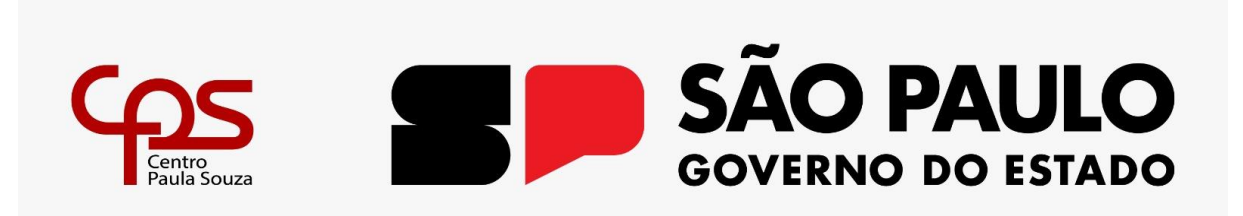

# **FACULDADE DE TECNOLOGIA DE AMERICANA MINISTRO RALPH BIASI**

Isabela Guimarães Marcelo Vieira Mariella Soldera

**PRINCE REVENGE**

**AMERICANA, SP**

**2023**

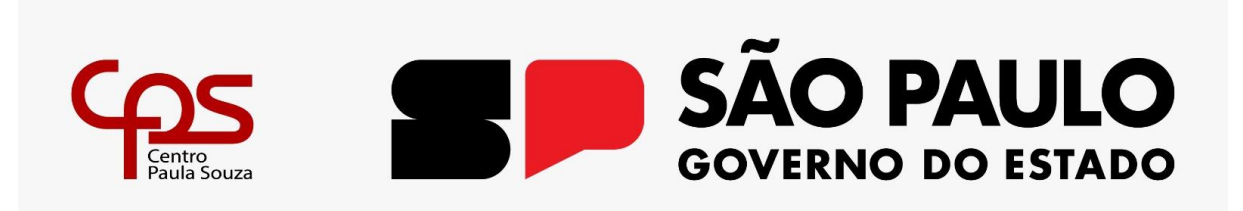

# **FACULDADE DE TECNOLOGIA DE AMERICANA MINISTRO RALPH BIASI**

Isabela Guimarães Marcelo Vieira Mariella Soldera

# **PRINCE REVENGE**

**Relatório técnico desenvolvido em cumprimento à exigência curricular do Curso Superior de Tecnologia em Jogos Digitais sob orientação do Prof. Esp. Lucas Serafim Parizotto**

#### **AMERICANA, SP**

**2023**

# **FICHA CATALOGRÁFICA – Biblioteca Fatec Americana Ministro Ralph Biasi-CEETEPS Dados Internacionais de Catalogação-na-fonte**

# GUIMARÃES, Isabela Leite

 Prince Revenge. / Isabela Leite Guimarães, Marcelo Soares Vieira, Mariella Soldera – Americana, 2023.

77f.

 Relatório técnico (Curso Superior de Tecnologia em Jogos Digitais) - - Faculdade de Tecnologia de Americana Ministro Ralph Biasi – Centro Estadual de Educação Tecnológica Paula Souza

Orientador: Prof. Esp. Lucas Serafim Parizotto

 1. Jogos eletrôncos. I. GUIMARÃES, Isabela Leite, II. VIEIRA, Marcelo Soares, III. SOLDERA, Mariella IV. PARIZOTTO, Lucas Serafim V. Centro Estadual de Educação Tecnológica Paula Souza – Faculdade de Tecnologia de Americana Ministro Ralph Biasi

CDU: 681.6

Elaborada pelo autor por meio de sistema automático gerador de ficha catalográfica da Fatec de Americana Ministro Ralph Biasi.

Isabela Leite Guimarães Marcelo Soares Vieira Mariella Soldera

# **Prince Revenge**

Trabalho de graduação apresentado como exigência parcial para obtenção do título de Tecnólogo em Curso Superior de Tecnologia em Jogos Digitais pelo Centro Paula Souza - FATEC Faculdade de Tecnologia de Americana - Ralph Biasi.

Área de concentração: Jogos Digitais

Americana, 16 de junho de 2023

**Banca Examinadora:** 

,,,,,,

Lucas Sekafim Parizotto (Presidente) Especialista **FATEC** Americana

Silvia Aparecida José e Silva (Membro) Doutora **FATEC** Americana

José William Pinto Gomes (Membro) Especialista **FATEC** Americana

#### **RESUMO**

Este projeto apresenta e detalha todos os processos de criação do jogo *Prince Revenge*, que é um jogo em formato plataforma 2D, no gênero aventura de ação, *single-player*, feito em *pixel* arte e que tem como foco a narrativa e a jogabilidade que prende a atenção do jogador. Após ter seu reino invadido o príncipe Ivor se vê tendo que fugir para salvar sua vida, deixando tudo para trás, seu principal objetivo desde o início é conseguir voltar mais forte, derrotar o mago Macalius que atacou seu reino, e recuperar o que é seu por direito desde que nasceu.

Palavras-chave: *Single-player*; Plataforma; Aventura; Ação; Reino.

### **ABSTRACT**

This project presents and details the processes of making the game Prince Revenge, which is a game made in the 2D platform format, on the adventure in action genre, single player, made with pixel art with its focus on the narrative and on the playability to grab the players attention. After having his kingdom invaded prince Ivor sees himself having to run away to save his own life, leaving everything behind, his first goal since the beginning is to come back stronger, defeat wizard Macalius who attacked his kingdom, and regain what's his by rights since he was born.

Keywords: Single player; Platform; Adventure; Action; Kingdom.

# **SUMÁRIO**

<span id="page-6-0"></span>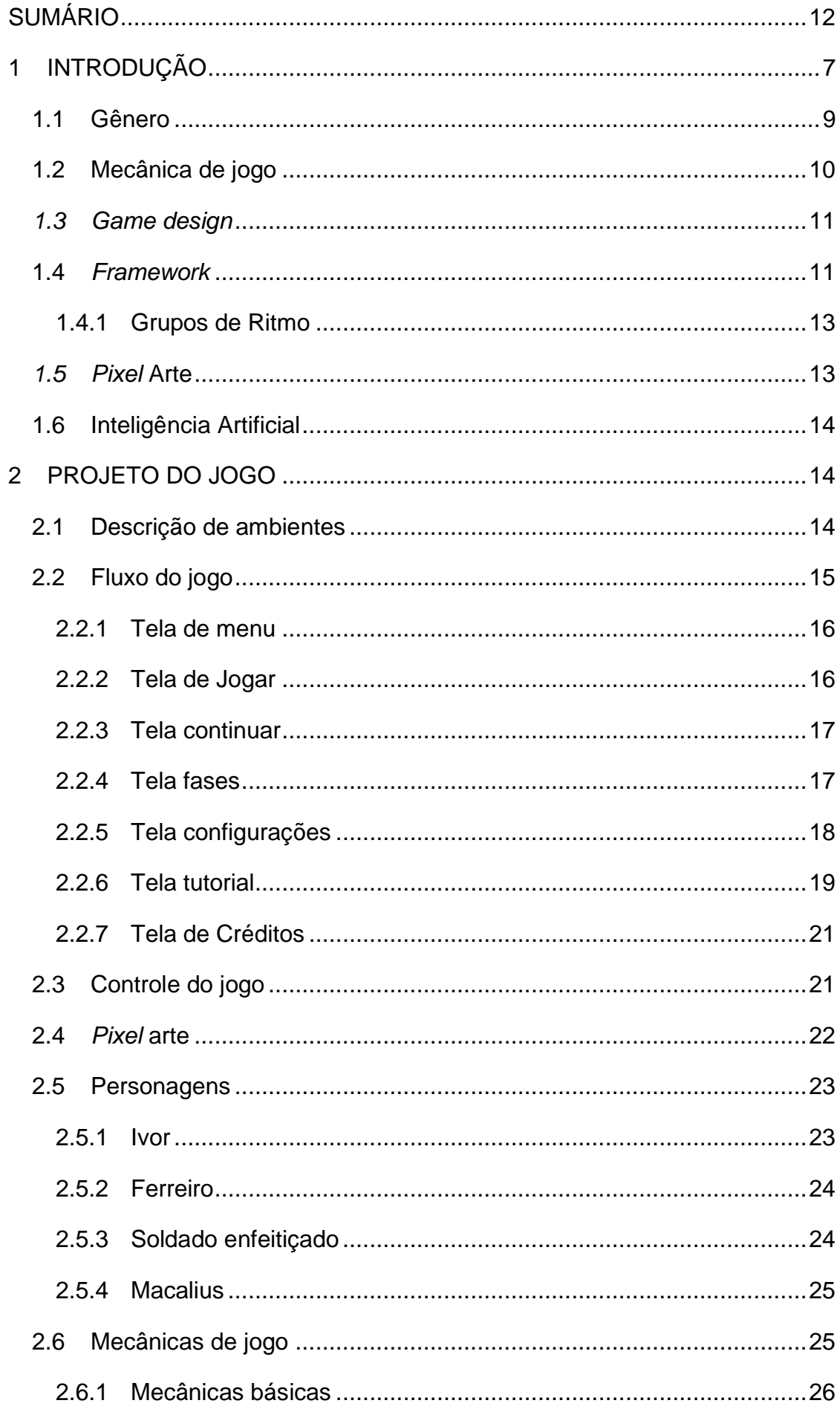

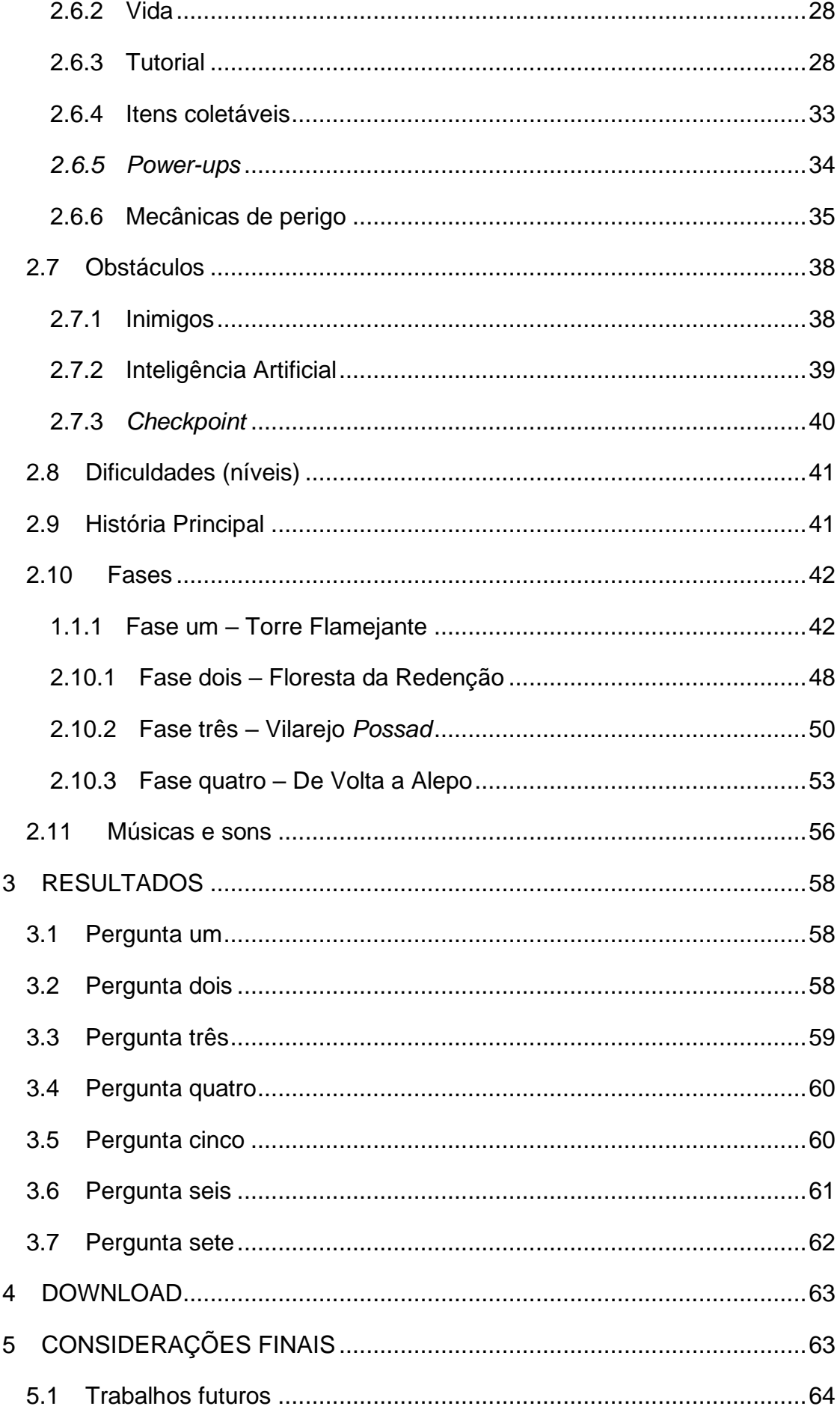

# **LISTA DE ILUSTRAÇÕES**

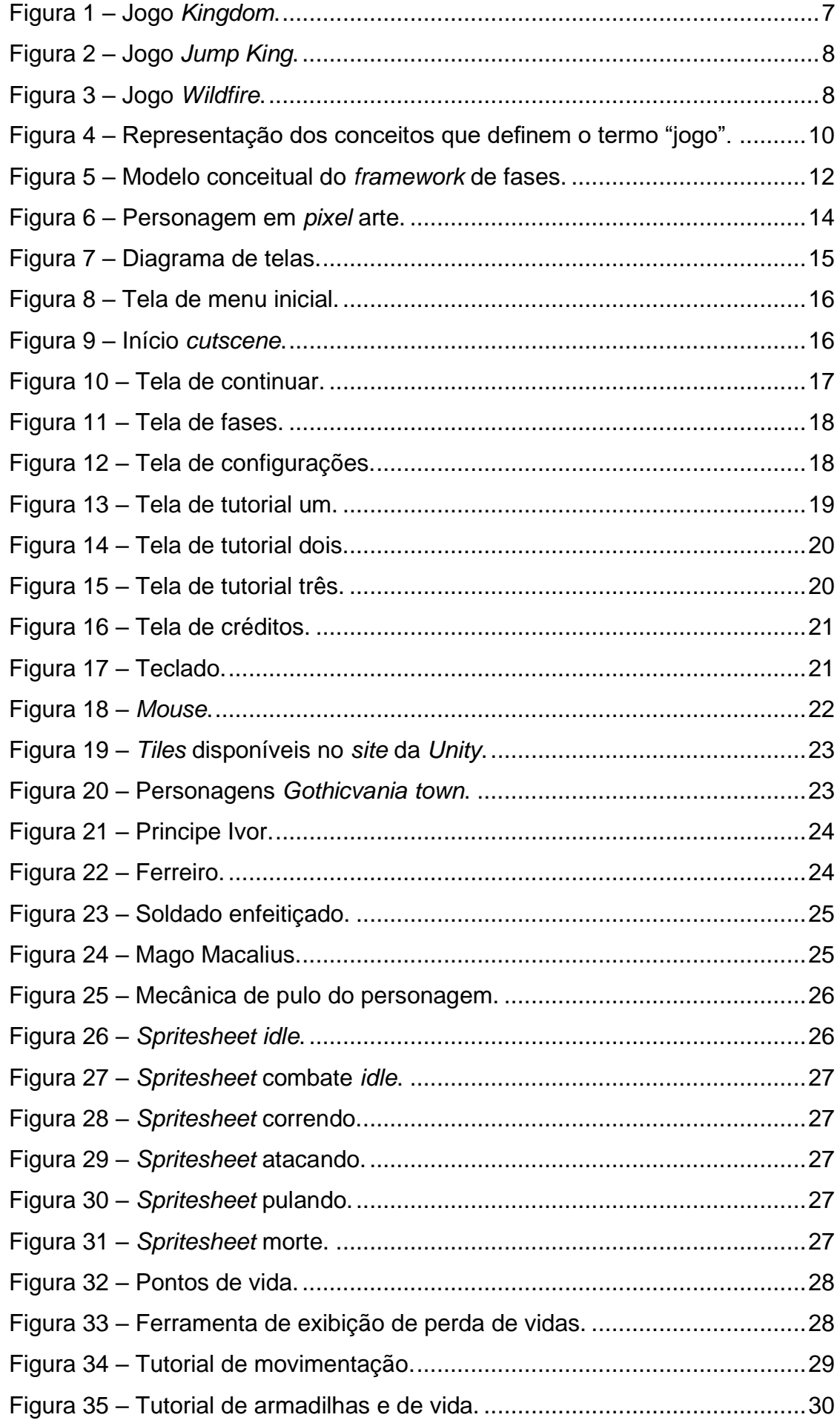

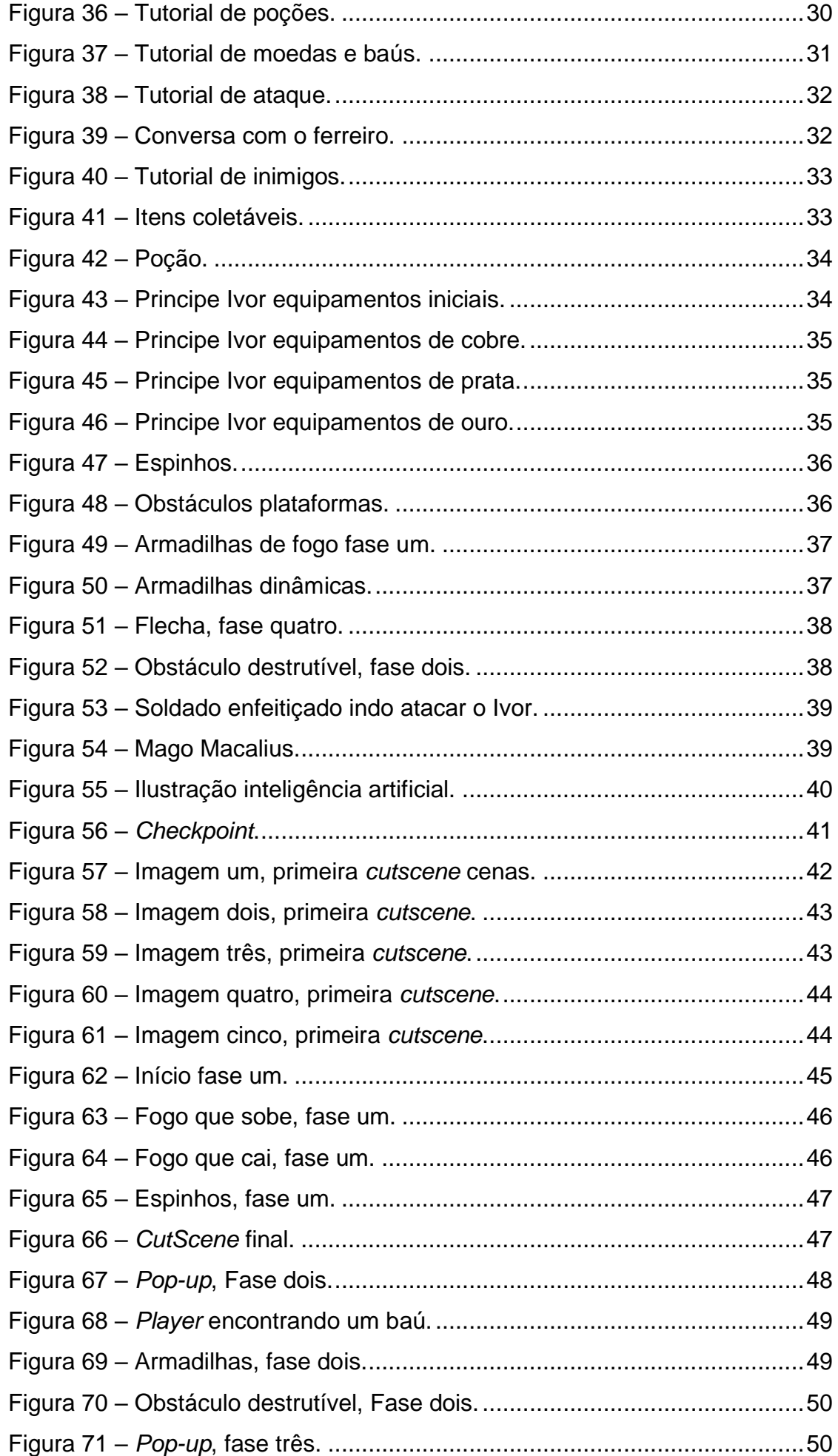

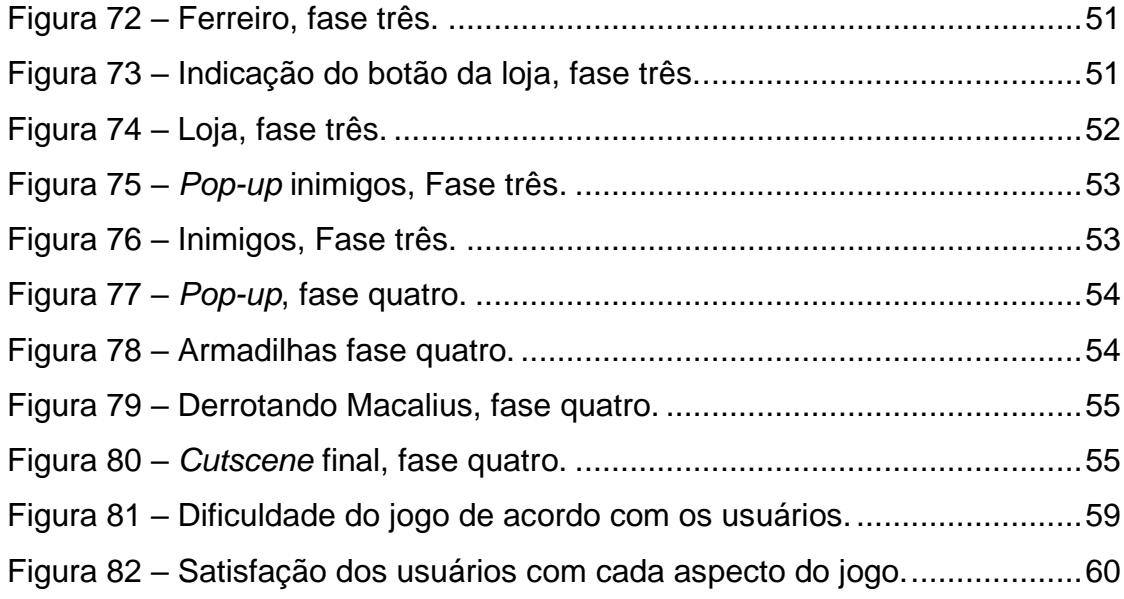

# **LISTA DE TABELAS**

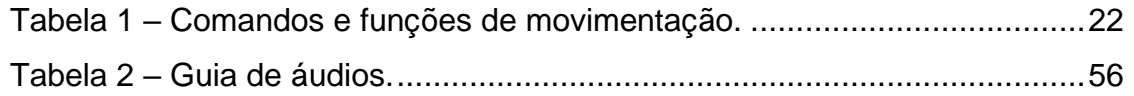

### <span id="page-12-0"></span>**1 INTRODUÇÃO**

*Prince Revenge* é um jogo plataforma 2D, *single-player*, com características de ação e aventura. O objetivo do jogo é vencer os desafios encontrados nas fases e de vingar de seus inimigos.

O jogo conta com quatro fases, cada uma representando um desafio que o personagem precisa superar. O cenário 2D é construído na estrutura de um jogo de plataforma e desenvolvido inteiramente em *pixel* arte.

Como inspiração foram utilizados os jogos *Jump King*, *Kingdom* e *Wildfire*, que são jogos de plataforma desenvolvidos em *pixel* arte e com jogabilidade similar.

A seguir estão citados os jogos que serviram de inspiração para o desenvolvimento do jogo.

*Kingdom* (Figura 1) serviu de inspiração devido a sua estética, a forma em que isso é aplicado nas fases do jogo, com fundo e plataformas criando uma paisagem que contribui com a estética aplicada no jogo.

<span id="page-12-1"></span>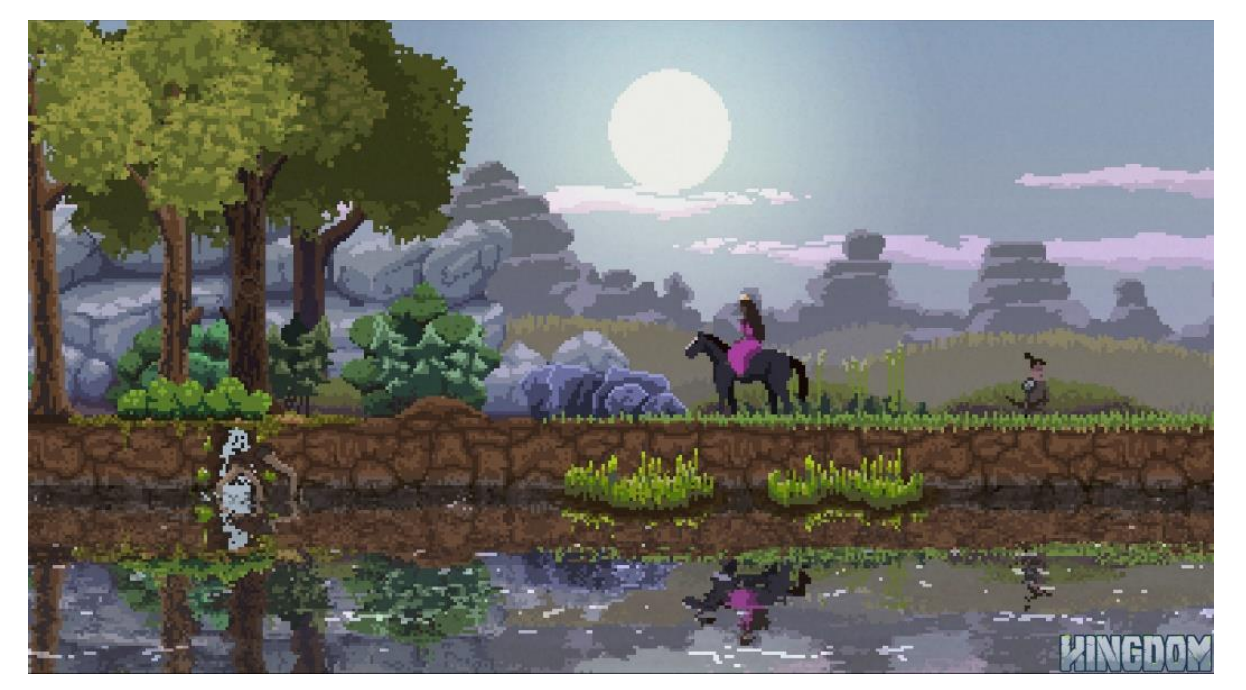

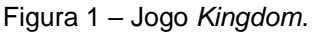

Fonte: Steam<sup>1</sup>, 2015.

<sup>&</sup>lt;sup>1</sup> Disponível em: [https://store.steampowered.com/app/368230/Kingdom\\_Classic/?l=portuguese](https://store.steampowered.com/app/368230/Kingdom_Classic/?l=portuguese) Acesso em 06 abr. 2023.

<span id="page-13-0"></span>O jogo *Jump King* (Figura 2) serviu de inspiração também devido a sua estética, mas principalmente devido as suas mecânicas e jogabilidade, a fase representada na figura 2 por exemplo serviu de inspiração para o desenvolvimento da fase um do jogo *Prince Revenge*.

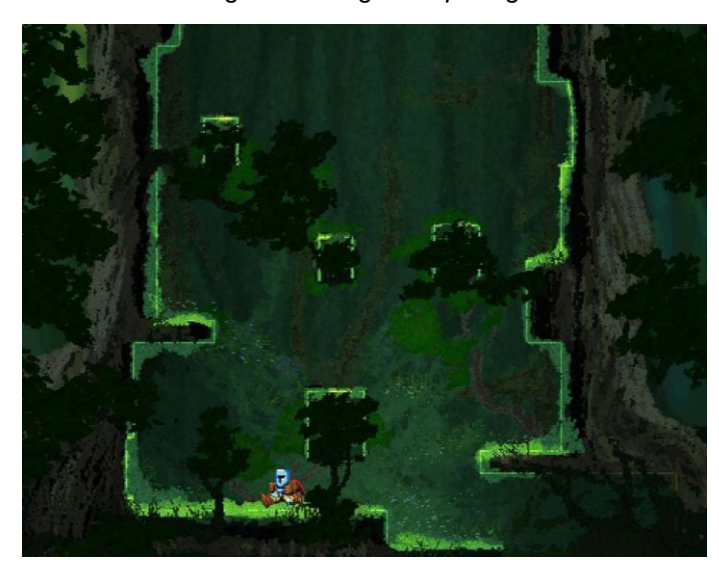

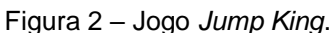

Já o principal ponto de *Wildfire* (Figura 3) que serviu de inspiração para a criação deste projeto foram as caixas de diálogo e os textos explicativos que aparecem durante o jogo como forma de explicação da história e também de tutorial sobre as mecânicas de controle do jogo e ações a serem tomadas.

<span id="page-13-1"></span>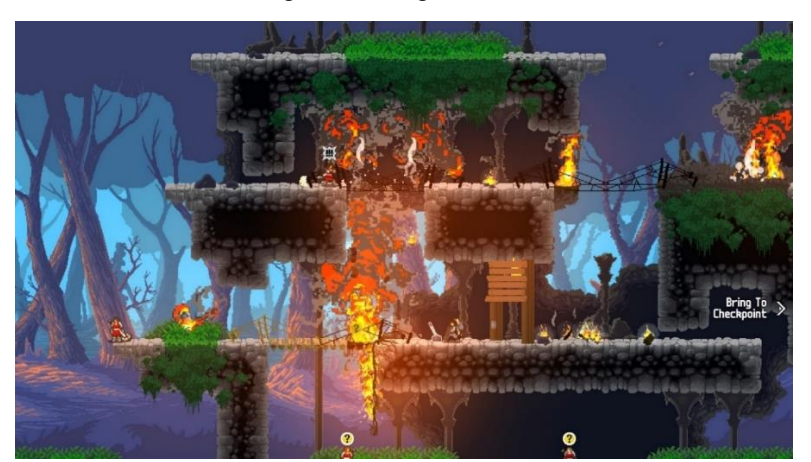

Figura 3 – Jogo *Wildfire*.

Fonte: Steam<sup>2</sup>, 2020.

Fonte: Microsoft<sup>1</sup>, 2022.

<sup>1</sup> Disponível em: [https://www.microsoft.com/pt-ao/p/jump-](https://www.microsoft.com/pt-ao/p/jump-king/9pnltx169n7l?activetab=pivot:overviewtab)

[king/9pnltx169n7l?activetab=pivot:overviewtab.](https://www.microsoft.com/pt-ao/p/jump-king/9pnltx169n7l?activetab=pivot:overviewtab) Acesso em 10 nov. 2022

<sup>2</sup> Disponível em: [https://store.steampowered.com/app/431940/Wildfire/?l=portuguese.](https://store.steampowered.com/app/431940/Wildfire/?l=portuguese) Acesso em 06 abr. 2023.

Para o desenvolvimento do projeto foram utilizadas as seguintes ferramentas:

*Unity* 2D: esta ferramenta possui diversas funcionalidades para a criação de jogos em diversos tipos de plataformas, como por exemplo computadores e dispositivos *mobile*, tanto em 2D quanto em 3D. De acordo com Hocking (2022) algumas das vantagens de utilizar *Unity* no desenvolvimento de jogos são a possibilidade de aplicar propriedades da física nos jogos e o grande suporte para diferentes tipos de plataformas.

Além de tudo citado acima a *Unity* possui um *site* que conta com muitos *assets* gratuitos ou pagos disponíveis para *download*, sendo todos compatíveis com a ferramenta e com grande facilidade de importação para dentro dela.

*PlasticSCM*: é uma ferramenta de versionamento de projetos integrada na *Unity* que facilita o trabalho em grupo, pois possibilita que várias pessoas façam alterações no mesmo projeto ao mesmo tempo e subam essas alterações diretamente na *Unity*;

*Audacity*: é uma ferramenta de edição de áudios, onde é possível gravar, exportar e importar os áudios editados de forma simples e prática;

Krita: é uma ferramenta de ilustração *open source* que permite utilizar uma variedade grande de pincéis e até a criação e importação de pincéis customizados de acordo com o gosto do usuário, dessa forma esta ferramenta permite a criação de ilustrações nos mais variados estilos e de forma intuitiva;

Piskel: também é uma ferramenta *online open source* porém exclusivamente para a criação de *pixel* arte, possibilita de forma fácil a criação de camadas que facilitam a criar animações;

#### <span id="page-14-0"></span>**1.1 Gênero**

Gênero de jogos é um detalhe importante que identifica de que forma um jogo é jogado, quais mecânicas se espera que o jogo tenha baseado na categoria de gênero em que ele é identificado (ROGERS, 2013).

Atualmente os jogos apresentam características de mais de um gênero, podendo ser encaixados em uma subcategoria que identifica quais gêneros estão presentes (ROGERS, 2013).

De acordo com Rogers (2013) o gênero de ação exige coordenação e atenção do jogador, o gênero de aventura é focado na solução de quebra-cabeças, ou situações em que se deve resolver algum problema para seguir em frente, e na história do jogo.

Também segundo Rogers (2013) juntos esses dois gêneros formam o gênero aventura de ação, este foca na coleta de itens e na utilização deles, na resolução de problemas e na narrativa. Na medida que surgem novos jogos que vão combinando gêneros e subgêneros, novos gêneros são criados.

#### <span id="page-15-0"></span>**1.2 Mecânica de jogo**

O processo de criação de um jogo envolve desde o seu funcionamento, as mecânicas que ele terá, sua aparência e como serão determinadas as fases, até os detalhes que garantirão a sua jogabilidade, como as regras, restrições e objetivos, tudo isso em conjunto deve garantir que o fluxo do jogo traga uma sensação de diversão (REIS, 2016).

Na Figura 4 é possível enxergar melhor como o jogo é formado pelo conjunto de diversos itens, que quando postos desta forma criam uma atividade interativa que por sua vez tem o intuito de prender o interesse do jogador, no mínimo até que seja concluída por ele.

<span id="page-15-1"></span>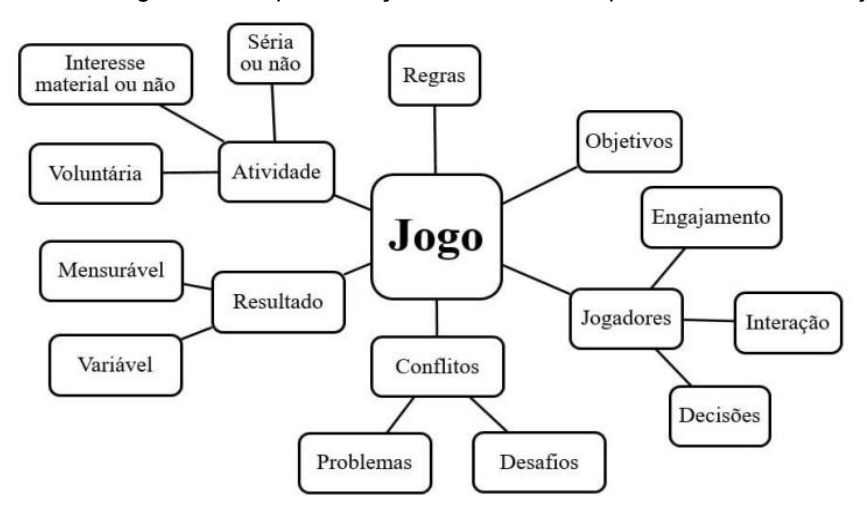

Figura 4 – Representação dos conceitos que definem o termo "jogo".

Mecânicas de jogo são as várias ações, comportamentos, regras, controles e objetivos oferecidos ao jogador dentro do jogo apresentado. Juntando essas características com todo o conteúdo do jogo (níveis, história, itens entre outros) as

Fonte: Miranda; Stadzisz, 2017.

mecânicas fazem possível a dinâmica geral do jogo, fazendo com que o jogador continue interessado (HUNICKE, 2004).

Sendo assim suas mecânicas são importantes para identificarmos o gênero dos jogos, mas isso não quer dizer que não se pode criar um jogo de luta de plataforma, juntando mecânicas de dois diferentes gêneros, isso tornaria sua construção mais complexa, porém não impossível.

#### <span id="page-16-0"></span>*1.3 Game design*

De acordo com Schell (2014) *Game design* é o planejamento dos elementos do jogo definindo como esse será. Nesse processo existem decisões quanto a regras, desafios, aparências, sensações, ritmos, recompensas, punições e basicamente tudo o que é experienciado pelo jogador.

Ainda de acordo com Schell (2014), qualquer um que toma decisões sobre como um jogo deve ser, é um *game designer*, assim podemos dizer que que o *game design* em si é formado pelas decisões de suas características.

Sendo assim, as decisões de *game* design devem se adequar com o estilo de jogo que está sendo desenvolvido, a fim de criar uma experiência que possa envolver os jogadores.

No jogo *Jump King* (Figura 2), por exemplo, o objetivo é chegar ao topo do mapa, tendo que pular entre plataformas, na sua composição o jogo apresenta diversas propriedades do *game design*, como regras, desafios, ritmos, recompensas e punições.

Por isso o *game design* de um jogo é uma parte de suma importância, já que é onde serão definidas todas as suas características como mecânicas, formato das fases, os áudios a serem utilizados e todos os elementos básicos que o jogo terá.

#### <span id="page-16-1"></span>**1.4 Framework**

Um *framework* é basicamente um conjunto de determinadas práticas, ferramentas ou conceitos pré-definidos que ajudam a estruturar algo (MUNIS, 2020). Para a criação desse projeto foi utilizado o *framework* 2D com o intuito de estruturar as fases do jogo.

As fases são o espaço que permite que o jogador explore o jogo, e é importante que estas sigam certos requisitos para garantir uma boa jogabilidade assim como a satisfação do jogador, cada gênero de jogo, como por exemplo *FPS* e corrida, possui diferentes requisitos quando se trata do *design* de fases (SMITH; CHA; WHITEHEAD, 2008).

Neste caso o jogo foi desenvolvido no gênero plataforma 2D, esse gênero pode possuir diferentes estilos de jogabilidade, tendo um único caminho a seguir para alcançar o fim de cada fase, ou possuindo diversos caminhos diferentes para chegar ao fim da fase, bem como passagens escondidas ao longo desse caminho.

O modelo do *framework 2D* pode ser visto na Figura 5:

<span id="page-17-0"></span>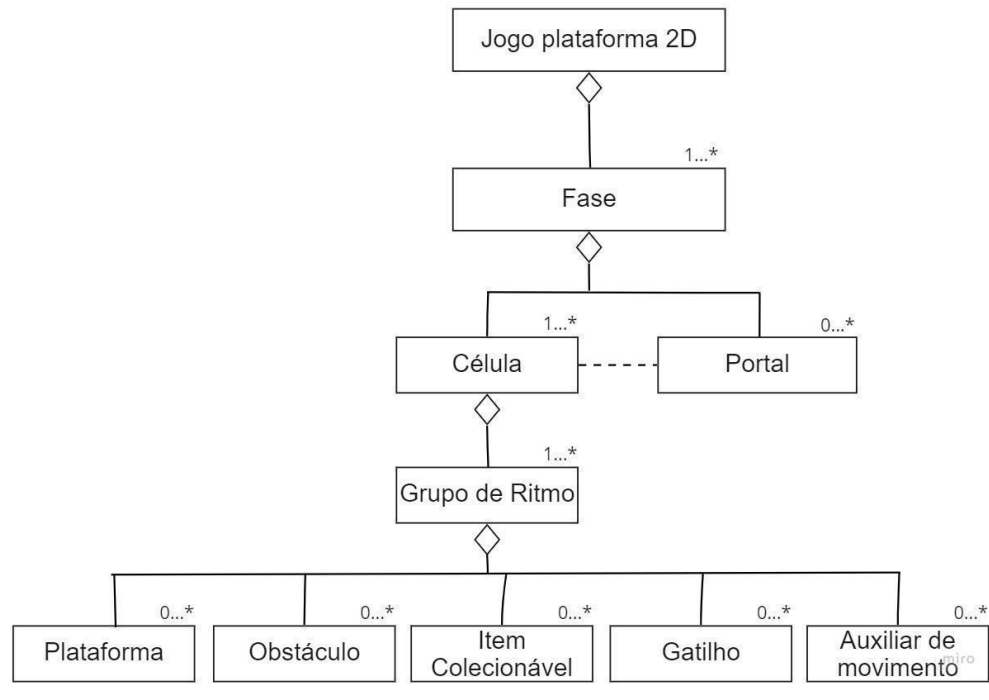

Figura 5 – Modelo conceitual do *framework* de fases.

Fonte: Adaptado de Smith, Cha e whitehead, 2008.

De acordo com Smith, Cha e Whitehead (2008), os componentes que tecem uma fase são divididos em cinco categorias e são definidos das seguintes formas:

- Plataformas: são quaisquer objetos em que o personagem possa subir, andar e até pular em cima no decorrer da fase, como alguma superfície plana, arcos ou o topo de algum objeto.
- Obstáculos: são objetos que causam algum dano a movimentação do personagem e a sua vida, como inimigos, espaços entre plataformas ou por exemplo espinhos.
- Auxiliares de movimento: estes são objetos que ajudam na movimentação do avatar, como por exemplo escadas, cordas e trampolins, que irão auxiliar o avatar a chegar em um ponto da fase que não por meio de plataformas.
- Itens coletáveis: são os itens que o personagem coleta ao longo da fase e que promovem algum tipo de compensação, seja aumentando o tempo de duração da fase ou moedas que o avatar utiliza ao longo do jogo, ou até aumentando a vida do personagem.

Para o *framework* todos esses componentes são dispostos ao longo de cada fase, as plataformas serão componentes frequentes que representarão um desafio de movimentação para o jogador.

#### <span id="page-18-0"></span>**1.4.1 Grupos de Ritmo**

Os chamados grupos de ritmo têm como estrutura os cinco componentes citados anteriormente, formando na fase uma área de desafios para o jogador, podendo até ser repetidos mais de uma vez ao longo do jogo. O que torna um grupo de ritmo singular, basicamente é a ordem em que estes componentes estão distribuídos no espaço que o representa.

No projeto desenvolvido foram criados vários grupos de ritmos, que tendem a ficar mais difíceis conforme as fases vão avançando.

#### <span id="page-18-1"></span>*1.5 Pixel* **Arte**

*Pixel* arte é um estilo de arte que utiliza os *pixels* da tela para criar as formas, é um estilo que existe desde os primeiros jogos inventados, há mais de 30 anos (SILBER, 2015).

Além de trazer uma certa nostalgia aos jogadores por ser um estilo que já existe há muito tempo, a *Pixel* Arte também possui vantagens como por exemplo a facilidade de criar animações de personagens, de reutilizar parte da arte como por exemplo elementos do mapa, também sendo muito mais rápido de importar dentro das ferramentas de desenvolvimento de jogos (SILBER, 2015).

É possível fazer desenhos bem simples, mas também desenhos muito detalhados utilizando *pixel* arte, a figura 6 a seguir é um exemplo de personagem criado em *pixel* arte.

<span id="page-19-3"></span>Figura 6 – Personagem em *pixel* arte.

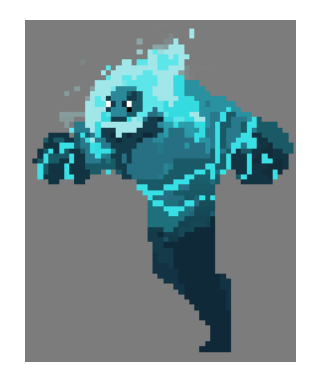

Fonte: Smith, 2017.

#### <span id="page-19-0"></span>**1.6 Inteligência Artificial**

Segundo Norvig e Russell (2013), Inteligência artificial também conhecida como IA é uma parte da tecnologia relativamente nova, apesar de o termo existir desde 1956 ainda nos dias de hoje existem muitas coisas a serem descobertas a seu respeito, sendo a inteligência artificial o estudo das computações que torna possível perceber situações, raciocinar e agir.

Uma forma de desenvolvimento de inteligência artificial em códigos é a máquina de estados finitos, que são estruturas de código que possuem situações (os estados) e regras que identificam a transição entre cada uma dessas situações (SANTOS, 2004).

De acordo com Santos (2004) máquinas de estado são ferramentas úteis em qualquer aplicação que envolva o controle de processos, na qual seja possível descrever cada uma das situações discretas em que os processos podem se encontrar a cada momento.

#### <span id="page-19-1"></span>**2 PROJETO DO JOGO**

#### <span id="page-19-2"></span>**2.1 Descrição de ambientes**

O jogo *Prince Revenge* é composto por quatro fases que possuem temas diferentes e que representam os desafios que o personagem irá enfrentar para alcançar o seu objetivo final, todas as fases possuem uma aparência que remete a um reino antigo.

#### <span id="page-20-0"></span>**2.2 Fluxo do jogo**

As telas do jogo possuem um fluxo bem simples, tendo como principal tela a de menu, que faz com que seja possível navegar para todas as outras, no total o jogo tem sete telas, que são as seguintes: Menu, Continuar, Jogar, Tutorial, Créditos, Configurações e Fases. Todas suas telas foram desenvolvidas para a resolução fixa de 1920 x 1080.

A figura 7 é um diagrama de telas que mostra as possíveis transições de tela dentro do jogo.

<span id="page-20-1"></span>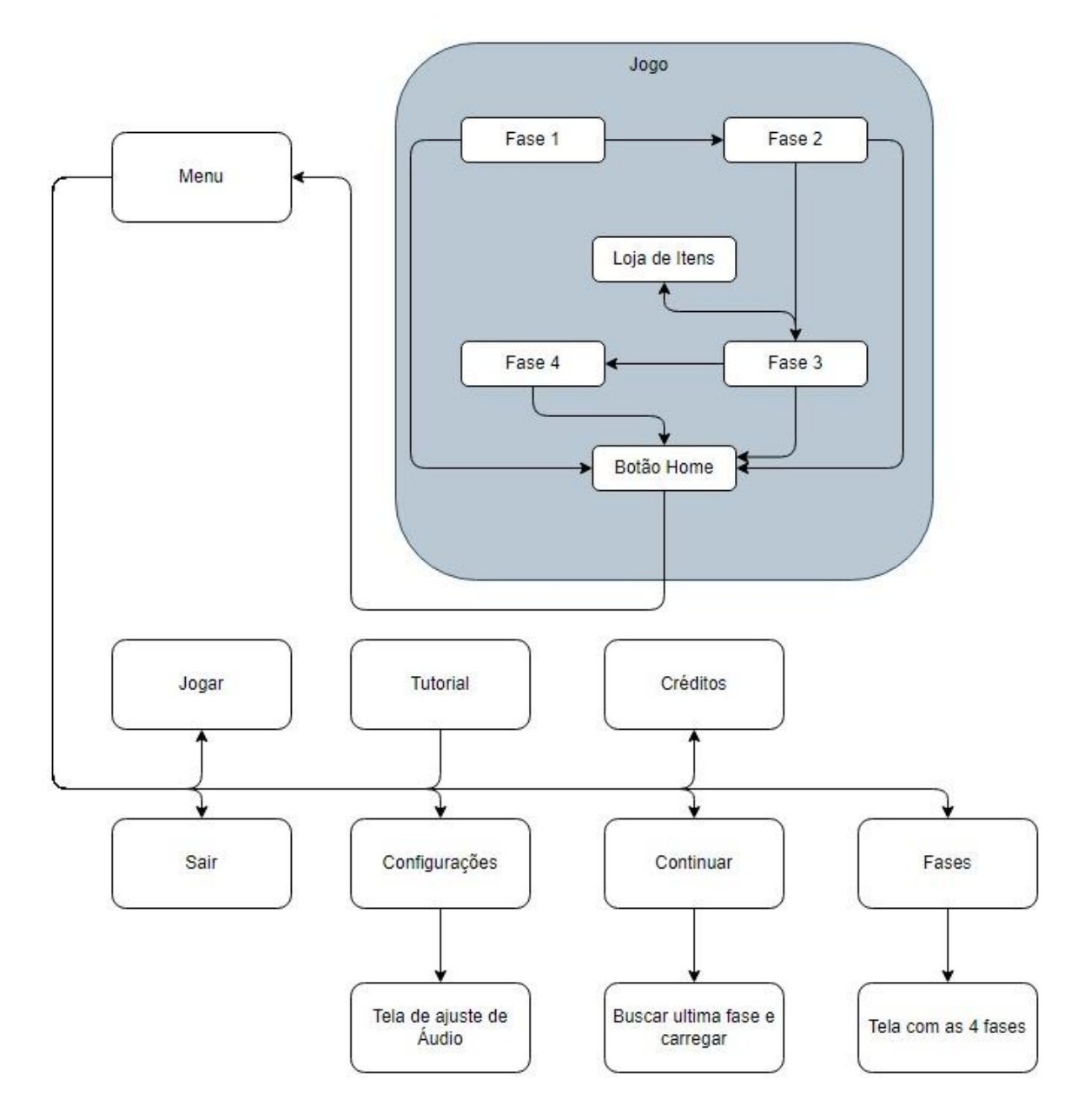

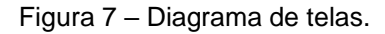

Fonte: Autores, 2023.

### <span id="page-21-0"></span>**2.2.1 Tela de menu**

A tela de menu possui os botões Jogar, Continuar, Fases, Configurações, Tutorial, Sair e Créditos, como pode ser visto na figura 8. Todas as telas do jogo contêm um botão "*home*" que retorna para o menu inicial, posicionado no canto superior esquerdo ou no canto inferior esquerdo da tela.

<span id="page-21-2"></span>Prince Revenge **JOGAR CONTINUAR FASES CONFIGURAÇÕES** TUTORIAL SAIR Créditos

Figura 8 – Tela de menu inicial.

Fonte: Adaptado de Enaguas, 2010; Ansimuz, 2017; Thole, 2020; OArielg, 2022.

#### <span id="page-21-1"></span>**2.2.2 Tela de Jogar**

A tela jogar dá início ao jogo, abrindo a primeira *cutscene* que introduz a história para o jogador, como pode ser visto na figura 9.

<span id="page-21-3"></span>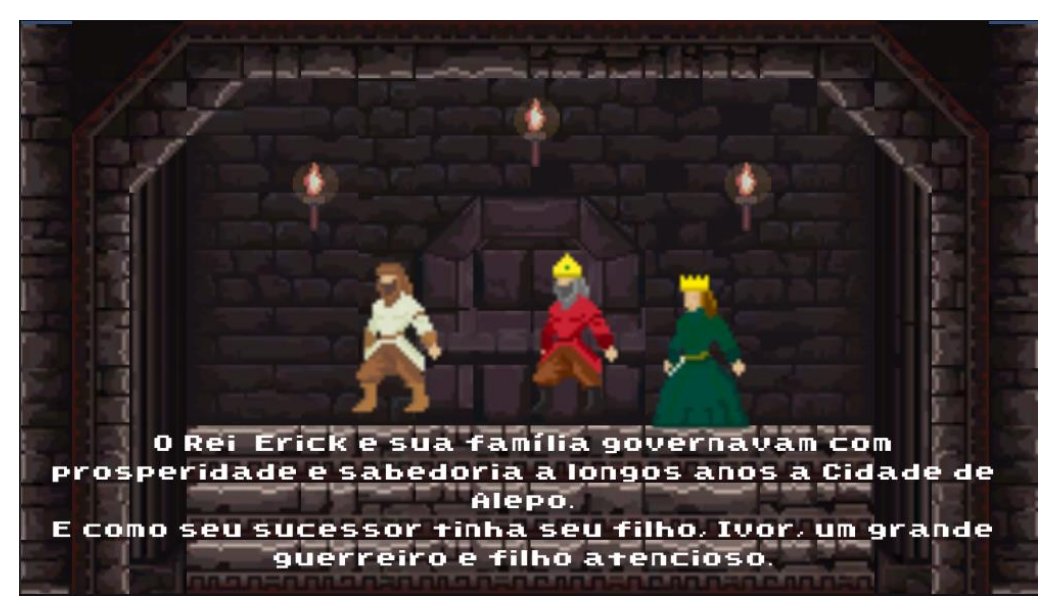

Figura 9 – Início *cutscene*.

Fonte: Adaptado de Enaguas, 2010; Szadi, 2019; Ansimuz, 2017; Thole, 2020.

#### <span id="page-22-0"></span>**2.2.3 Tela continuar**

A tela continuar abre ao se clicar no botão continuar no menu inicial, ela direciona o jogador para o início da última fase acessada por ele, na figura 10 temos um exemplo que em o jogador inicia na fase dois após clicar no botão continuar.

Esta tela possui um botão "*home*" no canto inferior esquerdo, que ao ser clicado leva o jogador de volta ao menu inicial.

<span id="page-22-2"></span>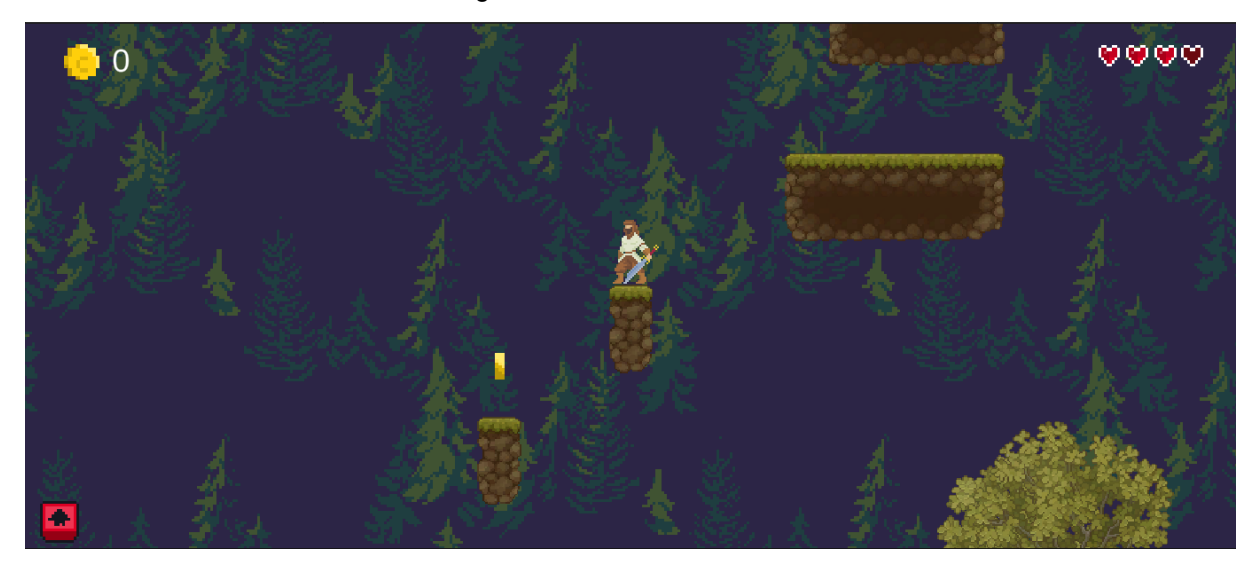

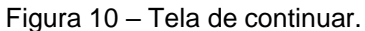

Fonte: Adaptado de OArielg, 2019; Thole, 2020; Cainos, 2020; OArielg, 2022; Siino, 2022; Ansimuz, 2022.

#### <span id="page-22-1"></span>**2.2.4 Tela fases**

Esta tela é aberta ao se clicar no botão fases no menu inicial, ela possui um botão para cada fase no jogo como pode ser visto na figura 11, o jogador pode abrir qualquer fase desejada através desta tela, não precisando começar da primeira, no entanto o jogador inicia a fase com a pontuação zerada e as vidas com 3 pontos.

Assim como a tela do jogo, essa tela contém um botão "*home*" que retorna para o menu inicial, posicionado no canto superior esquerdo.

<span id="page-23-1"></span>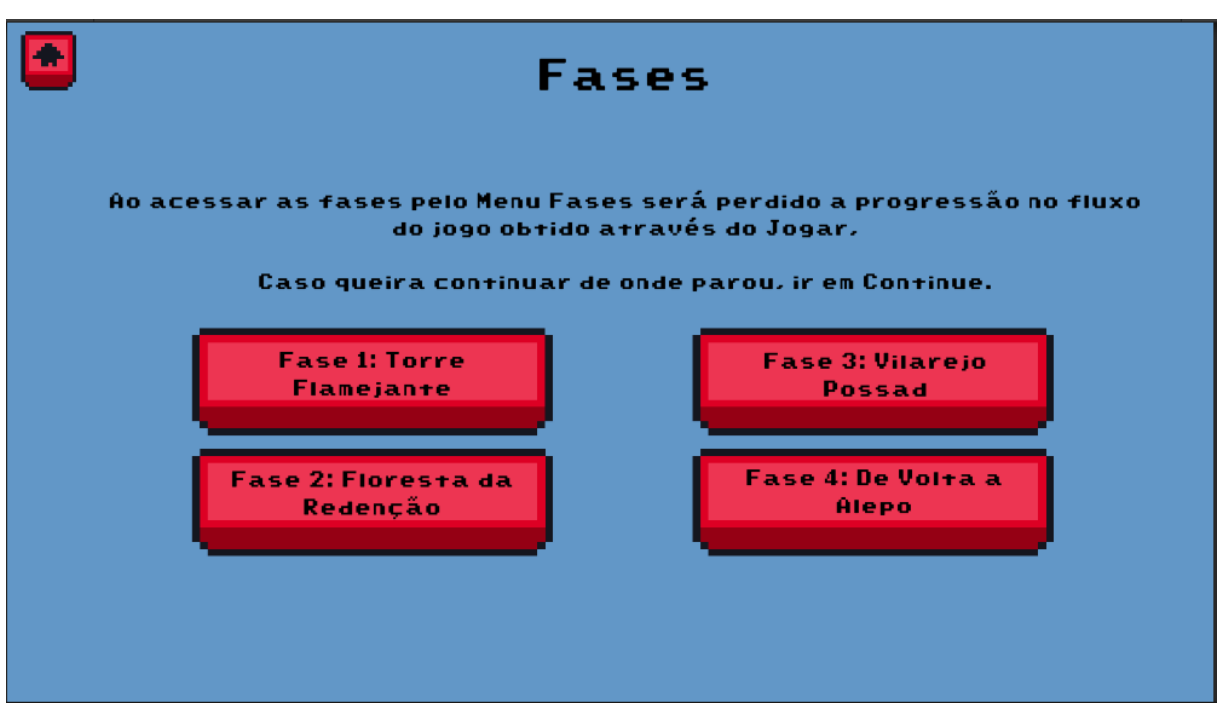

Figura 11 – Tela de fases.

Fonte: Adaptado de Enaguas, 2010; OArielg, 2022.

# <span id="page-23-0"></span>**2.2.5 Tela configurações**

A tela de configurações é aberta ao se clicar no botão configurações no menu inicial, ela contém configurações de som do jogo como pode ser visto na figura 12.

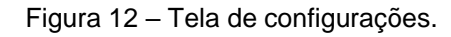

<span id="page-23-2"></span>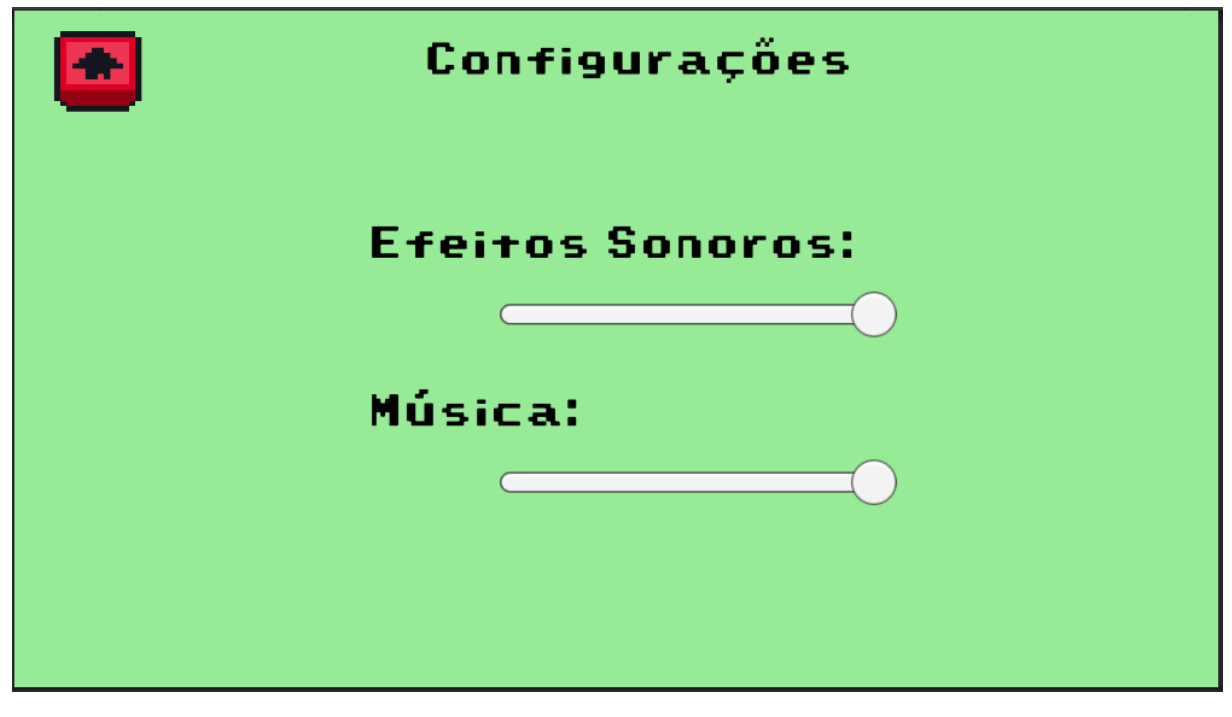

Fonte: Adaptado de Enaguas, 2010; OArielg, 2022.

A configuração de efeitos sonoros representa os sons que acontecem juntamente com as ações do jogador dentro do jogo ou devido a algum efeito especial, e a configuração de música representa a música tema de cada fase ou *cutscene* que fica tocando durante todo o tempo.

## <span id="page-24-0"></span>**2.2.6 Tela tutorial**

A tela de tutorial é aberta ao se clicar no botão tutorial no menu inicial, esta tela mostra como funcionam as mecânicas básicas, como pode ser visto na figura 13, na primeira tela de tutorial são mostradas as teclas que devem ser utilizadas para a movimentação do personagem e suas funções.

<span id="page-24-1"></span>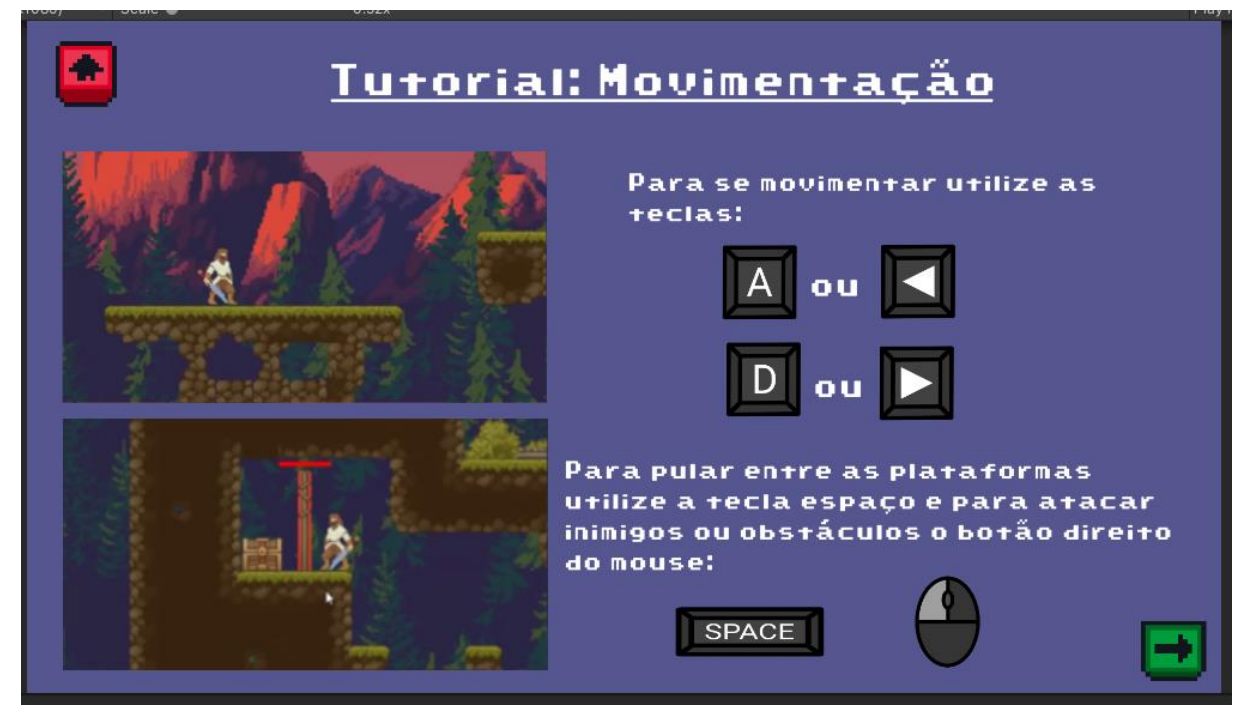

Figura 13 – Tela de tutorial um.

Fonte: Adaptado de Enaguas, 2010; Cainos, 2020; Thole, 2020; Ansimuz, 2022; OArielg, 2022.

Na figura 14 pode ser vista a segunda tela de tutorial, que mostra quais são os tipos de armadilhas e obstáculos que o jogador irá encontrar no jogo.

<span id="page-25-0"></span>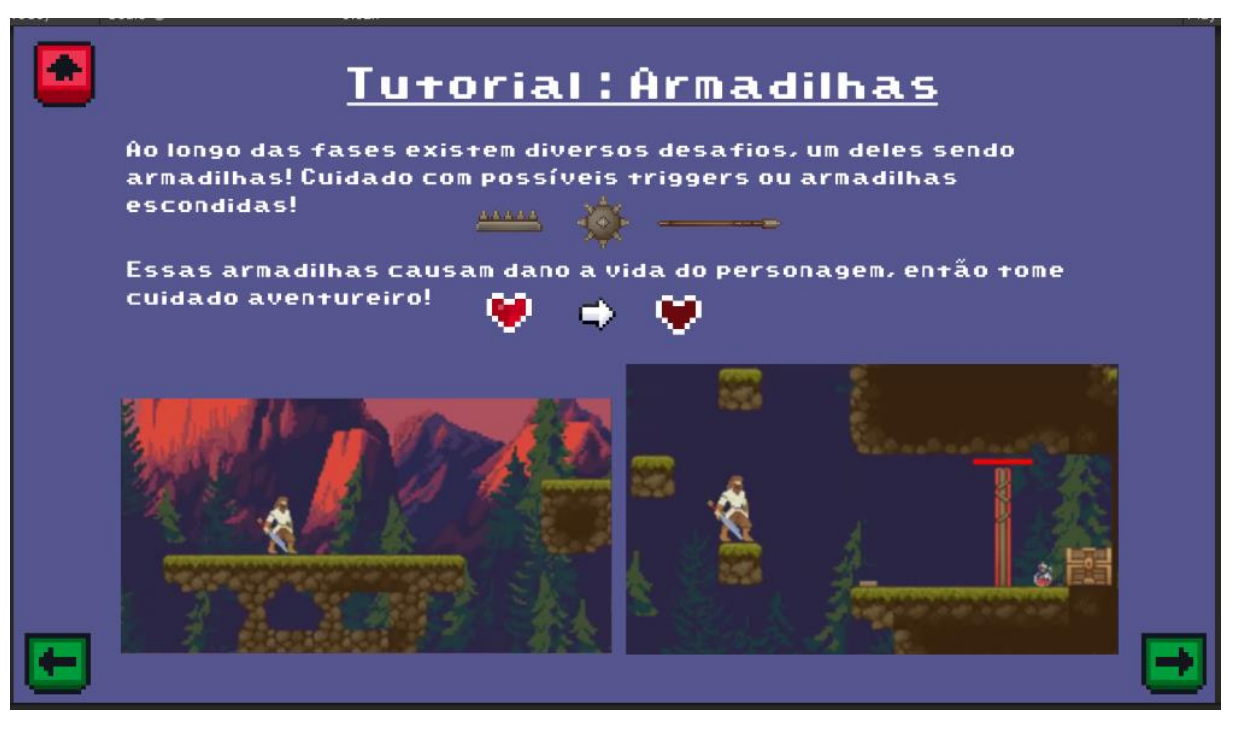

Fonte: Adaptado de Patinya\_P\_Ang, s.d.; Enaguas, 2010; Porforever, 2018; OArielg, 2019; Cainos, 2020; Thole, 2020; Ansimuz, 2022; OArielg, 2022.

E na terceira tela de tutorial, que pode ser vista na figura 15, são mostrados os itens coletáveis que existem dentro do jogo.

Figura 15 – Tela de tutorial três.

<span id="page-25-1"></span>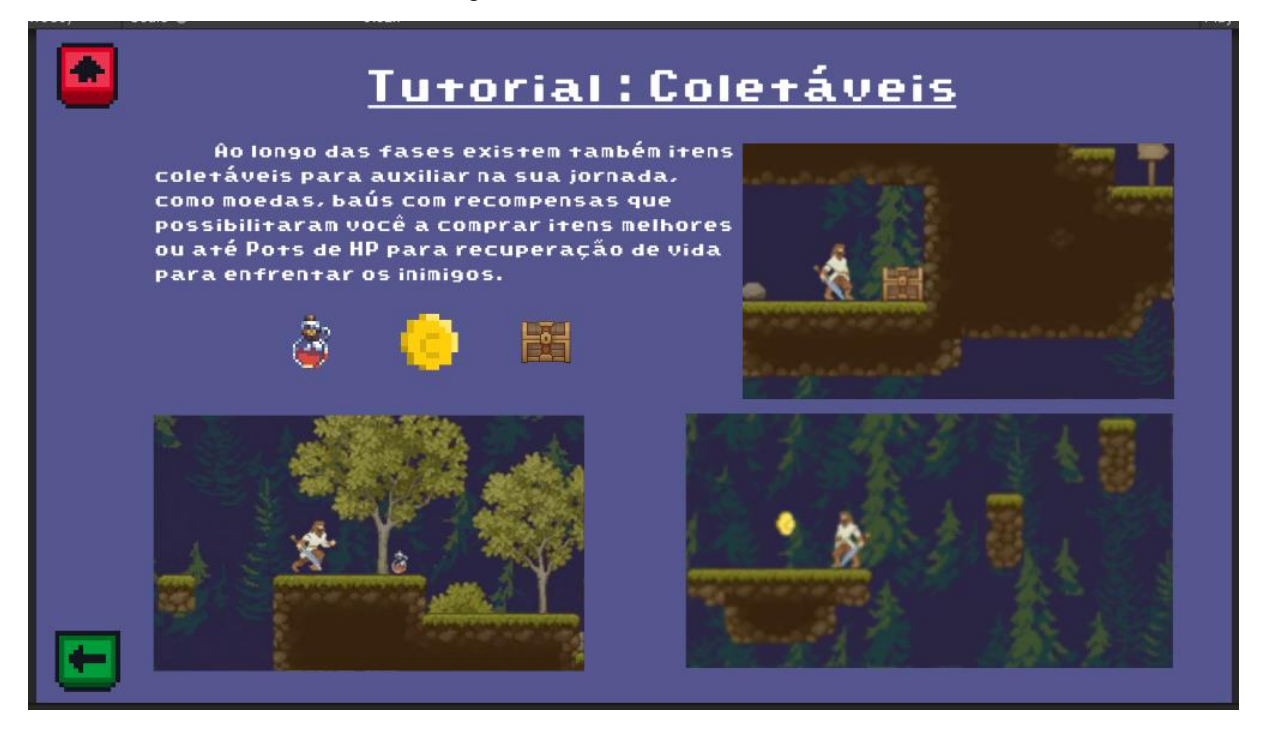

Fonte: Adaptado de Enaguas, 2010; Porforever, 2018; Cainos, 2020; Thole, 2020; Siino, 2022; Ansimuz, 2022; OArielg, 2022.

#### <span id="page-26-0"></span>**2.2.7 Tela de Créditos**

A tela de créditos é aberta ao se clicar no botão créditos presente no canto inferior esquerdo do menu inicial, está tela como pode ser visto na figura 16, contém uma lista com todos os autores ou então *sites*, em alguns casos ambos, que foram utilizados para a criação da arte e dos efeitos sonoros do jogo.

Figura 16 – Tela de créditos.

<span id="page-26-2"></span>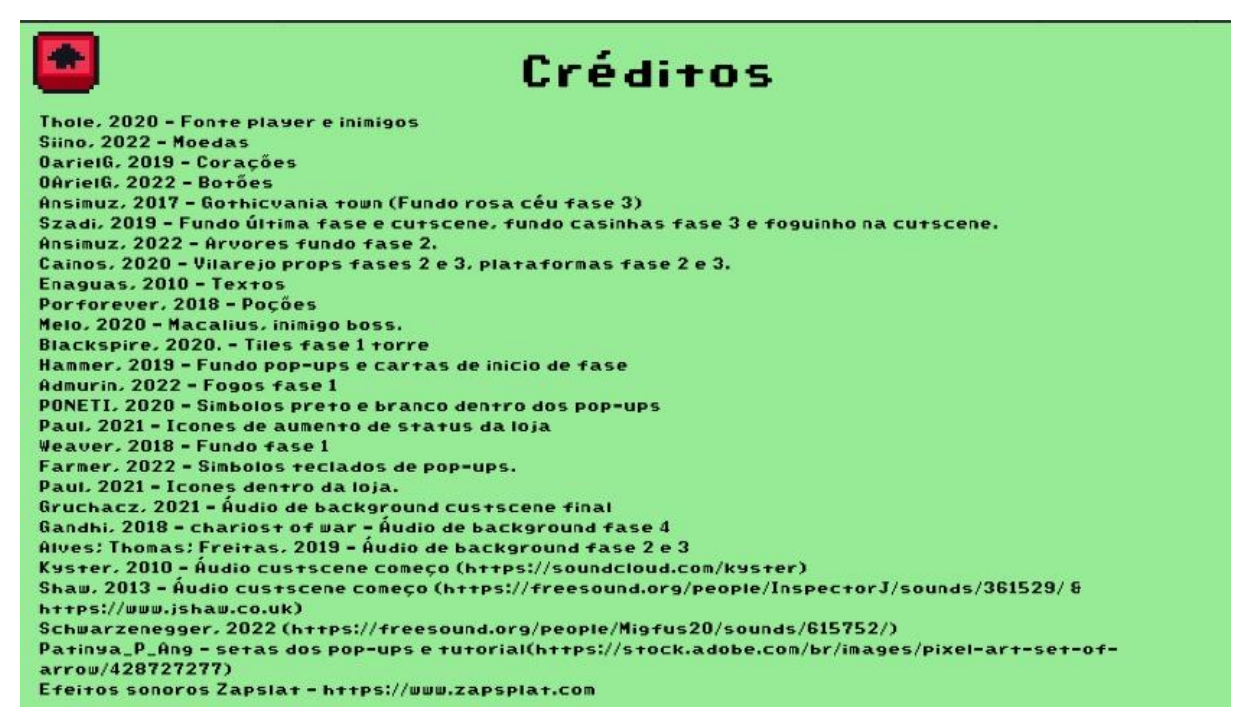

Fonte: Adaptado de Enaguas, 2010; OArielg, 2022.

#### <span id="page-26-1"></span>**2.3 Controle do jogo**

Os dispositivos utilizados para os controles do jogo são o *mouse* e o teclado, na figura 17 podem ser vistos circulados em vermelho os botões que podem ser utilizados para movimentar o personagem utilizando o teclado.

<span id="page-26-3"></span>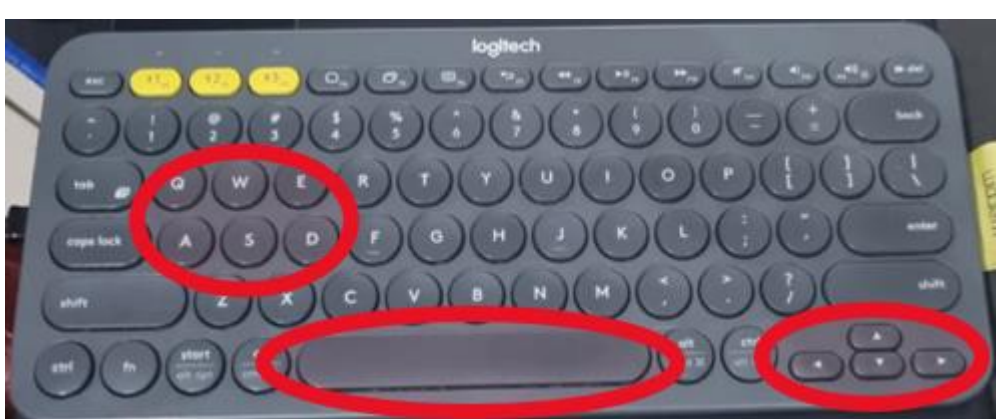

Figura 17 – Teclado.

Fonte: Autores, 2023.

<span id="page-27-1"></span>Já na figura 18 pode ser visto o *mouse*, e o botão que pode ser utilizado para ações no jogo, circulado em vermelho.

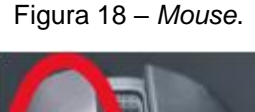

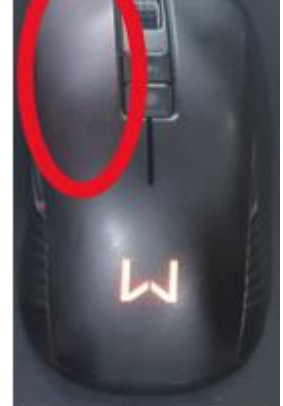

Fonte: Autores, 2023.

A tabela 1 mostra quais são os botões ou teclas que podem ser utilizados, a qual dispositivo eles pertencem e qual é a função que cada um deles exerce na movimentação do personagem.

<span id="page-27-2"></span>Tabela 1 – Comandos e funções de movimentação.

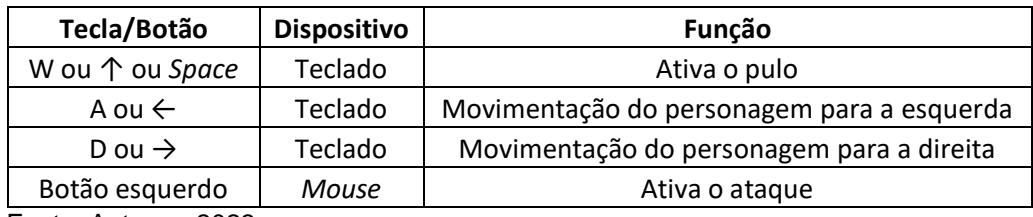

Fonte: Autores, 2023.

# <span id="page-27-0"></span>**2.4 Pixel arte**

A arte do jogo foi totalmente elaborada utilizando-se *assets* disponíveis no *site* da *Unity* onde estão disponibilizados desde personagens com animação para utilização em jogos, até *tiles* de ambientes que permitem a criação de cenários grande em jogos, o que foi o caso deste projeto. A figuras 19 é um exemplo de *tiles* disponíveis para baixar no *site* da *Unity*.

<span id="page-28-2"></span>Figura 19 – *Tiles* disponíveis no *site* da *Unity*.

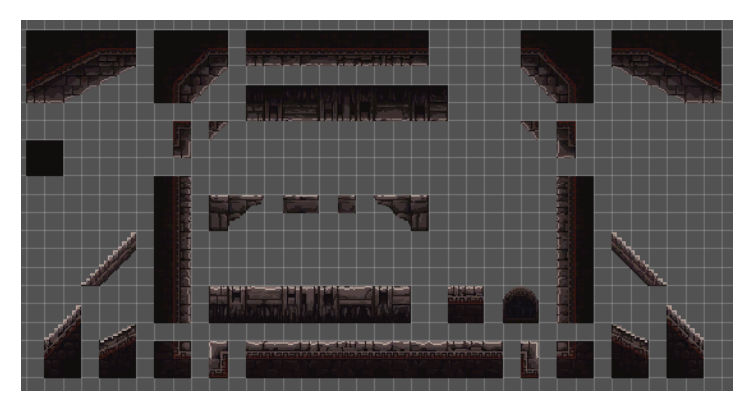

Fonte: Adaptado de Szadi, 2019.

A figura 20 representa um cenário que pode ser criado com *tiles* e personagens disponíveis para baixar na loja da *Unity*.

<span id="page-28-3"></span>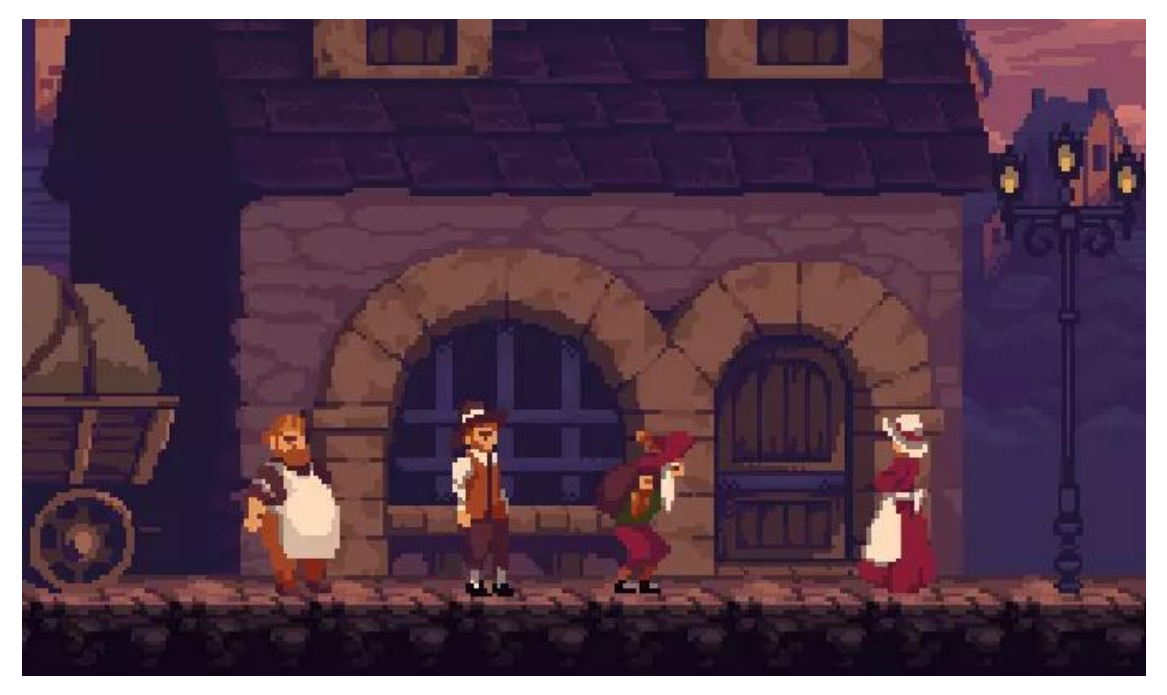

Figura 20 – Personagens *Gothicvania town*.

Fonte: Ansimuz, 2017.

# <span id="page-28-0"></span>**2.5 Personagens**

O jogo é composto por quatro personagens, Ivor que é o personagem principal, Gregory que é o vendedor, Soldado enfeitiçado que é o inimigo que é controlado pelo inimigo final e Macalius que é um mago com sede de poder e que é o inimigo final.

# <span id="page-28-1"></span>**2.5.1 Ivor**

Ivor (figura 21) é o personagem principal, ele é herdeiro de um reino, e por este motivo teve um tratamento privilegiado desde pequeno já que era de classe alta,

<span id="page-29-2"></span>sendo treinado para combate e estratégias de guerra, já que precisaria ter bastante experiência para proteger seu reino e para invasões nas quais ele participaria.

Figura 21 – Principe Ivor.

Fonte: Thole, 2020.

# <span id="page-29-0"></span>**2.5.2 Ferreiro**

<span id="page-29-3"></span>O ferreiro Gregory (figura 22) está presente na fase três, é ele quem está na loja de *power-ups* e vende as melhorias para o Ivor. Gregory é um cidadão que vive no reino desde que nasceu e que acaba reconhecendo o príncipe de seu reino ao encontrá-lo e o ajuda.

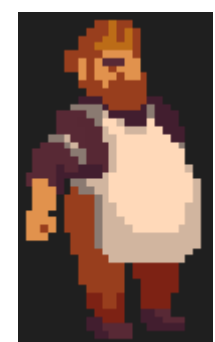

Figura 22 – Ferreiro.

Fonte: Ansimuz, 2017.

# <span id="page-29-1"></span>**2.5.3 Soldado enfeitiçado**

Também presente na fase três o soldado enfeitiçado (figura 23) é uma espécie de soldado do mal enfeitiçado pelo inimigo final e que ao ver o príncipe Ivor em seu caminho o ataca sem pensar duas vezes. Este personagem está presente em vários pontos da frase três pois o vilarejo já se encontra dominado pelos inimigos, e devido a ajuda do vendedor Gregory, Ivor terá a chance de derrotá-los.

<span id="page-30-2"></span>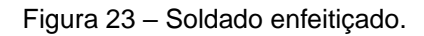

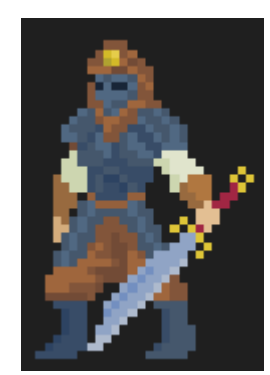

Fonte: Thole, 2020.

#### <span id="page-30-0"></span>**2.5.4 Macalius**

<span id="page-30-3"></span>Macalius (figura 24), é um mago treinado que se desviou do caminho do bem devido a sua sede de poder, ele dedica sua existência a dominar reinos para aumentar cada vez mais as suas forças.

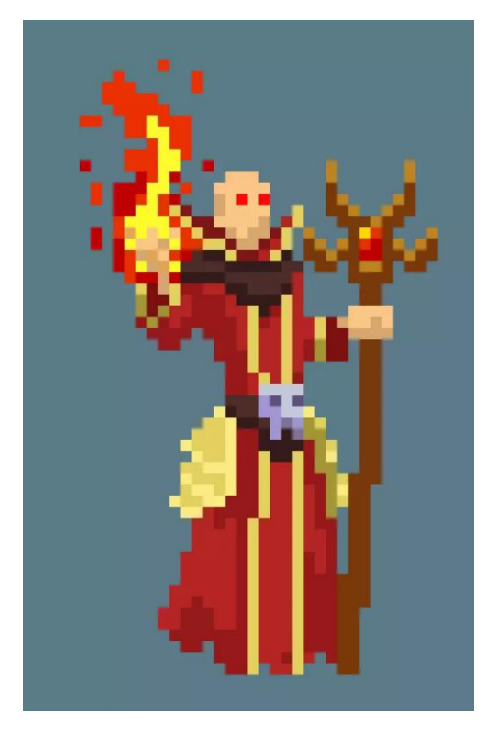

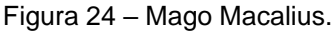

Fonte: Melo, 2020.

#### <span id="page-30-1"></span>**2.6 Mecânicas de jogo**

As mecânicas do jogo foram desenvolvidas para se adequar ao gênero utilizado e adicionar maior força a narrativa da história, buscando também através dessas mecânicas deixar o jogador intrigado a jogar.

Neste tópico está explicado de que forma trabalhamos com as mecânicas do jogo.

## <span id="page-31-0"></span>**2.6.1 Mecânicas básicas**

O jogador se movimenta para a esquerda e para a direita, e consegue dar um pulo único para subir nas plataformas do mapa conforme a Figura 25. O jogador também consegue atacar obstáculos e inimigos com a espada.

<span id="page-31-1"></span>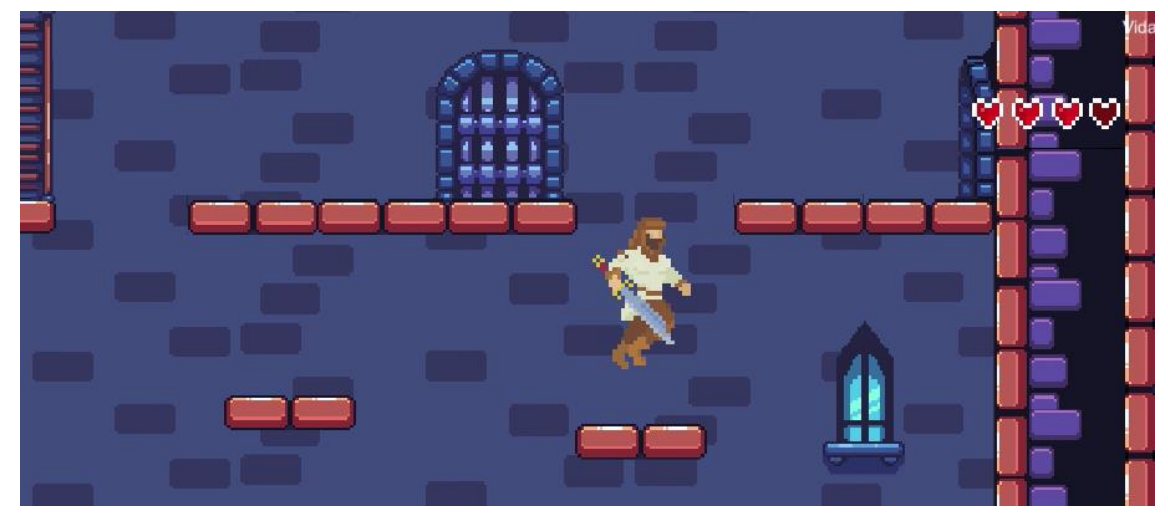

Figura 25 – Mecânica de pulo do personagem.

Fonte: Adaptado de Porforever, 2018; Oarielg, 2019; Blackspire, 2020; Thole, 2020.

Para realizar essas mecânicas o personagem possui os seguintes estados de movimentação dentro do jogo:

<span id="page-31-2"></span>*Idle* que é o momento em que o jogador não está fazendo movimentação nenhuma (figura 26).

Figura 26 – *Spritesheet idle*.

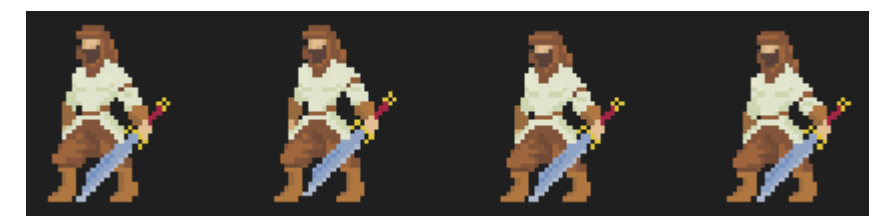

Fonte: Thole, 2020.

Combate *Idle* (figura 27), que é o momento em que o personagem está próximo ao perigo e fica parado, porém com a espada levantada.

<span id="page-32-0"></span>Figura 27 – *Spritesheet* combate *idle*.

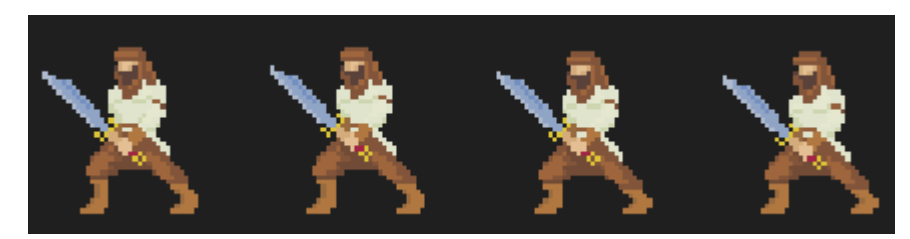

Fonte: Thole, 2020.

Andar (figura 28), que é a movimentação que ocorre quando o personagem está andando para a esquerda ou para a direita.

Figura 28 – *Spritesheet* correndo.

<span id="page-32-1"></span>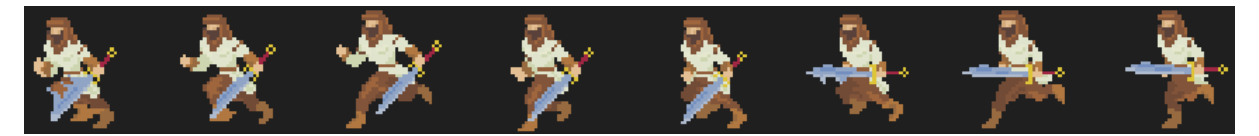

Fonte: Thole, 2020.

Ataque (figura 29), é o movimento de atacar com a espada feito pelo personagem.

Figura 29 – *Spritesheet* atacando.

<span id="page-32-2"></span>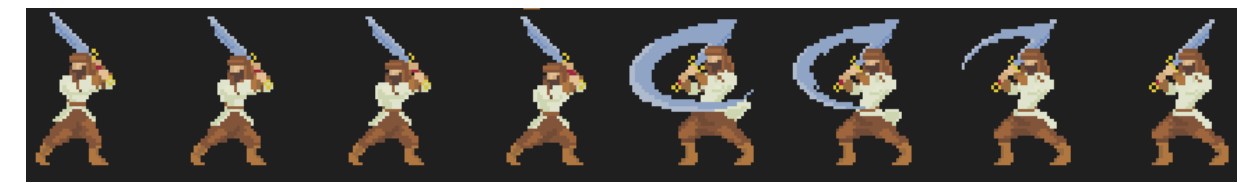

Fonte: Thole, 2020.

<span id="page-32-3"></span>Pulo (figura 30), que ocorre quando o personagem está saltando.

Figura 30 – *Spritesheet* pulando.

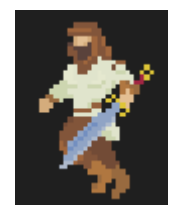

Fonte: Thole, 2020.

<span id="page-32-4"></span>E por fim a morte (figura 31), que ao perder todas as suas vidas em combate o personagem cai ao chão morto.

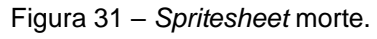

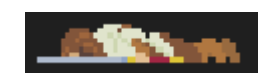

Fonte: Thole, 2020.

## <span id="page-33-0"></span>**2.6.2 Vida**

A mecânica de vida no jogo funciona da seguinte forma, o personagem inicia o jogo com três pontos de vida com a possibilidade de aumentar para no máximo quatro, cinco, seis ou sete dependendo dos equipamentos, caso o jogador pegue poções.

É possível visualizar quantos pontos de vida o personagem tem no canto superior direito da tela de jogo, onde são exibidos os corações que representam quantos pontos de vida o personagem possui no momento, como pode ser visto na figura 32.

<span id="page-33-2"></span>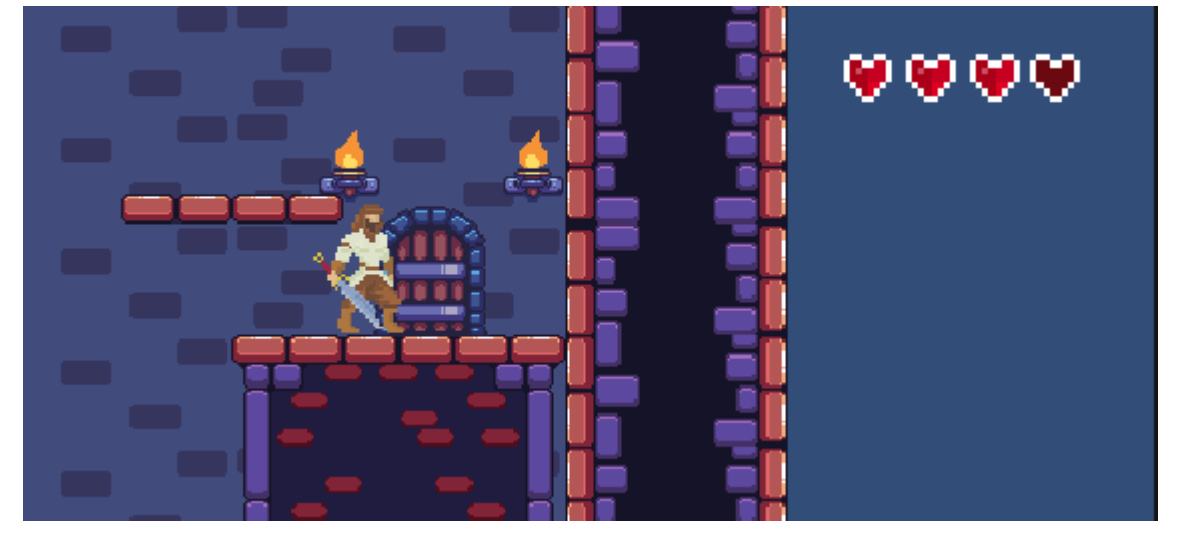

Figura 32 – Pontos de vida.

Fonte: Adaptado de OarielG, 2019; Thole, 2020; Blackspire, 2020.

<span id="page-33-3"></span>A quantidade de vida que o personagem possui é representada pelos corações de cor um pouco mais clara, e caso ele perca algum ponto de vida durante o jogo esse ponto é representado pelo coração de cor mais escura, essa diferença pode ser vista destacada na figura 33.

Figura 33 – Ferramenta de exibição de perda de vidas.

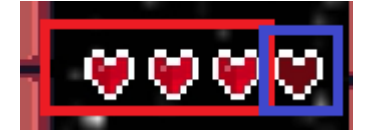

Fonte: Oarielg, 2019.

### <span id="page-33-1"></span>**2.6.3 Tutorial**

Além de possuir uma tela de tutorial que pode ser acessada pelo menu inicial, o jogo também possui pequenas janelas *pop-up* que aparecem em determinados momentos do jogo para introduzir o jogador nas novidades de mecânica do jogo disponíveis ao decorrer das fases.

A primeira janela *pop-up* tutorial a aparecer é na primeira fase, para explicar os quais os controles de movimentação do personagem, como pode ser visto na figura 34.

<span id="page-34-0"></span>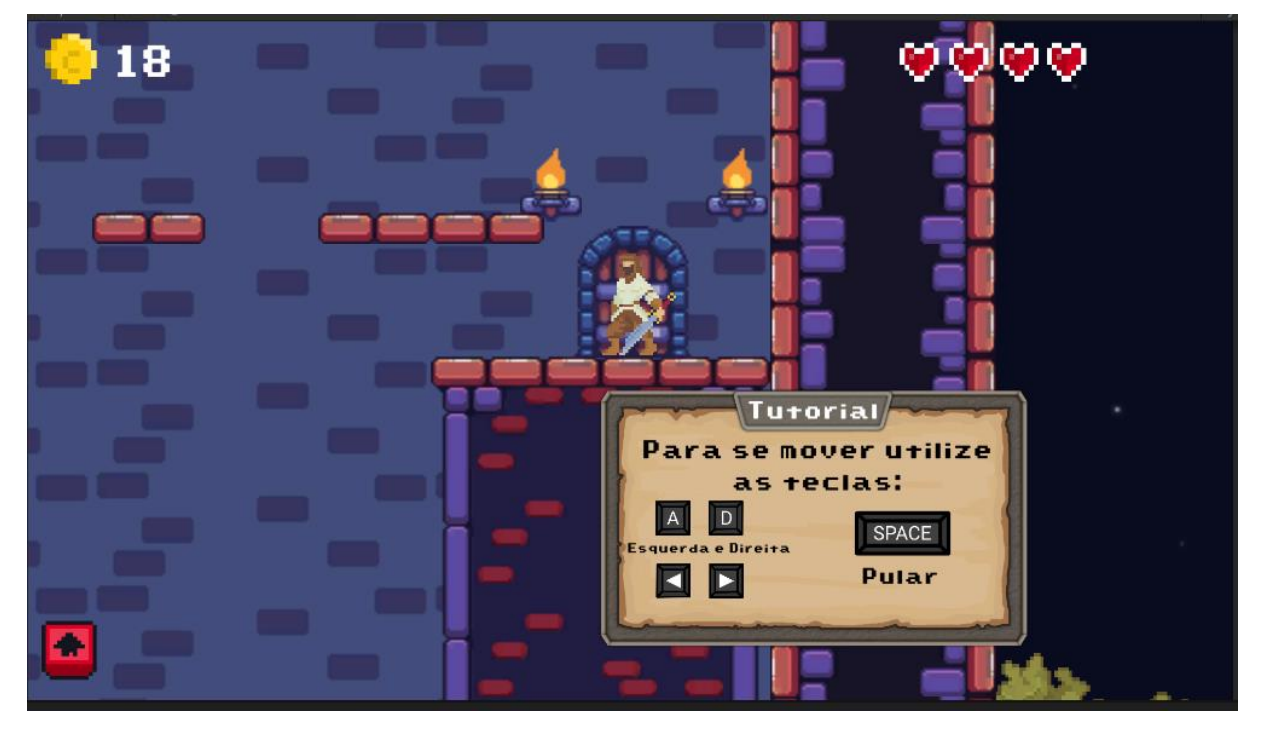

Figura 34 – Tutorial de movimentação.

Fonte: Adaptado de Enaguas, 2010; OarielG, 2019; Hammer, 2019; Thole, 2020; Siino, 2022; Blackspire, 2020; OArielG, 2022; Farmer, 2022.

Após isso na fase um aparece o *pop-up* que ilustra os possíveis obstáculos que o jogador pode encontrar a frente, e deve ter cuidado com eles para não perder pontos de vida (figura 35).

<span id="page-35-0"></span>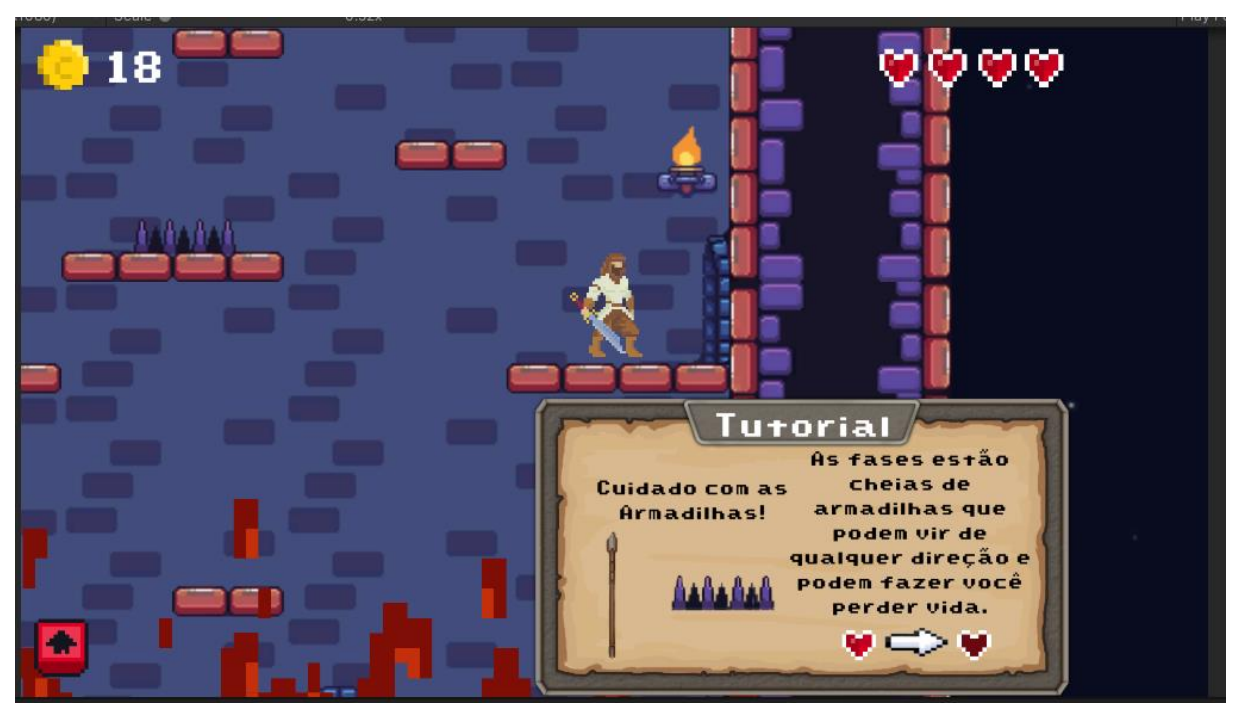

Figura 35 – Tutorial de armadilhas e de vida.

Fonte: Adaptado de Patinya\_P\_Ang, s.d.; Enaguas, 2010; OarielG, 2019; Hammer, 2019; Cainos, 2020; Thole, 2020; Siino, 2022; Blackspire, 2020; OArielG, 2022.

Ainda na fase um o próximo *pop-up* indica que ao coletar poções disponíveis na fase é possível aumentar os pontos de vida, como pode ser visto na figura 36.

<span id="page-35-1"></span>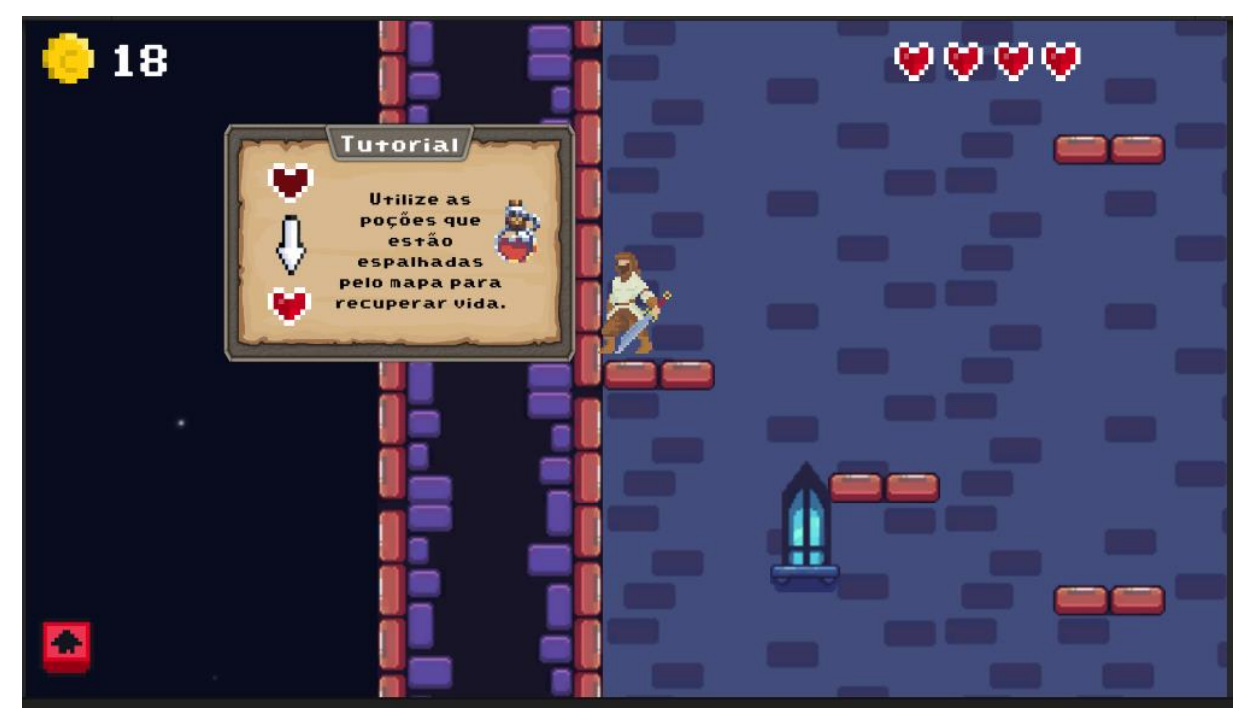

Figura 36 – Tutorial de poções.

Fonte: Adaptado de Patinya\_P\_Ang, s.d.; Enaguas, 2010; OarielG, 2019; Hammer, 2019; Thole, 2020; Siino, 2022; Blackspire, 2020; OArielG, 2022.
O próximo *pop-up* tutorial a aparecer se encontra na fase dois, e tem o objetivo de explicar ao jogador que ele deve coletar as moedas e baús disponíveis na fase para futuramente poder comprar melhorias como pode ser visto na figura 37.

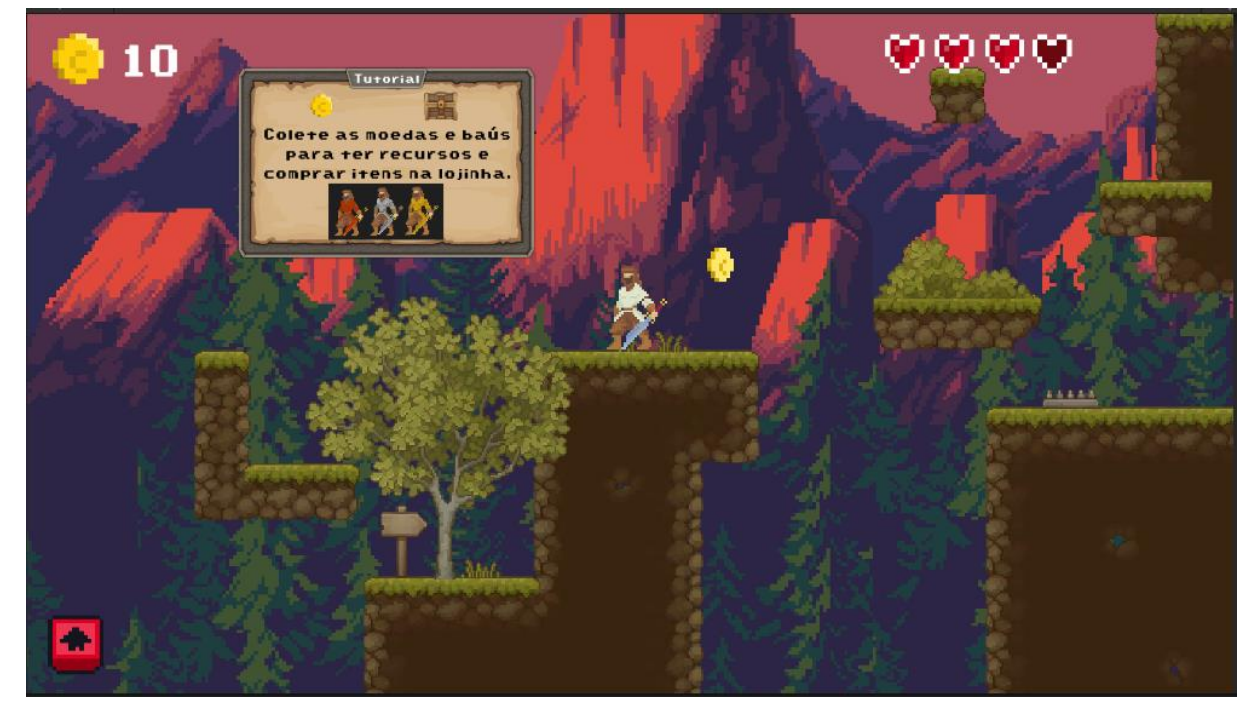

Figura 37 – Tutorial de moedas e baús.

Fonte: Adaptado de Enaguas, 2010; OarielG, 2019; Hammer, 2019; Cainos, 2020; Thole, 2020; Siino, 2022; Ansimuz, 2022; OArielG, 2022; *Minecraft* Nova *Skin*, 2022.

Também na fase dois há um *pop-up* que explica a mecânica de ataque, qual controle deve ser utilizado e qual obstáculo o jogador deve atacar para poder destruílo, isto pode ser visto na figura 38.

Figura 38 – Tutorial de ataque.

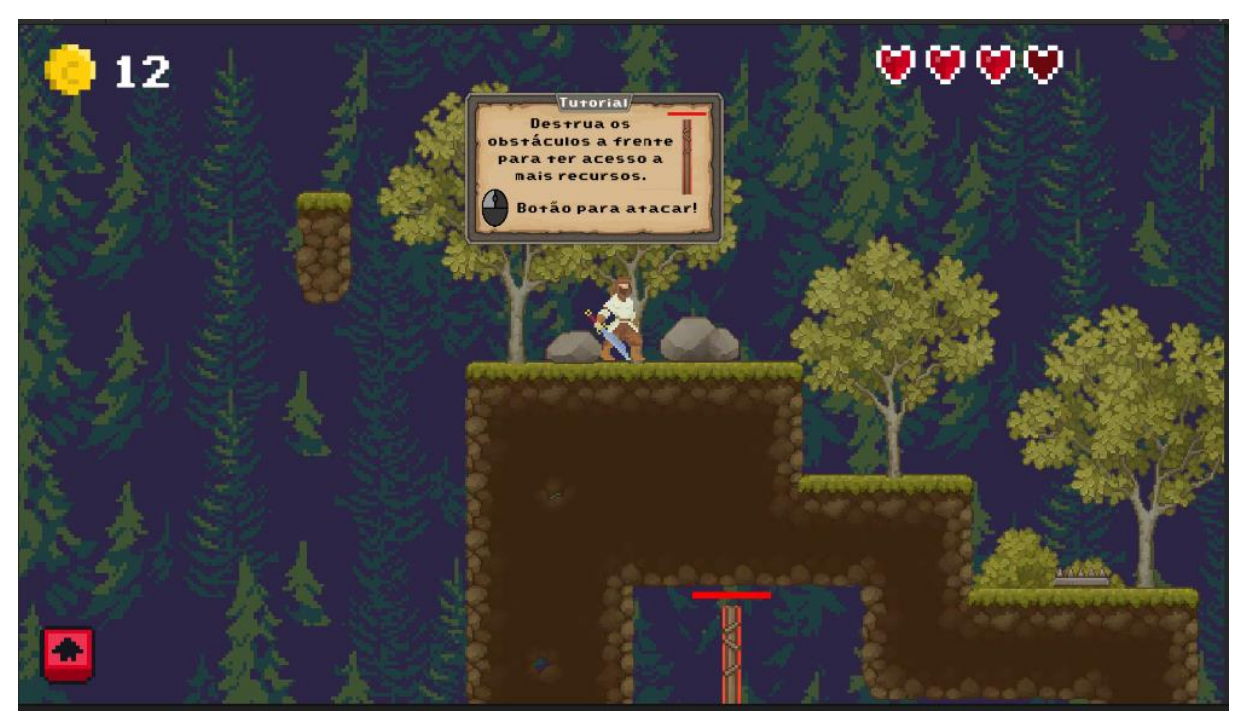

Fonte: Adaptado de Patinya\_P\_Ang, s.d.; Enaguas, 2010; OarielG, 2019; Hammer, 2019; Cainos, 2020; Thole, 2020; Siino, 2022; Ansimuz, 2022; OArielG, 2022.

Após ter introduzido esta mecânica de ataque o próximo *pop-up* tutorial ocorre na fase três, onde o personagem encontra com um vendedor do vilarejo que lhe avisa sobre inimigos a frente e oferece para que compre equipamentos novos, como pode ser visto na figura 39.

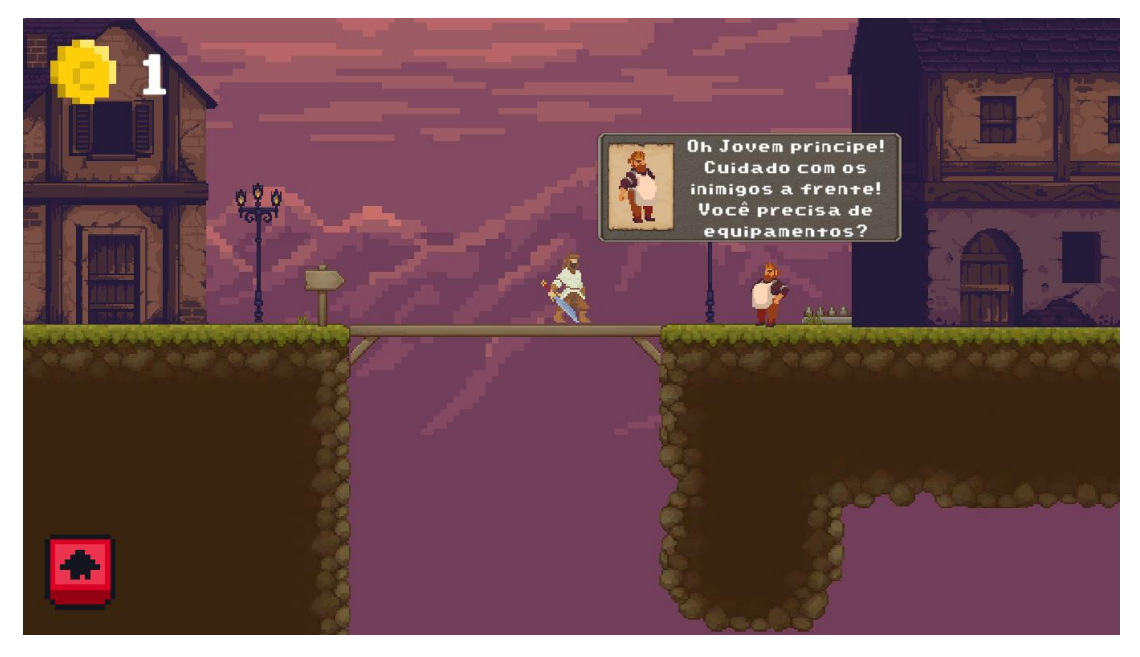

Figura 39 – Conversa com o ferreiro.

Fonte: Adaptado de Enaguas, 2010; Ansimuz, 2017; OarielG, 2019; Hammer, 2019; Cainos, 2020; Thole, 2020; Siino, 2022; Ansimuz, 2022; OArielG, 2022.

O último *pop-up* tutorial introduz a presença de inimigos na fase (figura 40), os quais o jogador deve atacar utilizando a mecânica já aprendida anteriormente na fase dois.

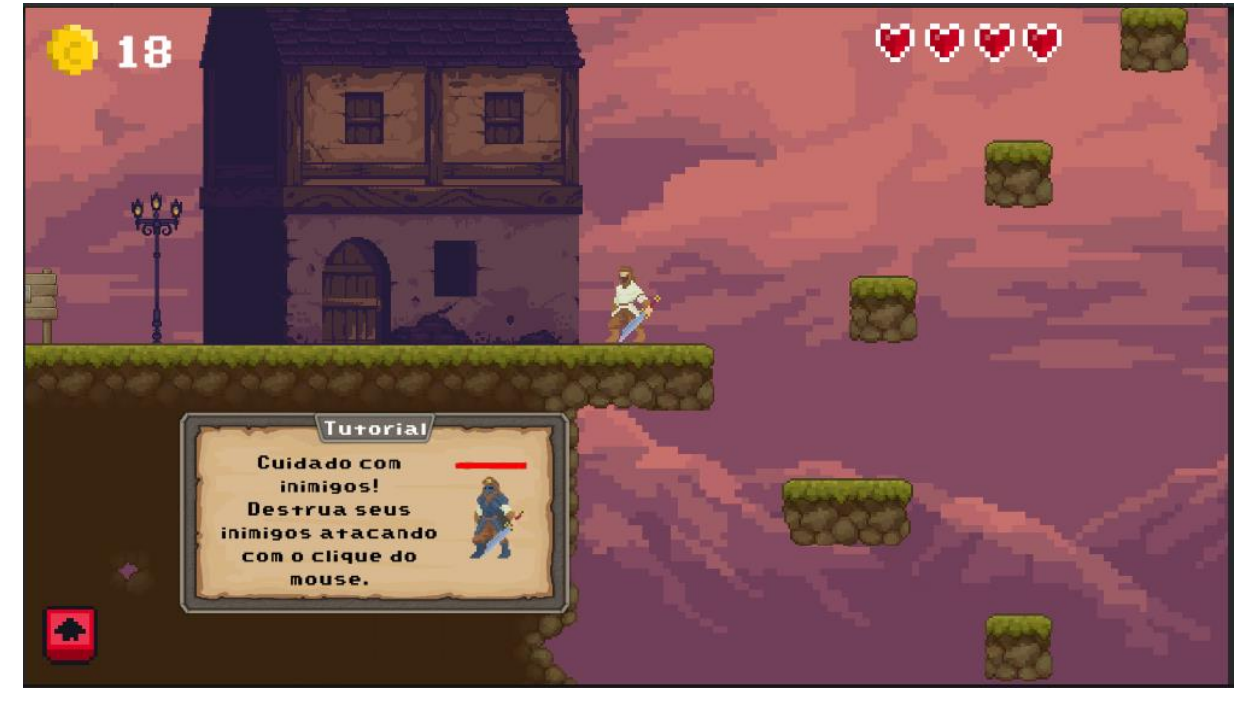

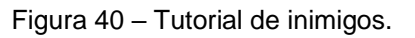

Fonte: Adaptado de Enaguas, 2010; Ansimuz, 2017; OarielG, 2019; Hammer, 2019; Cainos, 2020; Thole, 2020; Siino, 2022; Ansimuz, 2022; OArielG, 2022.

## **2.6.4 Itens coletáveis**

Ao longo das fases existem itens coletáveis que são moedas, baús e poções. Cada moeda acrescenta um ponto para o jogador e cada baú acrescenta cinco pontos, esses pontos são utilizados na compra de customizáveis na fase três. Esses itens coletáveis podem ser observados conforme a figura 41.

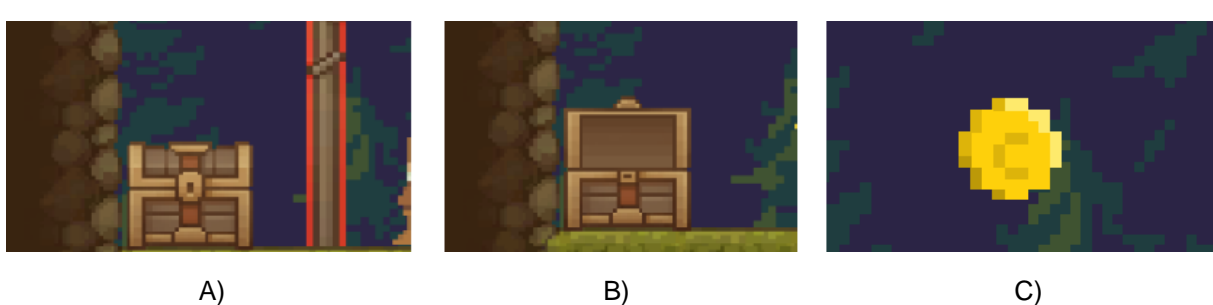

Figura 41 – Itens coletáveis, A) Bau fechado; B) Bau aberto; C) Moeda.

Fonte: Adaptado de Cainos, 2020; Siino, 2022.

As moedas se encontram ao longo do caminho em plataformas pelas quais o jogador precisa passar, são fáceis de coletar, já os baús estão em pontos mais escondidos do mapa, fazendo com que o jogador tenha que sair de seu caminho principal e até voltar algumas plataformas a fim de coletá-los.

Existem também ao longo das fases poções (Figura 42) que acrescentam em um os pontos de vida, que podem chegar a um máximo de sete pontos, dependendo dos equipamentos com os quais o personagem está equipado.

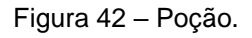

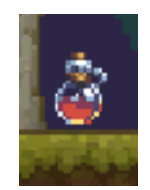

Fonte: Adaptado de Cainos, 2020; Porforever, 2018.

## *2.6.5 Power-ups*

O personagem inicia o jogo com uma roupa de linho e uma espada de ferro comum (figura 43). Seu ataque básico é de 20 pontos e sua vida básica é de 4 corações.

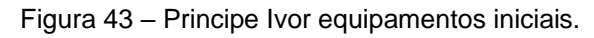

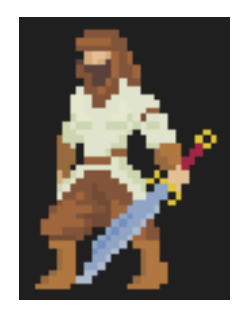

Fonte: Thole, 2020.

Na fase três há uma loja em que o jogador pode comprar *power-ups*, estes são melhorias de roupa, deixando o personagem com mais pontos de vida e deixando o ataque do personagem mais forte.

Essas melhorias estarão disponíveis em três tipos:

• Cobre: melhora a vida do personagem para 5 corações e o ataque para 25 pontos e possui sua aparência conforme a Figura 44.

Figura 44 – Principe Ivor equipamentos de cobre.

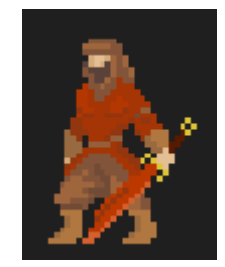

Fonte: Adaptado de Thole, 2020.

• Prata: melhora a vida do personagem para 6 corações e o ataque para 30 pontos e possui sua aparência conforme a Figura 45.

Figura 45 – Principe Ivor equipamentos de prata.

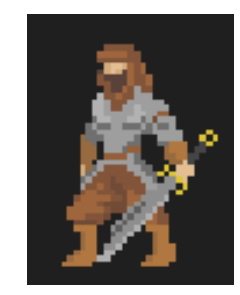

Fonte: Adaptado de Thole, 2020.

• Ouro: melhora a vida do personagem para 7 corações e o ataque para 40 pontos e possui sua aparência conforme a Figura 46.

Figura 46 – Principe Ivor equipamentos de ouro.

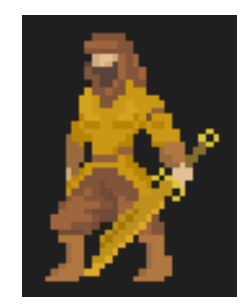

Fonte: Adaptado de Thole, 2020.

## **2.6.6 Mecânicas de perigo**

O jogador deve ter cuidado pois em todas as fases existem obstáculos estáticos e dinâmicos, os quais o jogador deve evitar para não perder nenhum ponto de vida. Os espaços entre as plataformas também são uma forma de perigo, pois caso o jogador caia entre elas ele morrerá e retornará no começo da fase ou no último *checkpoint*.

Um desses obstaculos são as armadilhas de espinho (Figura 47), que tiram um de dano do personagem.

Figura 47 – Espinhos, A) Espinhos fase dois; B) Espinhos do tipo barricada fase dois; C) Espinhos fase um.

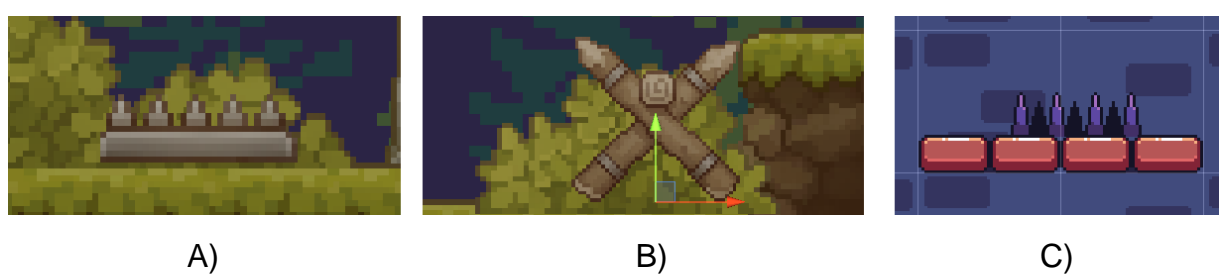

Fonte: Szadi, 2019; Blackspire, 2020; Cainos, 2020.

As plataformas como citado anteriormente também são um tipo de obstáculo, caso o personagem caia nelas, os seus pontos de vida voltam para um valor de três, sendo o padrão ao se iniciar o jogo ou ao se morrer por queda (Figura 48).

Figura 48 – Obstáculos plataformas, A) Plataforma fase quatro; B) Plataforma fase dois.

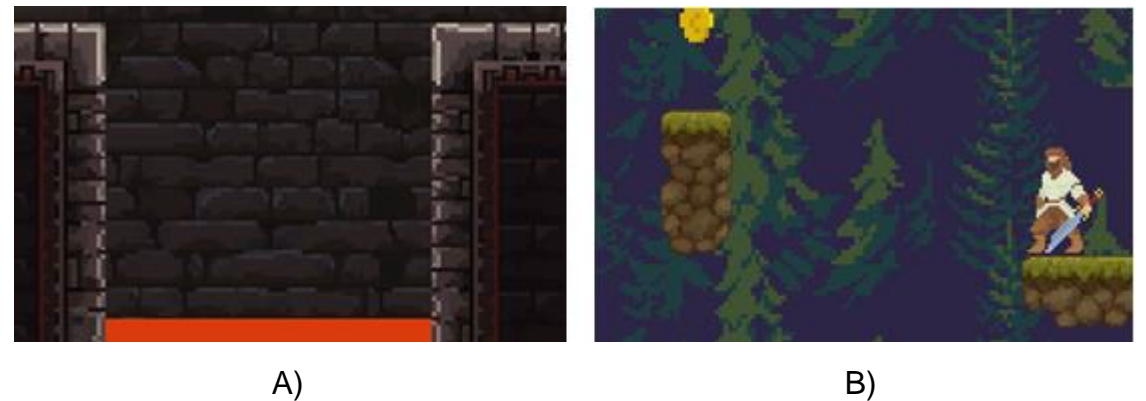

Fonte: Szadi, 2019; adaptado de Cainos, 2020; Thole, 2020; Siino, 2022; Ansimuz, 2022.

Outro obstáculo presente ao longo da fase 1 são os fogos (Figura 49), tendo dois tipos, o que cai do teto e o que sobe ao longo da fase, o que cai do teto tira um ponto de vida do personagem já o que sobe ao longo da fase possui a mesma mecânica de vida ao se cair entre as plataformas.

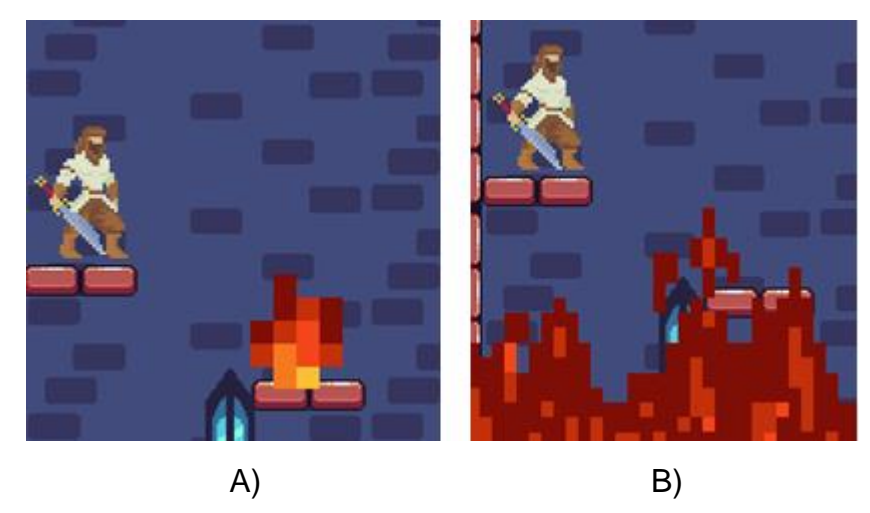

Figura 49 – Armadilhas de fogo fase um, A) Fogo que cai do teto; B) Fogo que sobe a fase.

Fonte: Adaptado de Thole, 2020; Blackspire, 2020; Admurin, 2022.

As fases possuem também as armadilhas dinâmicas ativadas por *triggers* (Figura 50), em que o personagem precisa passar por cima desse botão para poder aciona-las em que se houver colisão é causado um ponto de dano.

Figura 50 – Armadilhas dinâmicas, A) Armadilhas que cai do teto fase dois; B) Armadilha que cai do teto fase quatro.

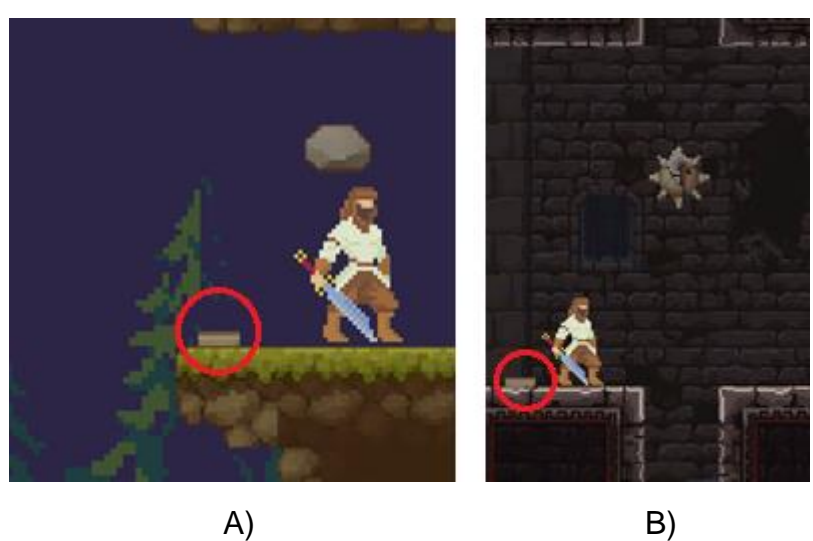

Fonte: Adaptado de Szadi, 2019; Adaptado de Thole, 2020; Cainos, 2020; Ansimuz, 2022.

E por fim, temos as armadilhas automáticas que são geradas em um intervalo de tempo, como no caso da Figura 51, essas também causam um ponto de dano ao personagem.

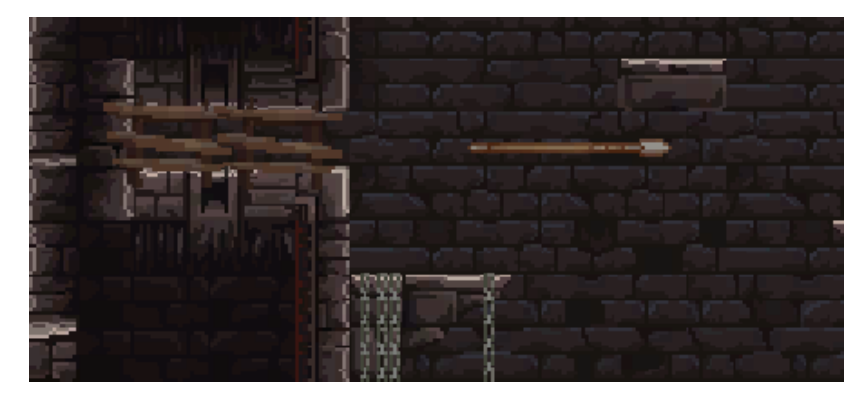

Figura 51 – Flecha, fase quatro.

Fonte: Adaptado de Szadi, 2019; Cainos, 2020.

### **2.7 Obstáculos**

Além de todas as mecânicas de perigo detalhadas acima, existem também obstáculos nas fases para aumentar a dificuldade. Na fase dois existem obstáculos (Figura 52) destrutíveis que bloqueiam a passagem do personagem em alguns pontos da fase e que ao serem atacados com a espada desaparecem, a barra de vida acima do obstáculo diminui a cada ataque do personagem e após três ataques some junto com o obstáculo.

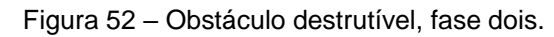

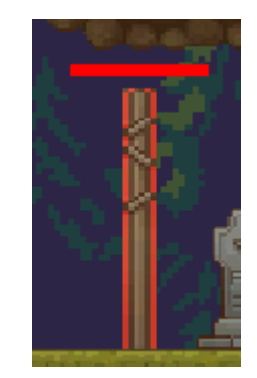

Fonte: Adaptado de Cainos, 2020; Ansimuz, 2022.

## **2.7.1 Inimigos**

Existem dois tipos de inimigos, na fase três existem os Soldados Enfeitiçados (Figura 53) que atacam o jogador quando ele entra na mesma plataforma que eles. Os soldados possuem espadas e atacam igual ao jogador, cada ataque sofrido pelo jogador tira um ponto de vida, o inimigo tem sua vida representada por uma barrinha acima de sua cabeça, ela vai diminuindo de acordo com cada ataque sofrido pelo inimigo e quando ela some significa que o inimigo foi derrotado.

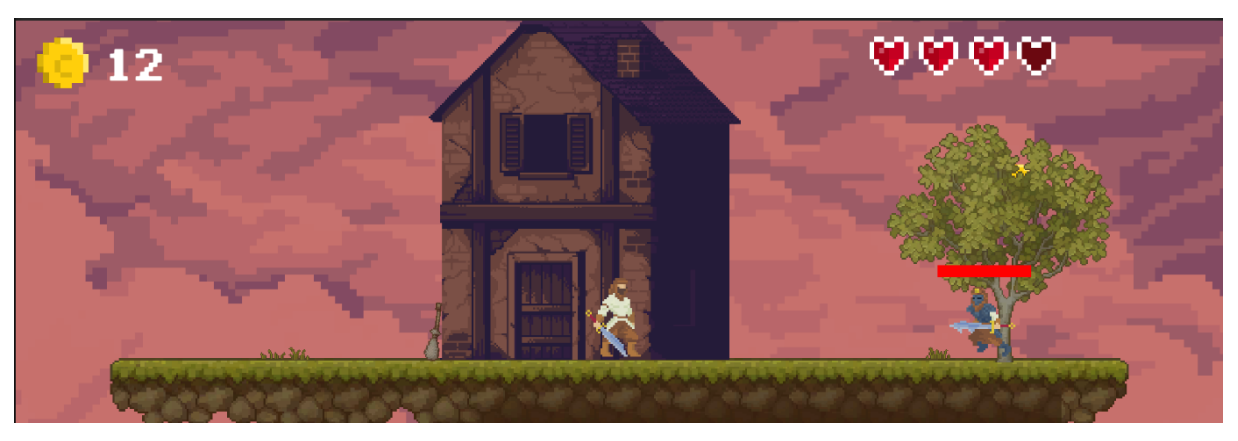

Figura 53 – Soldado enfeitiçado indo atacar o Ivor.

Fonte: Adaptado de Thole, 2020; Cainos, 2020; Ansimuz, 2017.

O outro inimigo é o Macalius (Figura 54) que é o inimigo final enfrentado na fase quatro, ele é um mago que atira uma magia de fogo que ao atingir o jogador causa um ponto de dano na vida, este inimigo contém a mesma mecânica de vida que o inimigo detalhado anteriormente.

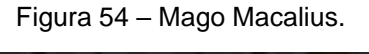

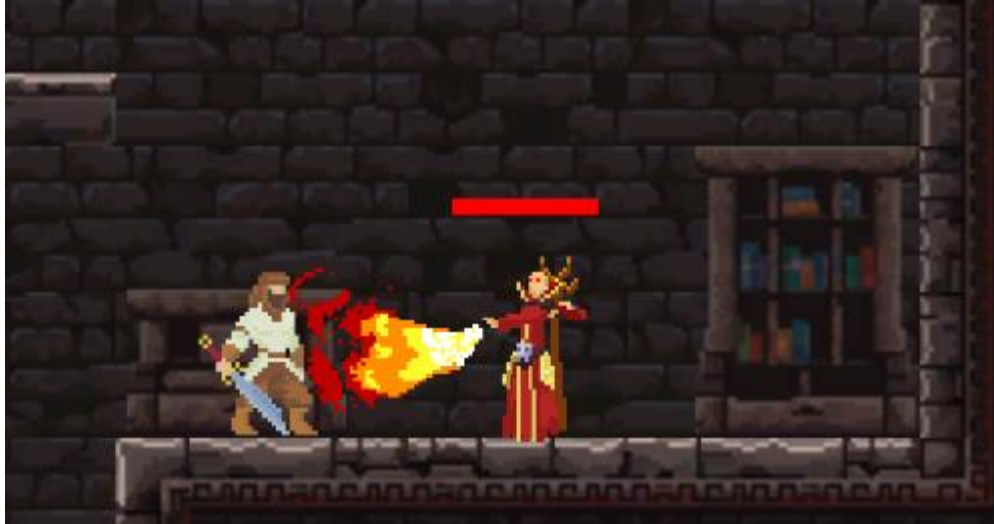

Fonte: Melo, 2020.

#### **2.7.2 Inteligência Artificial**

A movimentação dos inimigos foi feita através de uma máquina de estados finitos onde existem três estados diferentes, que podem ser ilustrados na figura 55 e na descrição a seguir.

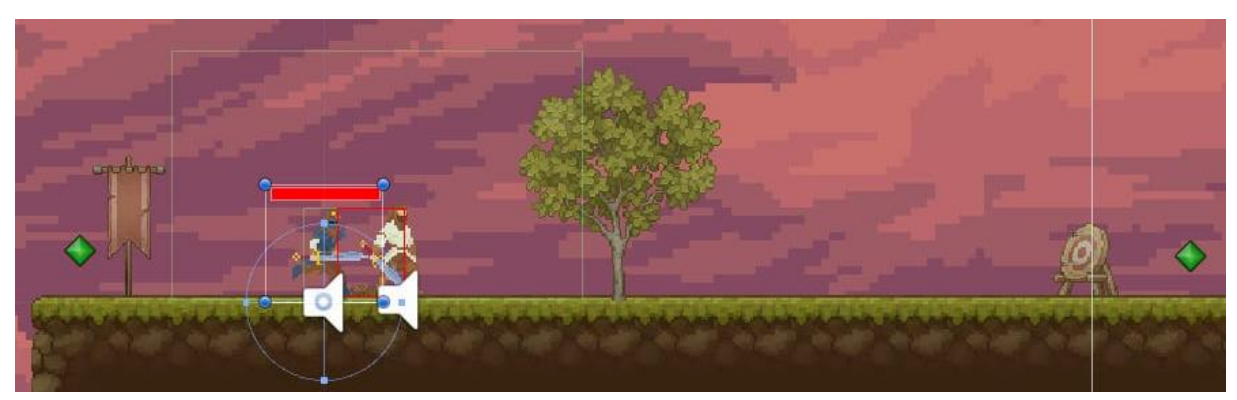

Figura 55 – Ilustração inteligência artificial.

Fonte: Adaptado de Thole, 2020; Cainos, 2020; Ansimuz, 2017.

O primeiro estado é quando o jogador ainda não chegou com o personagem na plataforma do jogo em que o inimigo se encontra, a área em que o inimigo circula é delimitada pelos pontos verdes nas duas extremidades da plataforma como pode ser visto na figura 55, neste estado o inimigo está em patrulha, o mesmo fica andando de uma a ponta a outra da plataforma sem parar.

O segundo estado ocorre quando o jogador já está na mesma plataforma que o inimigo, e um colisor deste inimigo detecta a proximidade do personagem e começar a persegui-lo, este colisor é representado pelo retângulo verde que pode ser visto na figura 55 presente ao redor do inimigo.

Já o terceiro estado é um outro colisor mais próximo do inimigo que identifica a proximidade de ataque, então o inimigo para de perseguir o personagem e o ataca, o colisor que detecta a área de ataque é representado pelo retângulo vermelho na frente do inimigo, como pode ser visto na figura 55.

#### **2.7.3 Checkpoint**

Nas fases dois e três o mapa possui um *checkpoint* (Figura 56), que é um ponto específico no mapa identificado por um objeto, e que ao ser alcançado salva o progresso do jogador até o momento, caso o jogador perca todas as vidas e morra depois de passar por esse ponto, o personagem retorna para ele, caso contrário o personagem retorna para o início da fase.

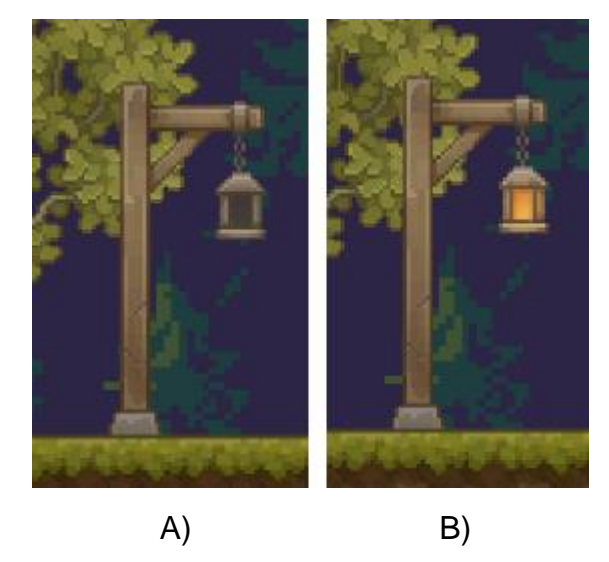

Figura 56 – *Checkpoint*, A) Antes de ser ativado; B) Após ser ativado.

Fonte: Adaptado de Cainos, 2020; Ansimuz, 2022.

#### **2.8 Dificuldades (níveis)**

A dificuldade do jogo escala de acordo com o passar das fases, sendo as duas primeiras as mais fáceis, a fim de introduzir as mecânicas básicas de movimentação e habituar o jogador com a história.

As fases três e quatro têm a dificuldade aumentada, introduzindo batalhas e exigindo um pouco mais de cautela e conhecimento do jogo, principalmente a fase quatro por ser onde o clímax final acontece.

#### **2.9 História Principal**

A história principal mostra Ivor, personagem principal do jogo, que tem uma vida voltada ao treinamento e educação, por ser herdeiro de um reino, porém isso muda na chegada de invasores que atacam o reino e tomam o castelo.

Durante uma árdua batalha a família de Ivor percebe que não conseguirão vencer e se certifica de que ele (Ivor) consiga fugir. Após conseguir fugir do castelo, acuado pelos invasores, Ivor acaba entrando em uma torre e tem que subir até o topo dela para ter chances de conseguir sair do reino.

Esses acontecimentos são apresentados no jogo através de *cutscenes*, que familiarizam o jogador com o cenário do jogo, além de apresentar pequenas histórias do que está acontecendo, iniciando assim a primeira fase do jogo.

A partir da invasão, o jogador segue os avanços de Ivor, em busca de vingança e de recuperar o seu reino, passando por diversas dificuldades, como enfrentar inimigos e obstáculos, encontrando também pessoas que o ajudam.

Ivor faz a jornada de volta para sua cidade, enfrentando os invasores e os derrotando, a fim de libertar seu reino.

### **2.10 Fases**

O jogo possui quatro fases no total, este tópico explica de que forma elas são compostas, dando detalhes sobre o cenário, quais os desafios que o personagem enfrenta e qual é o objetivo em cada uma delas.

### **2.10.1 Fase um – Torre Flamejante**

Antes da inicialização da fase um se passa a primeira *cutscene* que é onde se dá início a história do jogo. A primeira cena da primeira *custscene* (Figura 57) mostra Ivor com seu pai Erick e sua mãe Irene vivendo alegremente no reino de seu pai.

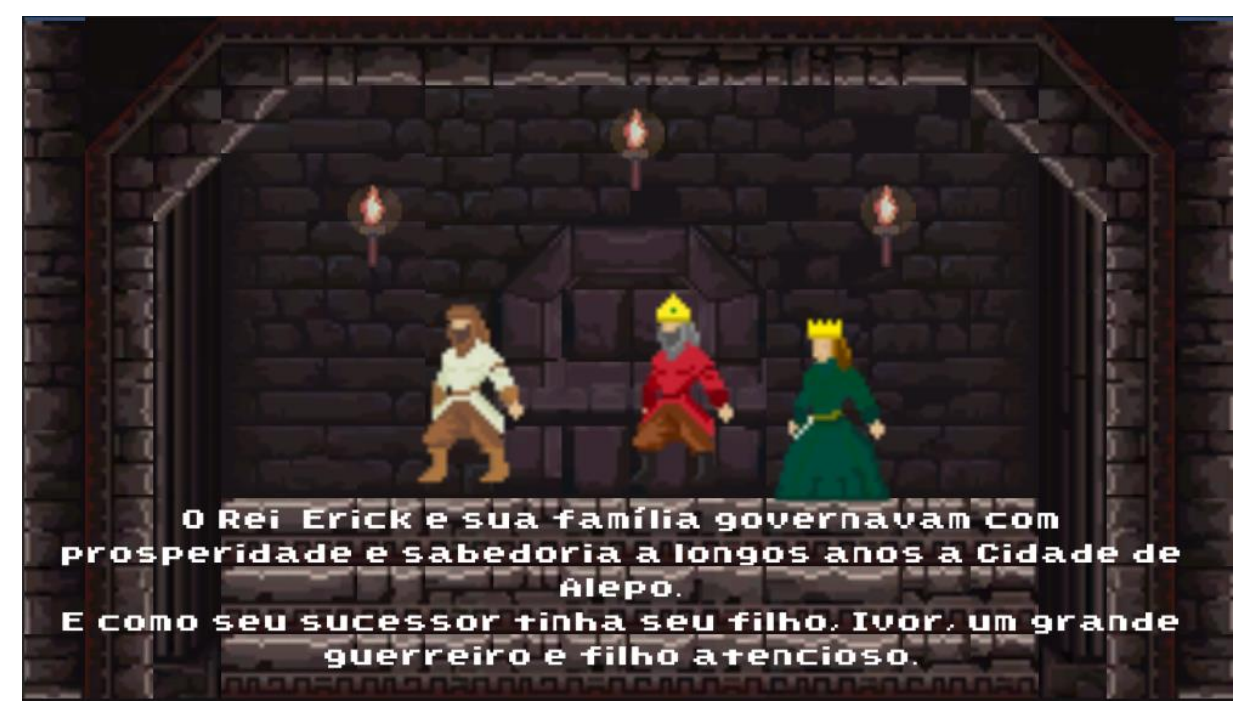

Figura 57 – Imagem um, primeira *cutscene* cenas.

Fonte: Adaptado de Enaguas, 2010; Szadi, 2019; Thole, 2020.

Já na segunda cena da primeira *cutscene* (Figura 58) ao fundo mostra o reino de Erick ao longe com os inimigos à espreita que estão vindo atacar, contando a história de um reino pacífico e próspero, mas ainda assim que não está imune de perigos.

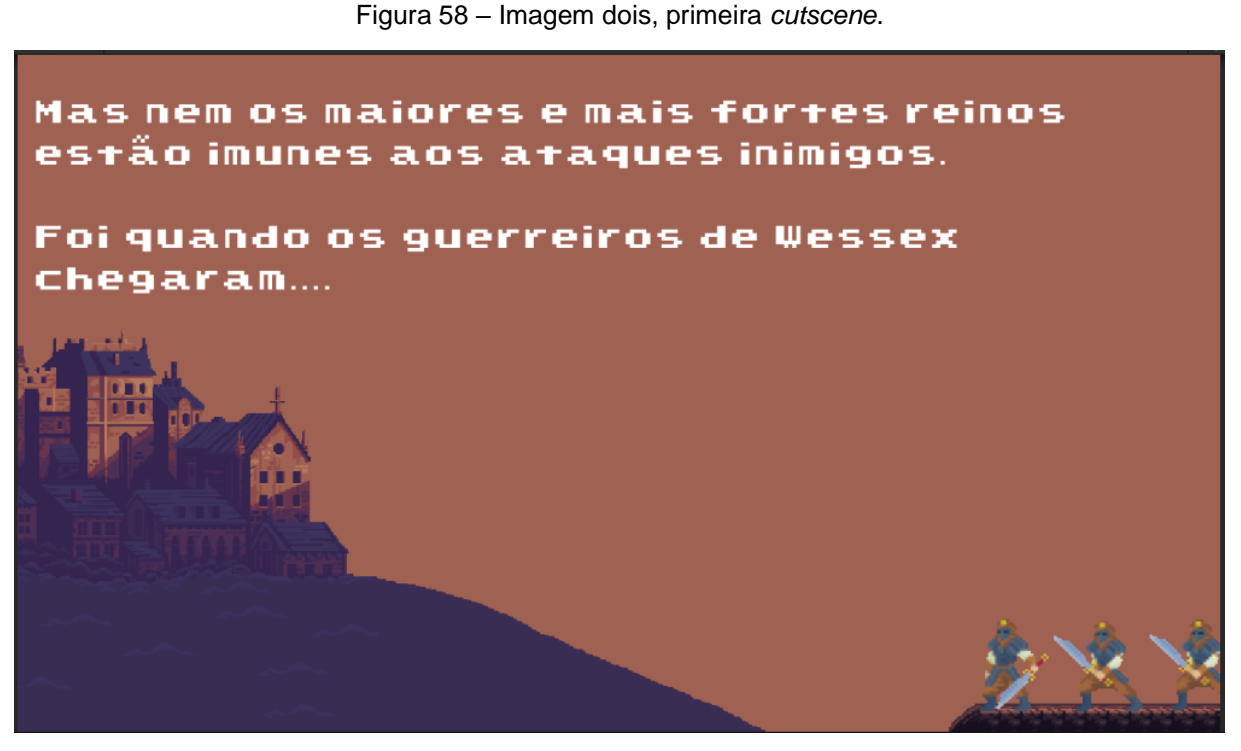

Fonte: Adaptado de Enaguas, 2010; Ansimuz, 2017; Thole, 2020.

A terceira cena (Figura 59) mostra a cidade em chamas sendo atacada pelos inimigos que aparecem na cena anterior, com o príncipe Ivor lutando para defendê-la.

Figura 59 – Imagem três, primeira *cutscene*.

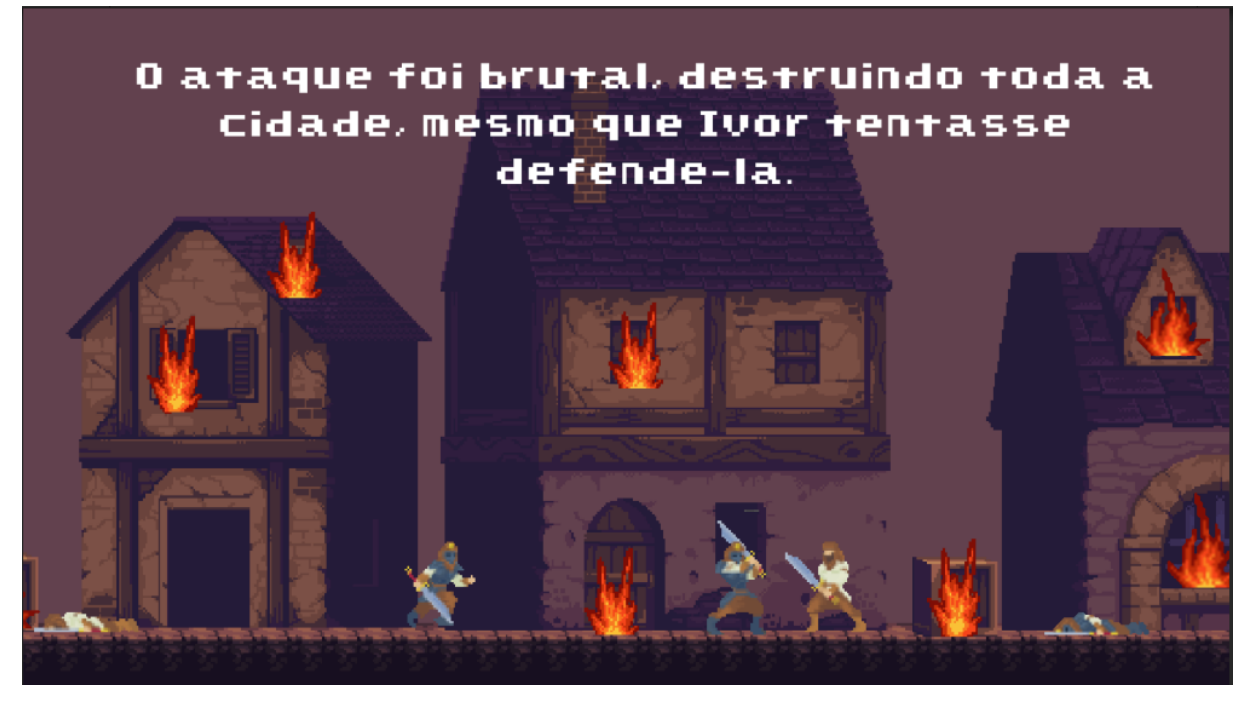

Fonte: Adaptado de Enaguas, 2010; Ansimuz, 2017; Thole, 2020; Admurin, 2022.

Após a cena do ataque a família decide que não há outra alternativa a não ser fugir, conforme a cena da Figura 60.

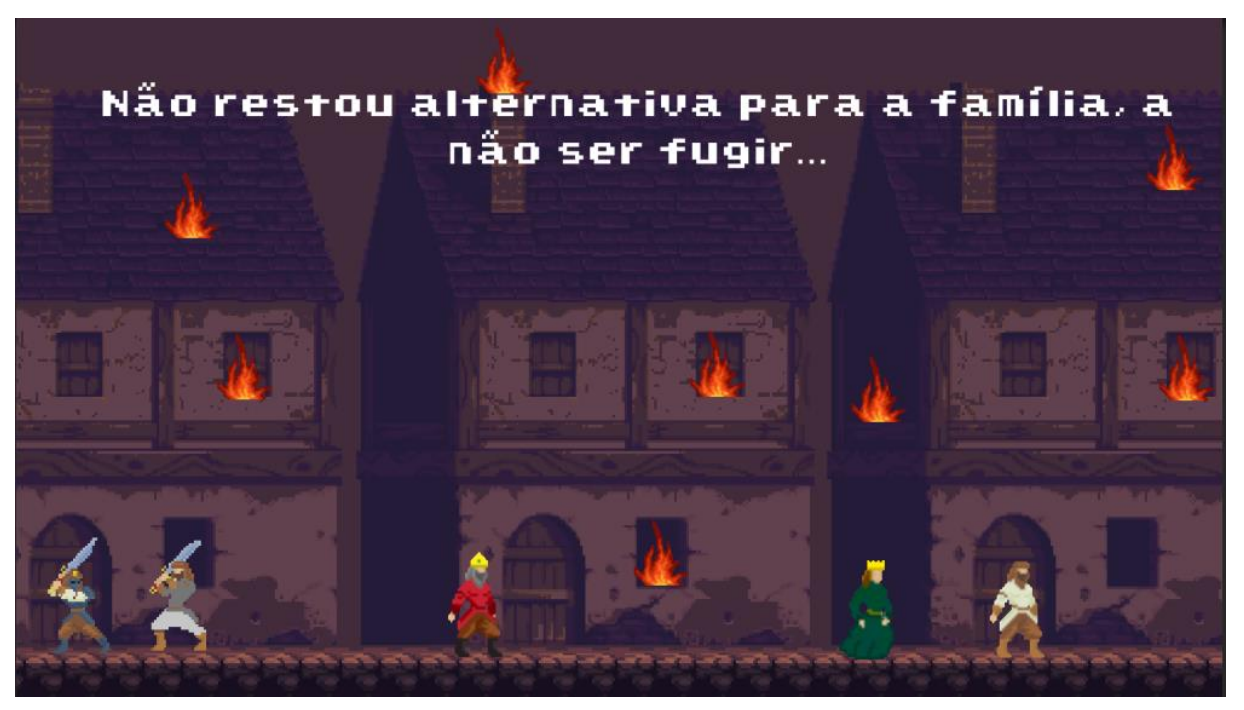

Figura 60 – Imagem quatro, primeira *cutscene*.

Fonte: Adaptado de Enaguas, 2010; Ansimuz, 2017; Thole, 2020; Admurin, 2022.

E mesmo após tentarem fugir o rei e a rainha tiveram que se sacrificar e ficar para trás, para que Ivor conseguisse uma chance de fugir do ataque com vida (Figura 61).

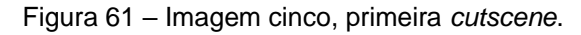

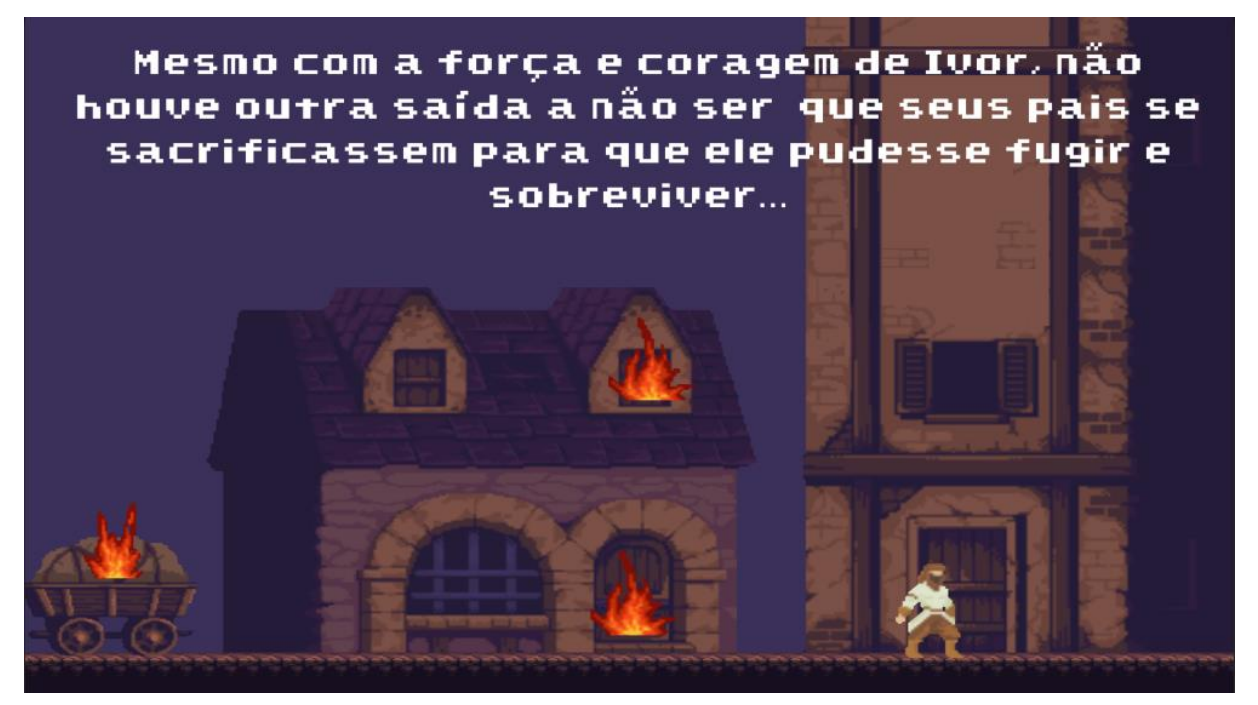

Fonte: Adaptado de Enaguas, 2010; Ansimuz, 2017; Thole, 2020; Admurin, 2022.

Encerrada a primeira *custcene*, inicia-se a primeira fase (Figura 62), que tem o nome de Torre Flamejante e além de ser uma introdução ao enredo do jogo, a partir deste ponto é introduzida a mecânica básica de movimentação do jogo, ensinando os controles utilizados para a movimentação do personagem e é feito uma introdução sobre o item coletável de poção de vida.

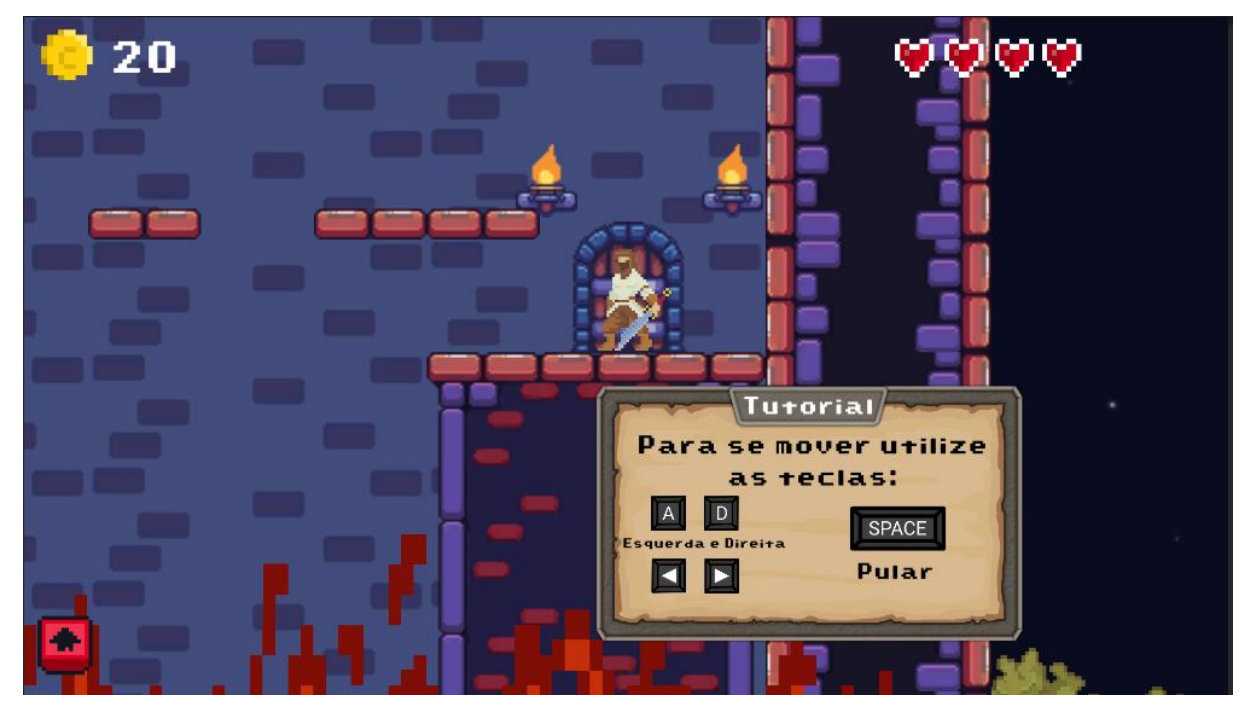

Figura 62 – Início fase um.

Fonte: Adaptado de Enaguas, 2010; OarielG, 2019; Hammer, 2019; Thole, 2020; Siino, 2022; Blackspire, 2020; OArielG, 2022.

Como demonstrado na Figura 62, é necessário que o jogador pule entre as plataformas para conseguir avançar no mapa, indo cada vez mais para o alto. A dificuldade deste nível se dá pelo fato de ter que subir nas plataformas de forma rápida pois a torre está em chamas e essas chamas sobem gradativamente com o passar do tempo conforme a Figura 63.

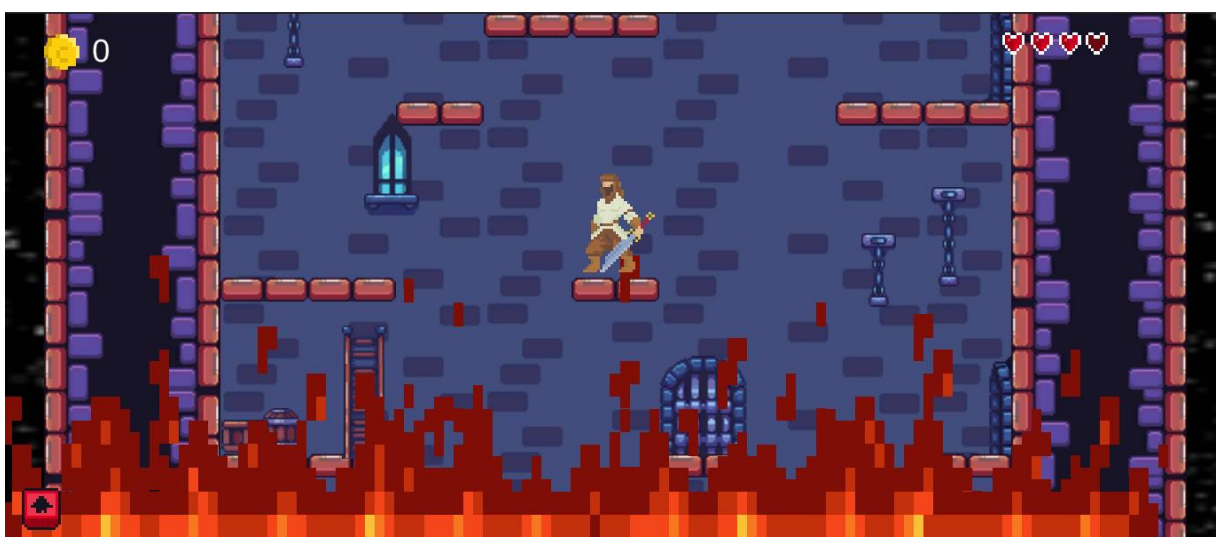

Figura 63 – Fogo que sobe, fase um.

Fonte: Adaptado de Weaver, 2018; OarielG, 2019; Thole, 2020; Blackspire, 2020; Siino, 2022; Admurin, 2022; OArielG, 2022.

Também há um fogo que cai de uma abertura no teto (Figura 64) o que dificulta a passagem nas plataformas mais altas perto da saída da torre.

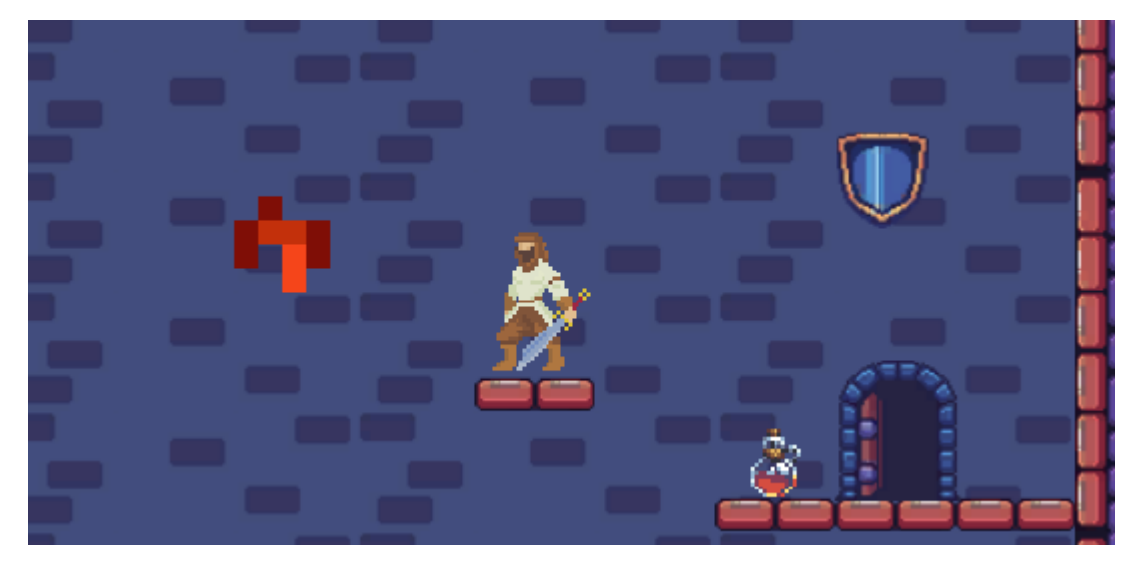

Figura 64 – Fogo que cai, fase um.

Fonte: Adaptado de Porforever, 2018; Thole, 2020; Blackspire, 2020; Admurin, 2022.

Além disso há também espinhos (Figura 65) em algumas plataformas que atrapalham o jogador a conseguir subir mais rapidamente.

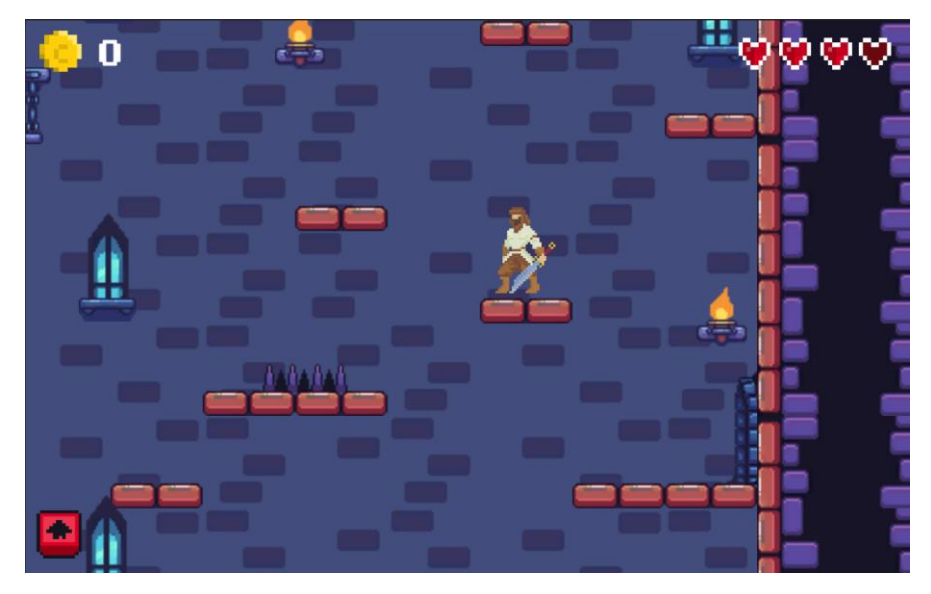

Figura 65 – Espinhos, fase um.

Fonte: Adaptado de Blackspire, 2020.

Ao término deste mapa é apresentado uma *cutscene*, com o personagem conseguindo sair no topo da torre, abandonando o seu reino com uma peça de tecido que ele acha no telhado, e a utilizando como um paraquedas (Figura 66).

Figura 66 – *CutScene* final, A) Cena um; B) Cena dois; C) Cena três; D) Cena quatro.

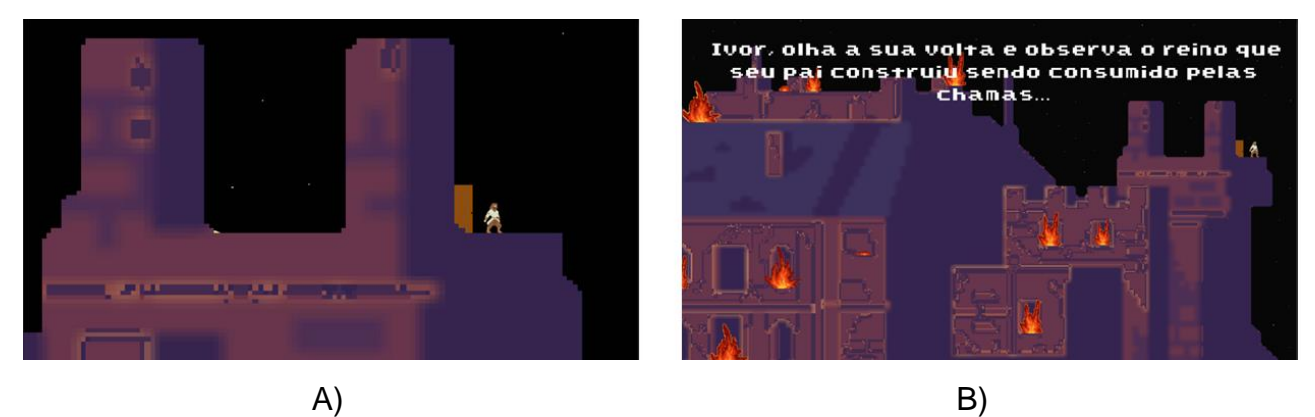

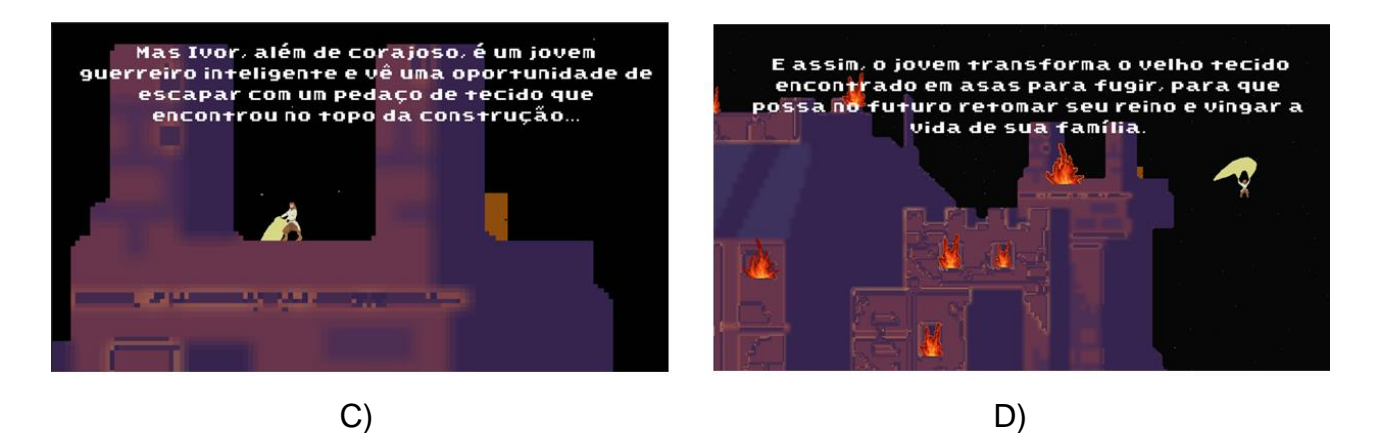

Fonte: Adaptado de Enaguas, 2010; Ansimuz, 2017; Thole, 2020; Admurin, 2022.

Encerrada essa segunda *cutscene* é iniciada a fase dois.

## **2.10.2 Fase dois – Floresta da Redenção**

O nome da segunda fase é Floresta da Redenção, esta fase ocorre logo após o personagem ter conseguido escapar da torre na primeira fase, caindo em uma floresta. A fase se inicia com um *pop-up* grande (Figura 67) que descreve o que o jogador precisa fazer nela.

O objetivo desta fase é fazer com que o personagem consiga sair da floresta e encontre ajuda em algum vilarejo próximo.

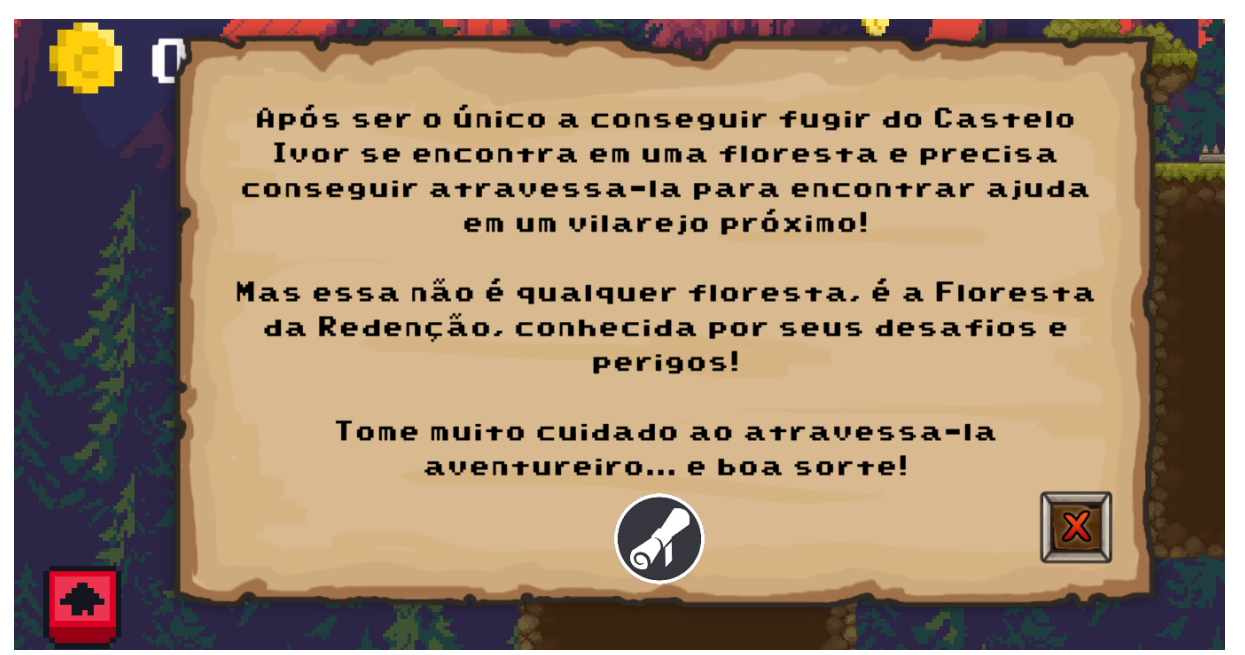

Figura 67 – *Pop-up*, Fase dois.

Fonte: Adaptado de Enaguas, 2010; Hammer, 2019; Blackspire, 2020; PONETI, 2020; Siino, 2022; OArielG, 2022.

Nesta fase, o jogador tem contato com novos itens coletáveis, moedas e baús, aprendendo através de um *pop-up* tutorial a importância de coletar esses itens a fim de utilizá-los futuramente para compra de melhorias. Essa interação pode ser vista na Figura 68.

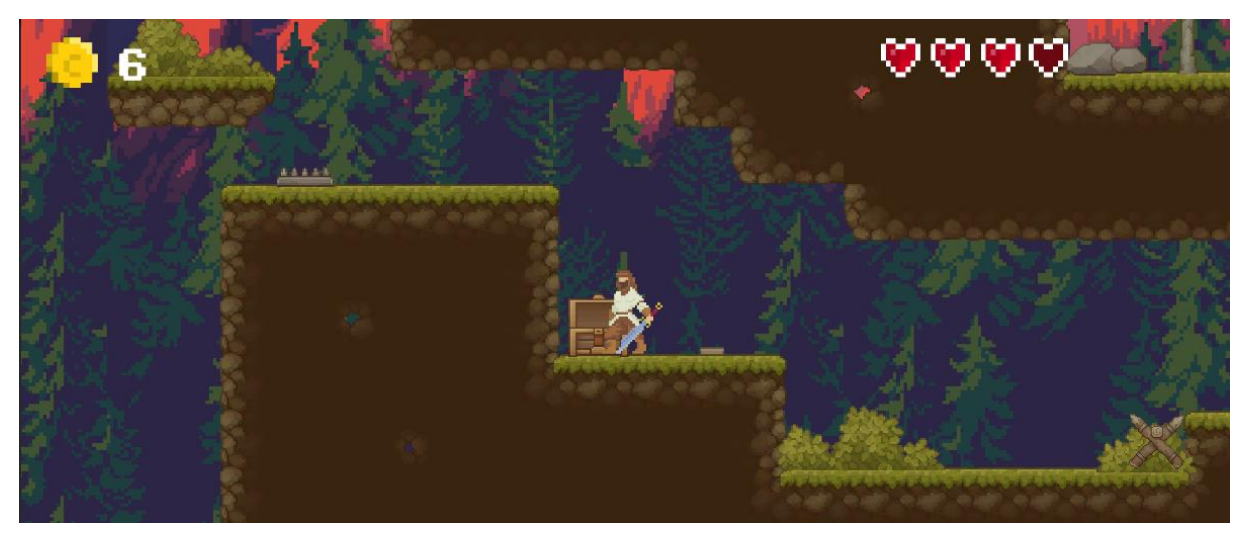

Figura 68 – *Player* encontrando um baú.

Fonte: Adaptado de Enaguas, 2010; OarielG, 2019; Hammer, 2019; Cainos, 2020; Thole, 2020; Siino, 2022; Ansimuz, 2022; OArielG, 2022; *Minecraft* Nova *Skin*, 2022.

Ao longo do caminho existem também armadilhas no chão e no teto (Figura 69) que dificultam a passagem pelas plataformas visando aumentar o nível que a fase possui comparada com a anterior.

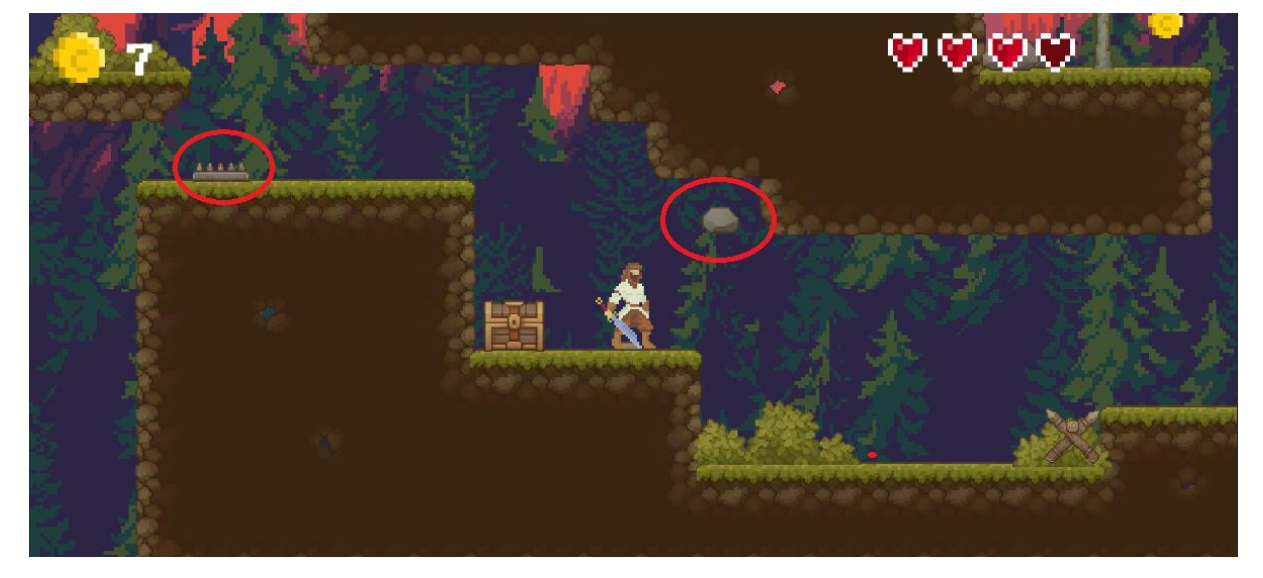

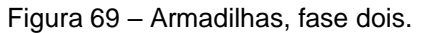

Fonte: Adaptado de Enaguas, 2010; OarielG, 2019; Hammer, 2019; Cainos, 2020; Thole, 2020; Siino, 2022; Ansimuz, 2022; OArielG, 2022; *Minecraft* Nova *Skin*, 2022.

Existem também em algumas partes do mapa obstáculos destrutíveis (Figura 70) que é necessário destruir para alcançar algum objetivo.

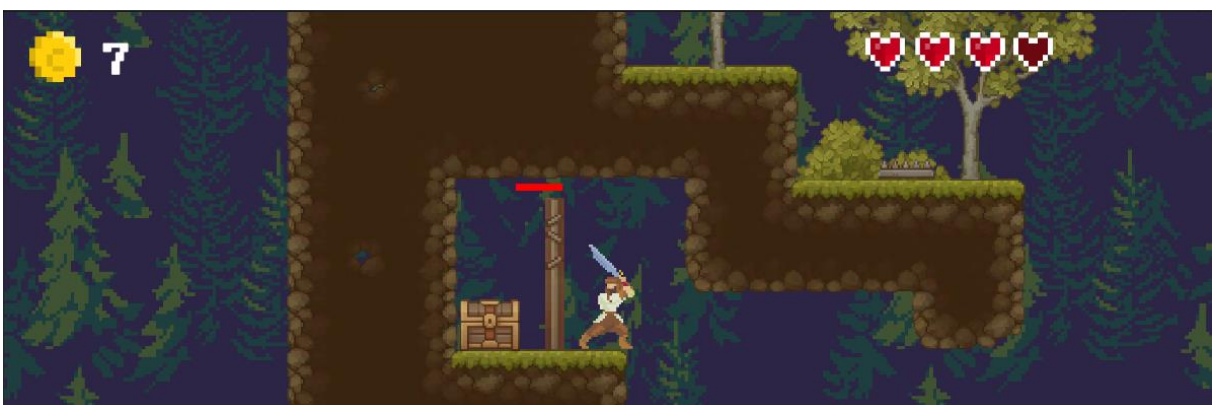

Figura 70 – Obstáculo destrutível, Fase dois.

Fonte: Adaptado de Cainos, 2020; Ansimuz, 2022.

Essa fase possui um *checkpoint* ao longo mapa, e ao chegar no fim do mapa a fase acaba e se inicia a próxima.

## **2.10.3 Fase três – Vilarejo** *Possad*

A fase três tem o nome de Vilarejo *Possad* que é o vilarejo aonde o personagem chega após ter conseguido sair da floresta. Da mesma forma que na fase dois, a fase três se inicia com um *pop-up* (Figura 71), este explicando que o personagem chegou ao vilarejo e que está mais perto de seu objetivo final, e que também deve ter cuidado pois algo parece estar errado no lugar.

#### Figura 71 – *Pop-up*, fase três.

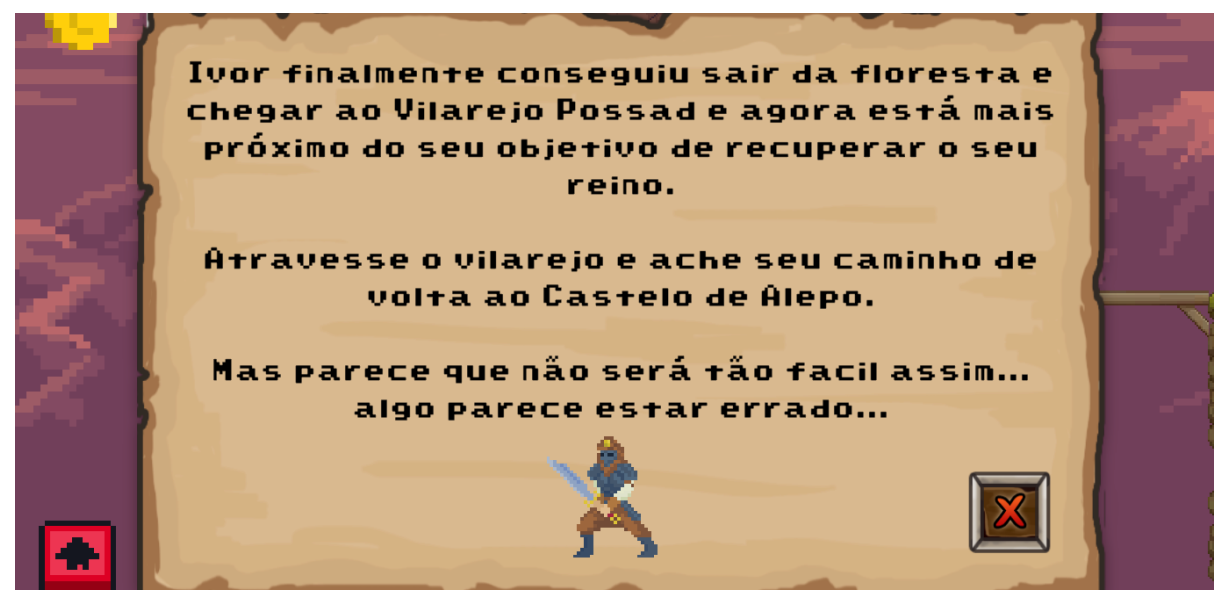

Fonte: Adaptado de Enaguas, 2010; Ansimuz, 2017; Hammer, 2019; Thole, 2020; Siino, 2022; OArielG, 2022.

Logo de início o jogador já se encontra com um morador do lugar e ele lhe avisa para ter cuidado pois há inimigos a frente (Figura 72). Este morador é um ferreiro e tem equipamentos para vender para o personagem, e clicando no ícone acima da cabeça dele é aberta uma janela *pop-up* que é a loja para a compra de melhorias nos equipamentos.

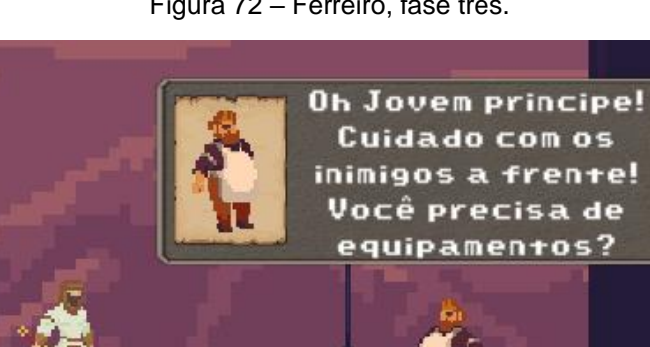

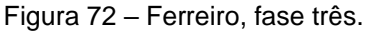

Fonte: Adaptado de Enaguas, 2010; Ansimuz, 2017; Hammer, 2019; Cainos, 2020; Thole, 2020.

Após a caixa de diálogo do ferreiro desaparecer (Figura 72) um texto acima dele indica que se deve clicar no botão acima da sua cabeça para abrir a loja, como pode ser visto na figura 73.

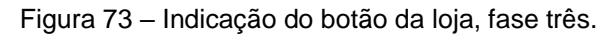

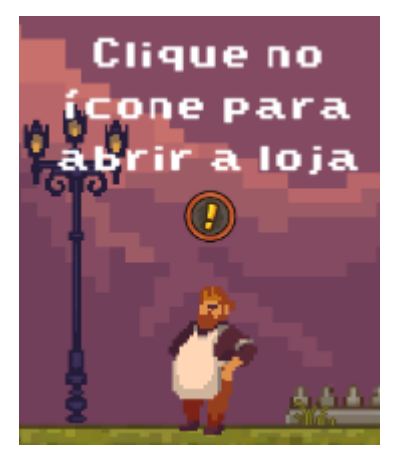

Fonte: Adaptado de Enaguas, 2010; Ansimuz, 2017; Hammer, 2019; Cainos, 2020.

Na loja (Figura 74) é possível escolher entre os três tipos de equipamentos de acordo com a quantidade de moedas que foi coletada nas fases dois e três, ao clicar no botão "comprar" os equipamentos são automaticamente trocados pelos novos escolhidos, sendo importante ressaltar que o jogador pode voltar a qualquer momento em que estiver na fase três a loja para comprar os equipamentos.

Figura 74 – Loja, fase três.

oja madura madura **Bronze Quro** 30 60 Comprai Comprai Compra

Fonte: Adaptado de Enaguas, 2010; Hammer, 2019; Thole, 2020; Paul, 2021; Siino, 2022.

Após ter comprado os equipamentos na loja o jogador pode fechá-la clicando no botão com o símbolo "X" em vermelho na parte inferior do *pop-up*.

Logo em seguida o jogador chega em um ponto do mapa onde aparece um *pop-up* tutorial (Figura 75) indicando que deve ter cuidado com os inimigos na fase e que deve atacá-los utilizando o ataque com a espada que aprendeu na fase anterior.

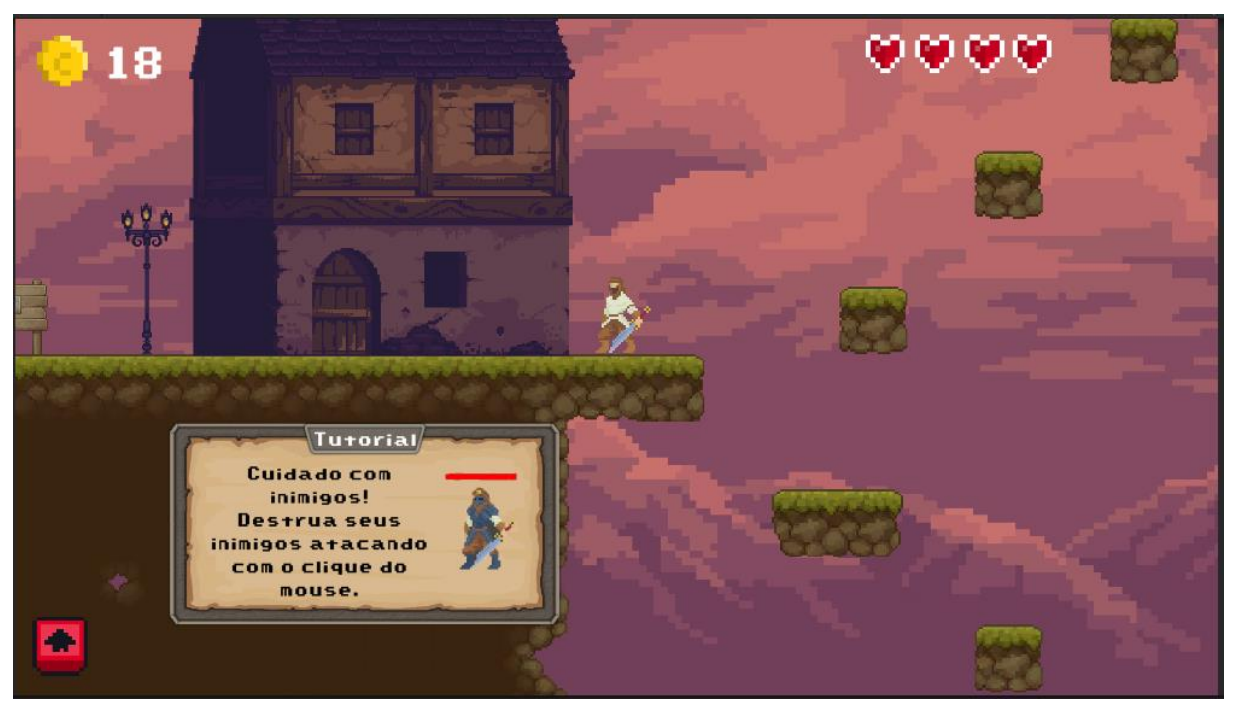

Figura 75 – *Pop-up* inimigos, Fase três.

Fonte: Adaptado de Enaguas, 2010; Ansimuz, 2017; Hammer, 2019; Cainos, 2020; Thole, 2020; OArielG, 2022.

Os inimigos (Figura 76) se encontram em plataformas extensas e assim que o jogador entra na área da plataforma o inimigo inicia seu ataque.

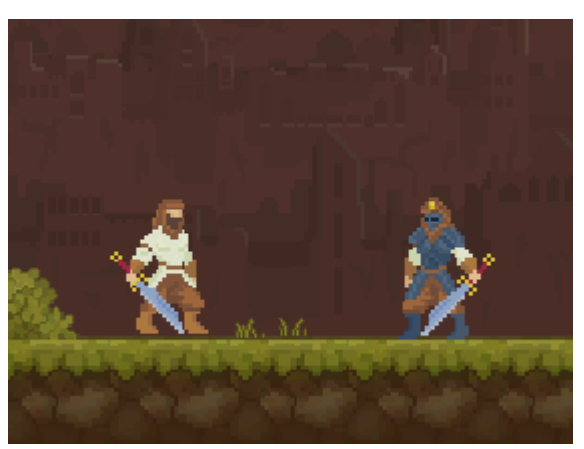

Figura 76 – Inimigos, Fase três.

Fonte: Adaptado de Ansimuz, 2017; Cainos, 2020; Thole, 2020.

Esta fase também possui dois *checkpoints* iguais aos da fase dois, ao final da fase é feita a transição para a última fase do jogo.

# **2.10.4 Fase quatro – De Volta a Alepo**

A fase quatro se chama De Volta a Alepo, Alepo é nome da cidade do reino de Ivor onde fica o castelo no qual cresceu e que foi tomado de sua família. A fase se inicia com um *pop-up* (Figura 77) onde está escrito que Ivor finalmente chegou ao castelo após entrar sem ser notado e que deve derrotar seu maior inimigo.

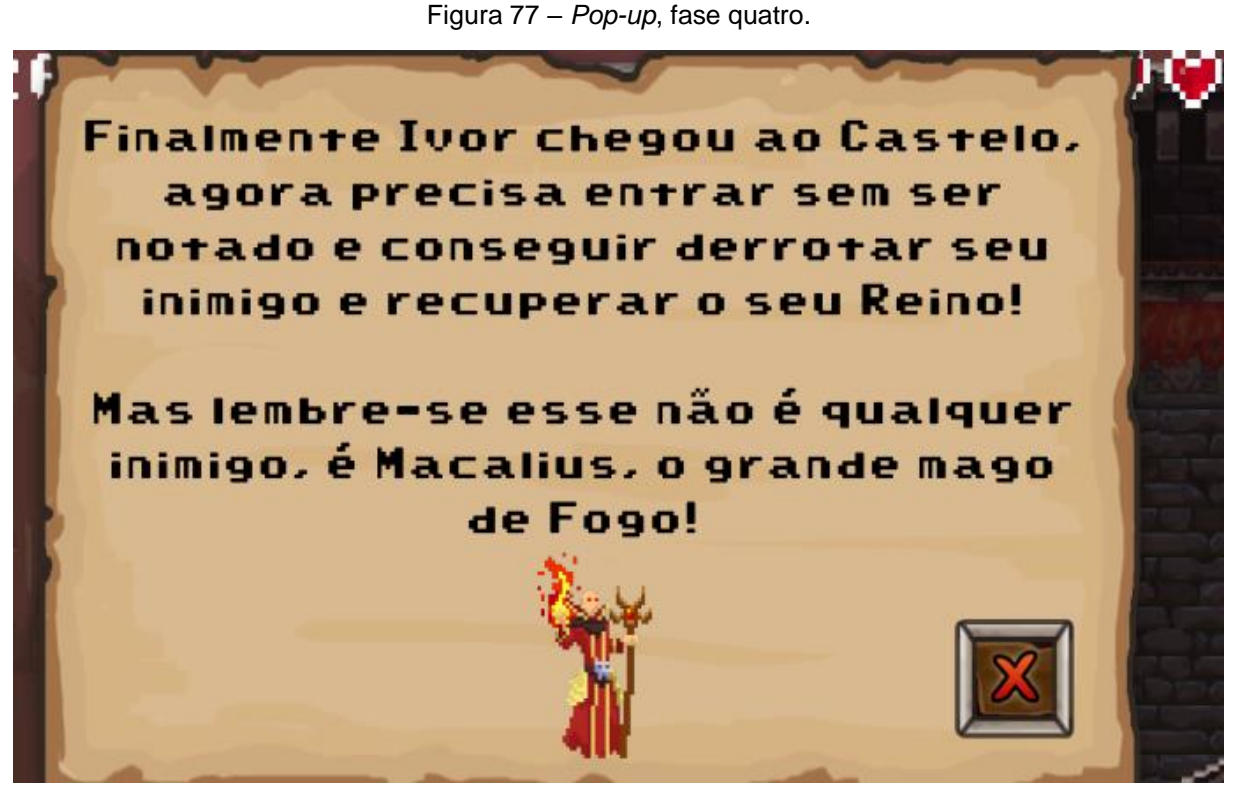

Fonte: Adaptado de Enaguas, 2010; Hammer, 2019; Melo, 2020.

O mapa também contém itens coletáveis como poções, e diversos obstáculos como flechas que saem de vãos nas paredes, armadilhas que caem do teto, similares as armadilhas da fase dois, e há lava entre as plataformas no chão, essas armadilhas podem ser observadas conforme a Figura 78.

Figura 78 – Armadilhas fase quatro, A) Flechas; B) Armadilha que cai do teto.

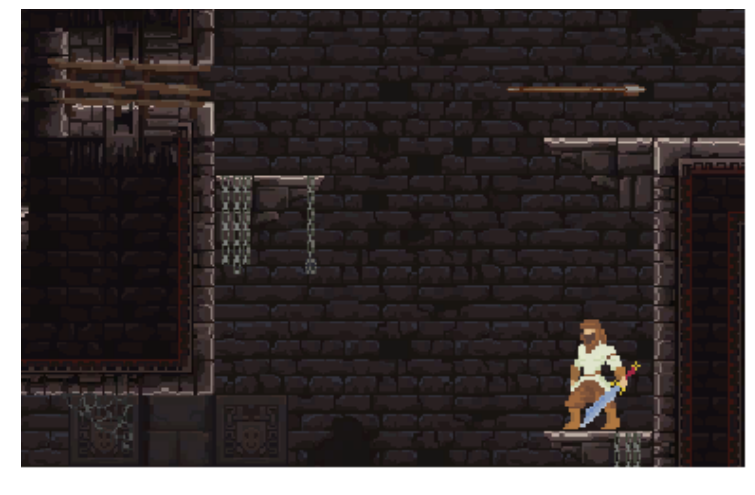

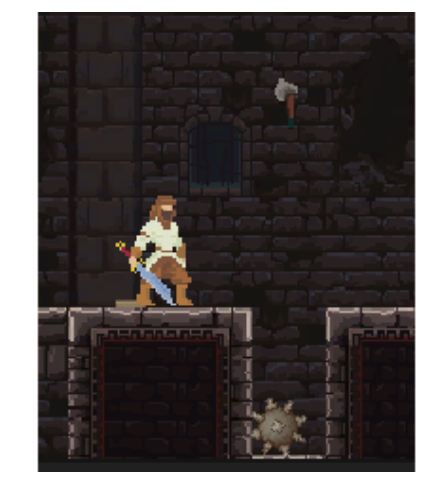

A) B)

Fonte: Adaptado de Szadi, 2019; Cainos, 2020; Thole, 2020.

O objetivo é fazer com que o personagem consiga chegar ao final do mapa para enfrentar o seu rival, o responsável pela invasão de seu reino. Ao final da fase o inimigo se encontra esperando Ivor conforme a Figura 79.

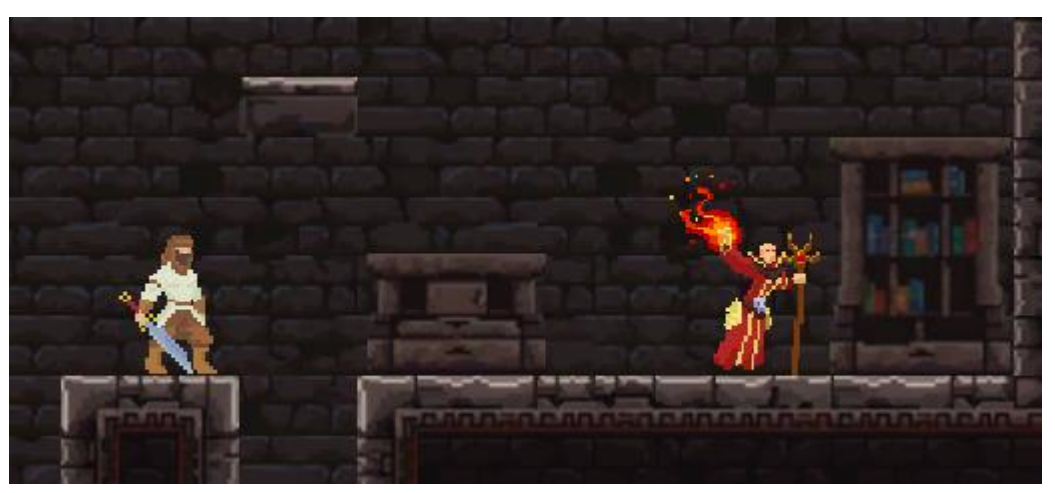

Figura 79 – Derrotando Macalius, fase quatro.

Fonte: Adaptado de Szadi, 2019; Melo, 2020; Thole, 2020.

No final da fase ao conseguir derrotar o inimigo final, há uma *cutscene* (Figura 80) que mostra Ivor reencontrando sua família que ficou prisioneira após o ataque e isso encerra o jogo.

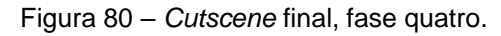

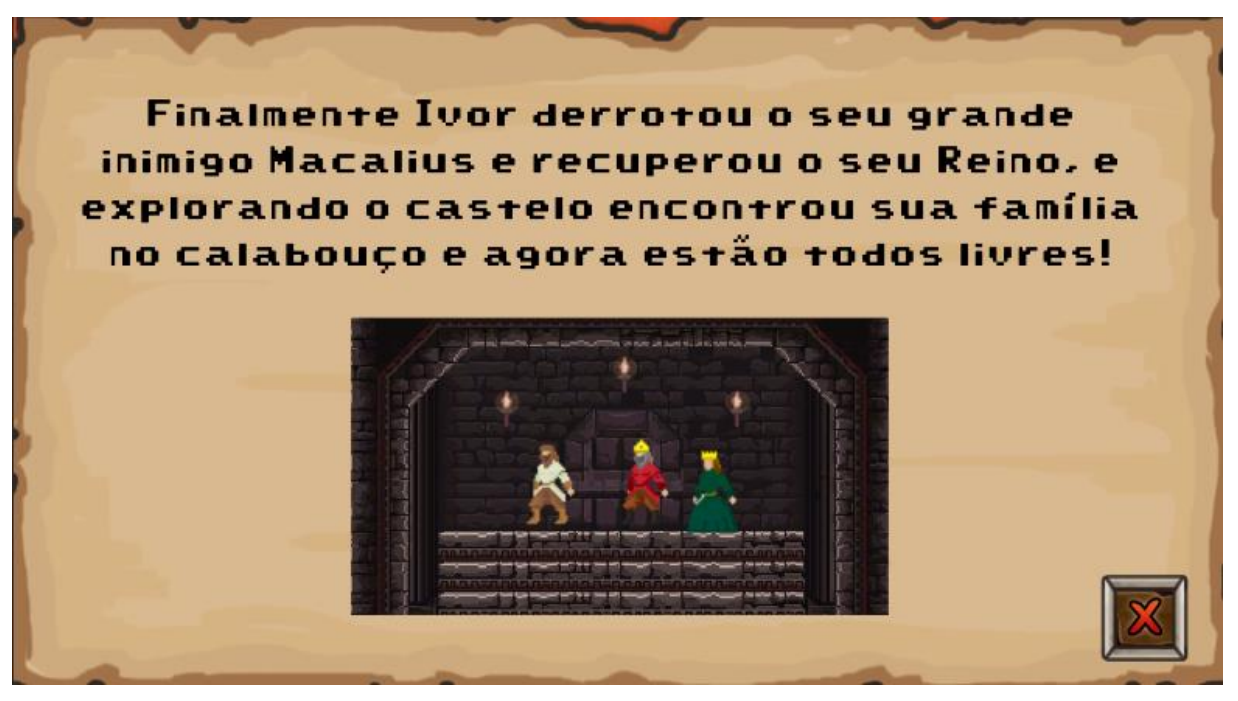

Fonte: Adaptado de Szadi, 2019; Melo, 2020; Thole, 2020.

### **2.11 Músicas e sons**

As músicas e os efeitos sonoros utilizados no jogo foram escolhidos nos *sites [zapsplat.](http://www.zaplast.com/)*com, assetstore.unity.com e freesound.org. A Tabela 2 a seguir contém todos os momentos do jogo em que os áudios foram utilizados, a descrição dos efeitos sonoros utilizados, o nome do áudio e os respectivos autores.

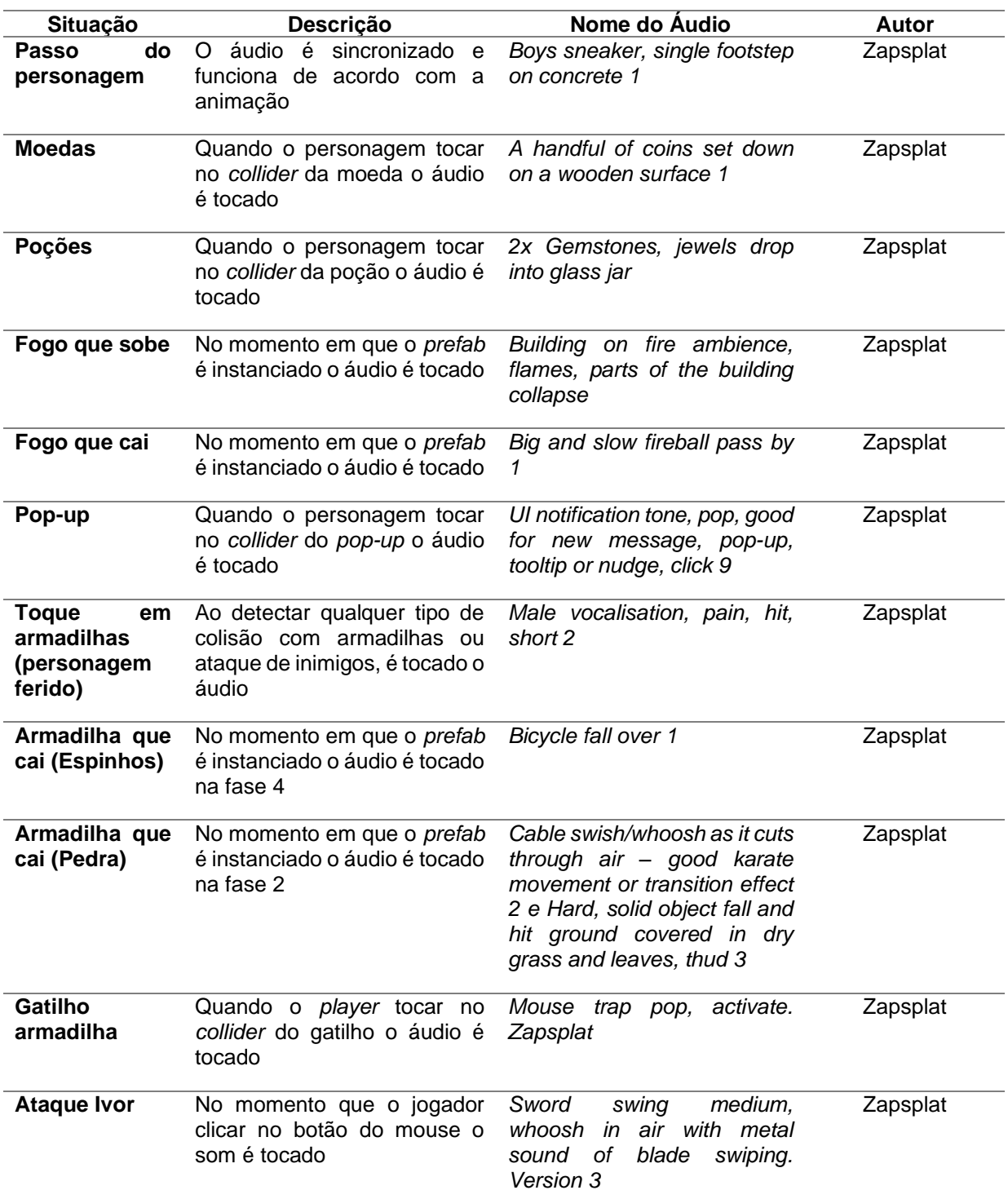

Tabela 2 – Guia de áudios.

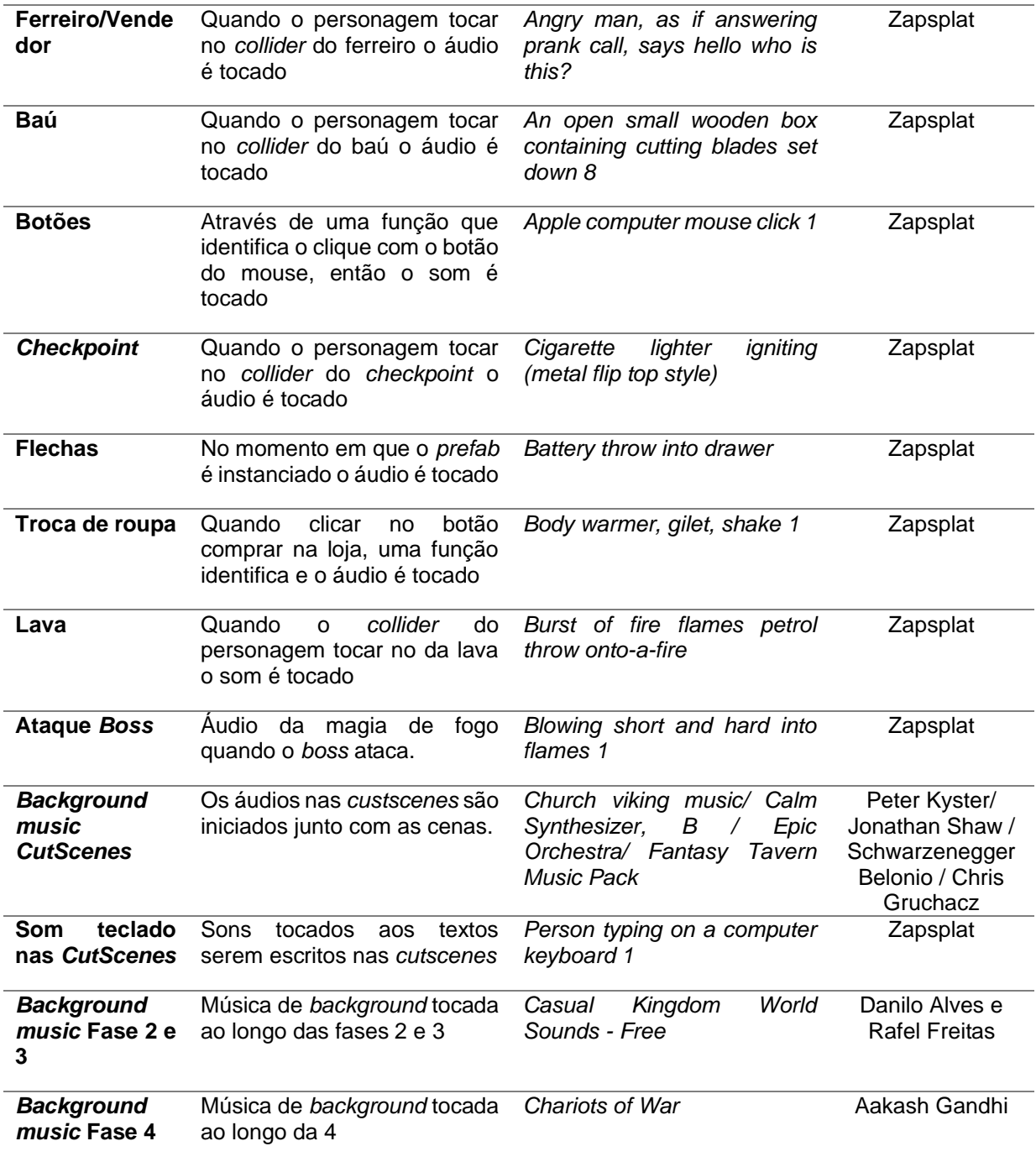

Fonte: Autores, 2023.

### **3 RESULTADOS**

Foi realizada uma pesquisa com dez colegas do curso de Jogos Digitais da Fatec de Americana Ministro Ralph Biasi nos dias 29 de abril e 06 de maio.

A pesquisa é composta de sete questões, sendo duas de múltipla escolha e as demais dissertativas, os subcapítulos a seguir exibem os resultados obtidos durante esta pesquisa na integra.

### **3.1 Pergunta um**

A primeira pergunta do questionário diz "Destaque os pontos fortes do jogo na sua opinião" e os resultados obtidos foram os seguintes:

- *Design*, áudio, jogabilidade, desafio;
- A história do jogo, jogabilidade, dificuldade e sons;
- Armadilhas e *parkour* das plataformas;
- Ótimo cenário, ótima jogabilidade;
- *Level design*, mecânicas do mapa (armadilhas), arte e trilha sonora;
- História, Arte, *Level Design*;
- A jogabilidade de jogos *indine*;
- *Design* e Mecânicas, bastante armadilhas e inimigos;
- Jogo de fácil entendimento;
- Bem explicado, fácil de entender.

## **3.2 Pergunta dois**

A segunda pergunta do questionário diz "Destaque os pontos fracos do jogo na sua opinião" e as respostas obtidas foram as seguintes:

• *Hitbox* das plataformas (personagem preso no canto da plataforma); Mensagens de dicas/ajuda muito rápidas e sem possibilidade de repetição; Ausência de barulho de passos e/ou pulos; quando perde vida o coração não parece estar vazio olhando rapidamente;

• Na *cutscene* da segunda fase está escrito "vialrejo" ao invés de vilarejo; saindo da 2ª fase para a 3ª fase se continuar apertando o botão de movimento para a direita ele pula a história, falta algo para conseguir rever as dicas e a mensagem no início da fase; *Cooldown* para ataque lento, quando apertamos o botão para atacar ele demora demais pra atacar em si; falta um botão de pause durante o jogo;

- Combate e pulo;
- Não tem;
- Combate, Física do jogo;
- Combate, Movimentação e física (parece lento para uma plataforma);
- *Designer* pois a faculdade não ensina, porém, cobra;
- *Design* e várias fases;
- Problemas com o personagem travando em algumas paredes;
- O personagem fica preso em alguns lugares no mapa.

# **3.3 Pergunta três**

A terceira pergunta do questionário diz "Para você a dificuldade do jogo está: Muito fácil, Fácil, Normal, Difícil ou Muito difícil" solicitando que a pessoa respondendo selecionasse uma das opções disponíveis, os resultados podem ser visto na figura 81 a seguir.

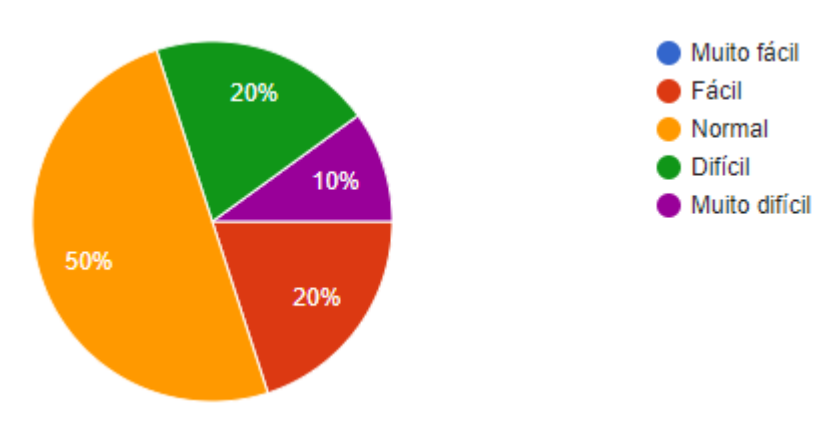

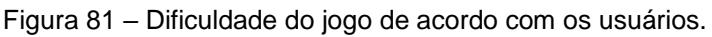

Dentre 100% (cem por cento) das respostas obtidas a respeito da dificuldade do jogo, 20% (vinte por cento) afirmam achar o jogo fácil, outros 20% (vinte por centro) afirmam achar o jogo difícil, 10% (dez por centro) afirmam achar o jogo muito difícil, os 50% (cinquenta por cento) restantes afirmam achar o jogo normal.

Fonte: Autores, 2023.

#### **3.4 Pergunta quatro**

A quarta pergunta do questionário diz "De 0 a 5 sendo 0 = N/D (Resposta vazia); 1 = Muito insatisfeito; 2 = Insatisfeito; 3 = Neutro; 4 = Satisfeito; 5 Muito satisfeito. O quão satisfeito você ficou com as seguintes partes do jogo" com o intuito de permitir a visualização das partes que compõem o jogo e seu impacto positivo ou negativo, o resultado da pergunta quatro pode ser visto na figura 82.

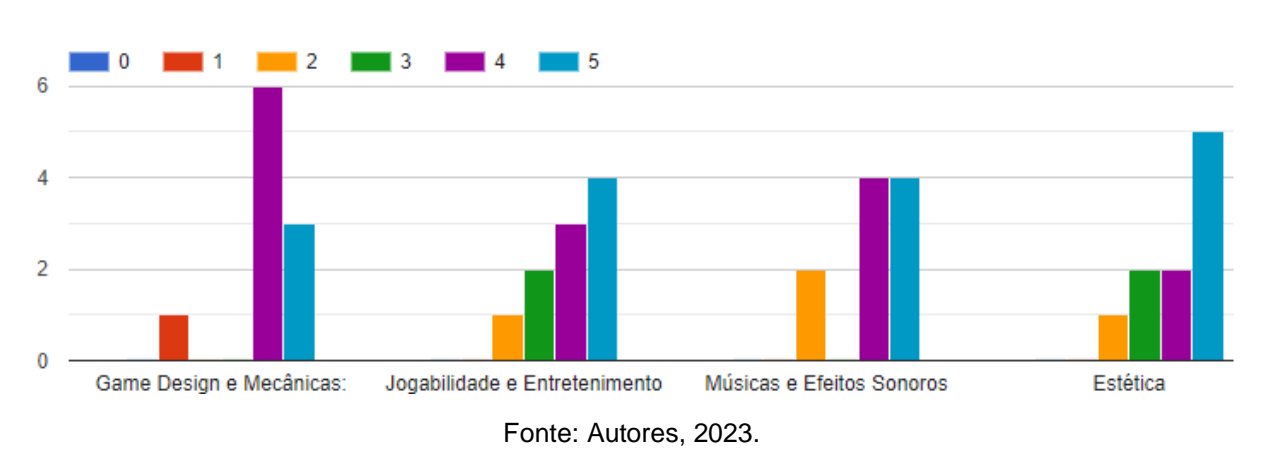

Figura 82 – Satisfação dos usuários com cada aspecto do jogo.

Referente ao *Game Design* e Mecânicas do jogo um usuário afirmou estar muito insatisfeito, seis afirmaram estar satisfeitos e três afirmaram estar muito satisfeitos.

Referente a Jogabilidade e Entretenimento do jogo, um usuário afirmou estar insatisfeito, dois usuários afirmaram estar neutros, três usuários afirmaram estar satisfeitos e quatro usuários afirmaram estar muito satisfeitos.

Referente a Música e Efeitos Sonoros, dois usuários afirmaram estar insatisfeitos, quatro afirmaram estar satisfeitos e quatro afirmaram estar muito satisfeitos.

E por último referente a Estética do jogo, um usuário afirmou estar insatisfeito, dois usuários afirmaram estar neutros, dois usuários afirmaram estar satisfeitos e cinco usuários afirmaram estar muito satisfeitos.

#### **3.5 Pergunta cinco**

A quinta pergunta do questionário diz "Deixe a sua opinião a respeito do roteiro do jogo, o que achou da história, o que foi bom ou ruim" com o intuito de entender através do usuário quais pontos do roteiro foram bons e quais pontos podem ser melhorados, os resultados foram os seguintes:

• Roteiro muito bom, não está maçante, mas chegando na última fase não lembro do início da história. Mas podendo ser falta de atenção;

• A história está boa, bem linear e explicativa;

• História interessante, só podia ter um gancho a mais para motivar o jogador a continuar;

• Muito bom, muito bem construído;

- História muito boa e combina muito com a estética das artes e das músicas;
- História simples, mas o necessário para o tipo de jogo;
- Eu achei normal nada demais;
- Foi simples e trouxe uma história rápida, daria para aprofundar;
- História simples e fácil de entender;
- Achei bem feito.

# **3.6 Pergunta seis**

A sexta pergunta do questionário diz "Deixe a sua opinião a respeito dos personagens do jogo, o que foi bom ou ruim" com o intuito de entender através do usuário pontos bons e quais pontos podem ser melhorados a respeito dos personagens, os resultados foram os seguintes:

• Achei a colocação dos diferentes personagens boa, porém pelo estilo de jogo não é possível explorá-la muito, mas no geral está muito boa;

• Estão muito bons, mas poderiam ser explorados um pouco mais, contar um pouco mais de cada um na *cutscene* do início ou algo assim;

- Muito bom os personagens;
- Ficou bom;

• Personagens são muito bons, com uma história bem aprofundada e interessante. Dá para criar empatia por eles;

• Inimigos comuns, nada muito marcante, lojista e personagem principal também;

• Nada demais;

• Personagem estava legal, pareceu ter um *background* interessante;

• Personagem genérico, sem um diferencial;

• Apesar de ser curto o jogo entregou personagens legais que amarram a história.

#### **3.7 Pergunta sete**

A sétima pergunta do questionário diz "Deixe a sua opinião a respeito da arte do jogo, o que foi bom ou ruim" com o intuito de entender através do usuário o que foi bom ou ruim relacionado a aparência do jogo, os resultados foram os seguintes:

• Arte muito boa, bom uso dos *assets* e os desenhos não ficam camuflados na imagem de fundo, há fácil visualização;

• A arte do jogo está muito boa, mas na *cutscene* inicial tem uma dificuldade para ler o que está sendo escrito por conta do contraste do fundo com a cor da fonte. De resto está tudo ótimo;

• A arte do personagem parece estar um pouco embaçada;

• Arte do jogo é perfeita;

• A arte está muito boa, tanto do cenário quanto do personagem. A música também está casando muito com a estética proposta pelo jogo;

• Não sei se tudo são *assets* prontos, alguns são, mas a arte é boa e as cores combinam, tudo se completa, está ok;

• Ruim pois não temos designer queria ter aprendido modelagem em aula de computação gráfica, porém aprendi *python*;

• A arte estava bem bonita e combinando;

• A arte ficou boa para um jogo 2D;

• A arte é bem bonita, simples, mas ficou uma estética legal.

### **4 DOWNLOAD**

O jogo foi publicado na plataforma itch.io e pode ser baixado através do seguinte *link*: [https://mariellasoldera.itch.io/prince-revenge.](https://mariellasoldera.itch.io/prince-revenge)

O projeto Unity junto com os *assests* e *scripts* utilizados podem ser baixados através do seguinte *link*: [https://mariellasoldera.itch.io/prince-revenge-projeto-unity.](https://mariellasoldera.itch.io/prince-revenge)

## **5 CONSIDERAÇÕES FINAIS**

O grupo conseguiu alcançar a grande maioria de seus objetivos no desenvolvimento do projeto, alguns pontos tiveram que ser repensados devido às limitações técnicas e de tempo, como as *cutscenes* que estavam planejadas para serem feitas com vídeo e que foram trocadas por *pop-ups* que contam a história do jogo, e a quantidade de fases que foi reduzida se comparado com a ideia inicial para podermos entregar uma história mais simples, porém completa.

Essas ações foram realizadas visando a entrega de um projeto mais completo mesmo que simples, em que seria possível ainda aplicar-se melhorias em sua estrutura já existente.

Ao final do projeto do jogo *Prince Revenge* a equipe identificou alguns pontos positivos observados ao longo do desenvolvimento, destacando-se:

- Narrativa simples, porém, consegue introduzir o herói e sua batalha. A narrativa elaborada mesmo sendo simples conseguiu introduzir o personagem que o jogador iria controlar e qual era o seu objetivo na aventura;
- Mecânicas de jogo simples e de fácil aprendizado. Por ser um jogo de estilo plataforma *adventure* as mecânicas principais aplicadas de movimentação e pulo são amplamente conhecidas trouxeram uma maior facilidade ao jogador ao jogar pela primeira vez;
- Aprendizado obtido ao se desenvolver as diversas mecânicas e funcionalidades do jogo. Foram obtidos diversos conhecimento novos para desenvolvimento de novas funcionalidades no jogo, isso trouxe um maior aprofundamento de conhecimento em programação e em *Unity* ao grupo;
- Trabalho em equipe que trouxe aos participantes um espírito de colaboração e comprometimento;
- Planejamento semanal das atividades em que foi feito reuniões semanais em que eram atualizado os status das atividades atuais e as próximas que iriamos fazer, o que possibilitou que o grupo estivesse sempre em contato e sempre identificando possíveis impedimentos. Essa comunicação facilitou muito a resolução de atividades com problemas já que elas eram discutidas semanalmente;
- Alguns usuários pontuaram na pesquisa alguns detalhes a serem melhorados como por exemplo um erro de digitação em uma *cutscene* e o grupo conseguiu corrigir essa situação.

Também foi possível identificar alguns pontos negativos observados ao longo do desenvolvimento, destacando-se:

- Redução do escopo para se encaixar com o nível de experiência do grupo. Inicialmente o grupo quis fazer um jogo com maior quantidade de fases, porém ao entrar na fase de desenvolvimento e identificar o nosso nível de experiência foi necessário adequar essa realidade;
- Nem todos as melhorias sugeridas pelos usuários durante a pesquisa foram possíveis de serem aderidas devido ao nível de conhecimento do grupo e ao tempo disponível.

## **5.1 Trabalhos futuros**

O projeto se encontra pronto para jogar, porém ele possui pontos ainda que podem ser melhorados como a história pode ser estendida em mais fases dando uma melhor experiência ao jogador e trazendo mais inimigos, como chefões intermediários e diferentes tipos de inimigos comuns, hoje o jogo conta com apenas um inimigo e um chefão e com o acrescimento de mais inimigos entre esse inimigo final acreditamos que abriria a possibilidade de trazer uma história mais impactante e complexa, com mais detalhes.

Outra mecânica que ainda é possível fazer a melhoria das *cutscenes*  intermediarias para que apresentem um maior dinamismo na história e impacto no jogador, hoje a história é contada através de *pop-ups* ao longo das fases, com a criação de *cutscenes* com animações e texto seria possível trazer uma explicação mais visual ao jogador trazendo também uma melhor experiência ao ter o contato com a história do herói.

Outro ponto de melhoria identificado seria um polimento nas animações e interações ao longo das fases, como as animações de baús, hoje sendo animações simples que poderiam incluir animações mais complexas com itens saindo de dentro do baú por exemplo, podendo até ter uma maior variedade de itens que pode estar presente no baú trazendo um elemento surpresa já que hoje só existe a possibilidade de obter moedas de baús.

# **REFERÊNCIAS**

ADMURIN. **Pixel FX - Fire**. Unity Assest Store, 2022. Disponível em [https://assetstore.unity.com/packages/vfx/pixel-fx-fire-221146.](https://assetstore.unity.com/packages/vfx/pixel-fx-fire-221146) Acesso em 12 abr. 2023.

ANSIMUZ. **GothicVania town.** Unity Asset Store, 2017. Disponível em [https://assetstore.unity.com/packages/2d/characters/gothicvania-town-](https://assetstore.unity.com/packages/2d/characters/gothicvania-town-101407#description)[101407#description.](https://assetstore.unity.com/packages/2d/characters/gothicvania-town-101407#description) Acesso em 15 set. 2022.

ALVES, Danilo. FREITAS, Rafael. THOMAS, Arthur. **Casual Kingdom World Sounds - Free**. Unity Asset Store, 2019. Disponível em [https://assetstore.unity.com/packages/audio/music/casual-kingdom-world-sounds](https://assetstore.unity.com/packages/audio/music/casual-kingdom-world-sounds-free-136406#description)[free-136406#description.](https://assetstore.unity.com/packages/audio/music/casual-kingdom-world-sounds-free-136406#description) Acesso em 01. abr. 2023.

BLACKSPIRE. **Medieval pixel art asset**. Unity Asset Store, 2020. Disponível em [https://assetstore.unity.com/packages/2d/environments/medieval-pixel-art-asset-free-](https://assetstore.unity.com/packages/2d/environments/medieval-pixel-art-asset-free-130131#publisher)[130131#publisher.](https://assetstore.unity.com/packages/2d/environments/medieval-pixel-art-asset-free-130131#publisher) Acesso em 30 set. 2022.

CAINOS. **Pixel art platformer - village props**. Unity Asset Store, 2021. Disponível em [https://assetstore.unity.com/packages/2d/environments/pixel-art-platformer](https://assetstore.unity.com/packages/2d/environments/pixel-art-platformer-village-props-166114)[village-props-166114.](https://assetstore.unity.com/packages/2d/environments/pixel-art-platformer-village-props-166114) Acesso em 15 set. 2022.

ENAGUAS, Jayvee. **SMW Text NC**. Dafont, 2010. Disponível em [https://www.dafont.com/pt/smw-text-nc.font.](https://www.dafont.com/pt/smw-text-nc.font) Acesso em 14 abr. 2023.

FARMER, John. **Keyboard Keys & Mouse Sprites**. Unity Asset Store, 2022. Disponível em [https://assetstore.unity.com/packages/2d/gui/keyboard-keys-mouse](https://assetstore.unity.com/packages/2d/gui/keyboard-keys-mouse-sprites-225232#publisher)[sprites-225232#publisher.](https://assetstore.unity.com/packages/2d/gui/keyboard-keys-mouse-sprites-225232#publisher) Acesso em 07 abr. 2023.

GANDHI, Aakash**. Chariots of War**. Youtube, 2018. Disponível em [https://www.youtube.com/watch?v=y8kqZ5rmIOA&ab\\_channel=Trackistador%28PB2](https://www.youtube.com/watch?v=y8kqZ5rmIOA&ab_channel=Trackistador%28PB2.0%29) [.0%29.](https://www.youtube.com/watch?v=y8kqZ5rmIOA&ab_channel=Trackistador%28PB2.0%29) Acesso em 01 abr. 2023.

GOOGLE FORMS. Disponível em [https://www.google.com/intl/pt-BR/forms/about/.](https://www.google.com/intl/pt-BR/forms/about/) Acesso em 29 abr. 2023.
GRUCHACZ, Chris. **Fantasy Tavern Music Pack**. Unity Asset Store, 2021. Disponível em [https://assetstore.unity.com/packages/audio/music/fantasy-tavern](https://assetstore.unity.com/packages/audio/music/fantasy-tavern-music-pack-201168)[music-pack-201168.](https://assetstore.unity.com/packages/audio/music/fantasy-tavern-music-pack-201168) Acesso em 12 abr. 2023.

HAMMER, Black. **Fantasy Wooden GUI: Free**. Unity Asset Store, 2019. Disponível [https://assetstore.unity.com/packages/2d/gui/fantasy-wooden-gui-free-](https://assetstore.unity.com/packages/2d/gui/fantasy-wooden-gui-free-103811#description)[103811#description.](https://assetstore.unity.com/packages/2d/gui/fantasy-wooden-gui-free-103811#description) Acesso em 10 abr. 2023.

HOCKING, Joseph. **Unity in Action, Third Edition**: Multiplatform Game Development in C#. Manning, 2022.

HUNICKE, Robin. LEBLANC, Marc. ZUBEK, Robert. **MDA:** a formal approach to game design and game research. In: **Game Developers Conference**, 2004.

KYSTER, Peter. **Church viking music**. Free Sound, 2010. Disponível em [https://freesound.org/people/Kyster/sounds/103126/.](https://freesound.org/people/Kyster/sounds/103126/) Acesso em 01 abr. 2023.

MELO, Luiz. **Evil Wizard**. Unity Asset Store, 2020. Disponível em [https://assetstore.unity.com/packages/2d/characters/evil-wizard-168007.](https://assetstore.unity.com/packages/2d/characters/evil-wizard-168007) Acesso em 12 abr. 2023.

MINECRAFT. **Nova skin**, 2020. Disponível em [https://minecraft.novaskin.me/skin/4327003454/Cutlass-Terraria.](https://minecraft.novaskin.me/skin/4327003454/Cutlass-Terraria) Acesso em 09 set. 2022.

MIRANDA, Frederico S. STADZISZ, Paulo C. **Jogo Digital: Definição do Termo**. Art e Design Track - Short Papers, 2017.

MUNIS, Nathan. Frameworks e Engines para desenvolvimento de games. UFRRJ, 2020. Disponível em [http://r1.ufrrj.br/nuesgames/blog-artigo5.php.](http://r1.ufrrj.br/nuesgames/blog-artigo5.php) Acesso em 01 abr. 2023.

NORVIG, Peter. RUSSELL, Stuart. **Inteligência artificial:** Uma abordagem moderna. Terceira edição. GEN LTC, 2013.

OARIELG. **Simple heart health system**. Unity Asset Store, 2019. Disponível em [https://assetstore.unity.com/packages/tools/gui/simple-heart-health-system-](https://assetstore.unity.com/packages/tools/gui/simple-heart-health-system-120676#publisher)[120676#publisher.](https://assetstore.unity.com/packages/tools/gui/simple-heart-health-system-120676#publisher) Acesso em 30 set. 2022.

OARIELG. 2D **Simple UI Pack**. Unity Asset Store, 2022. Disponível em [https://assetstore.unity.com/packages/2d/gui/icons/2d-simple-ui-pack-218050.](https://assetstore.unity.com/packages/2d/gui/icons/2d-simple-ui-pack-218050) Acesso em 25 mar. 2023.

Patinya\_P\_Ang, **Pixel art set of arrow.** Adobe Stock, s.d. Disponível em [https://stock.adobe.com/br/images/pixel-art-set-of-arrow/428727277.](https://stock.adobe.com/br/images/pixel-art-set-of-arrow/428727277) Acesso em 07 abr. 2023.

PONETI. **Clean Vector Icons**. Unity Asset Store, 2020. Disponível em [https://assetstore.unity.com/packages/2d/gui/icons/clean-vector-icons-132084.](https://assetstore.unity.com/packages/2d/gui/icons/clean-vector-icons-132084) Acesso em 10 abr. 2023.

PORFOREVER. **Pixel potions (with animation)**. Unity Asset Store, 2018. Disponível em [https://assetstore.unity.com/packages/2d/environments/pixel-potions](https://assetstore.unity.com/packages/2d/environments/pixel-potions-with-animation-118801#publisher)[with-animation-118801#publisher.](https://assetstore.unity.com/packages/2d/environments/pixel-potions-with-animation-118801#publisher) Acesso em 30 set. 2022.

REIS, Alessandro Vieira dos. Artigo: **Mecânica de jogos - Parte 1**. Fábrica de jogos, 2016. Disponível em: [https://www.fabricadejogos.net/posts/mecanica-de-jogos-parte-](https://www.fabricadejogos.net/posts/mecanica-de-jogos-parte-1/)[1/](https://www.fabricadejogos.net/posts/mecanica-de-jogos-parte-1/) . Acesso em 30 set. 2022.

ROGERS, Scott. **Level Up:** um guia para o design de grandes jogos. Blucher, 2013.

SANTOS, Gilliard Lopes dos. **Máquinas de estados hierárquicas em jogos eletrônicos**. Rio de Janeiro, 2004.

SCHELL, Jesse. **The art of game design:** a book of lenses. Segunda edição. A K Peters, 2014.

SCHWARZENEGGER, Belonio. **Epic Orchestra**. Free Sound, 2022. Disponível em [https://freesound.org/people/Migfus20/sounds/615752/.](https://freesound.org/people/Migfus20/sounds/615752/) Acesso em 01 abr. 2023.

SILBER, Daniel. **Pixel art for game developers.** A K Peters, 2015.

SMITH, Corey. **Some pixel art Concepts.** ArtStation, 2017**.** Disponível em [https://www.artstation.com/artwork/RNq2E.](https://www.artstation.com/artwork/RNq2E) Acesso em 12 abr. 2023.

SMITH, Gillian. CHA, Mee. WHITEHEAD, Jim. **A framework for analysis of 2D platformer levels**. UC Santa Cruz, 2008.

SIINO, Marco. **2D Animated Coin - 2D RPK**. Unity Asset Store, 2022. Disponível em [https://assetstore.unity.com/packages/2d/environments/2d-animated-coin-2d-rpk-](https://assetstore.unity.com/packages/2d/environments/2d-animated-coin-2d-rpk-22009)[22009.](https://assetstore.unity.com/packages/2d/environments/2d-animated-coin-2d-rpk-22009) Acesso em 12 abr. 2023.

SHAW, Jonathan. **Calm Synthesizer, B**. Free Sound, 2016. Disponível em [https://freesound.org/people/InspectorJ/sounds/361529/.](https://freesound.org/people/InspectorJ/sounds/361529/) Acesso em 01 abr. 2023.

STUDIO, Paul. **Action Icons. Unity Asset Store**, 2021. Disponível em [https://assetstore.unity.com/packages/2d/gui/icons/action-icons-54897#description.](https://assetstore.unity.com/packages/2d/gui/icons/action-icons-54897#description) Acesso em 20. abr. 2023.

SZADI, Art. **Platformer Set. Unity Asset Store**, 2019. Disponível em [https://assetstore.unity.com/packages/2d/environments/platformer-set-](https://assetstore.unity.com/packages/2d/environments/platformer-set-150023#description)[150023#description.](https://assetstore.unity.com/packages/2d/environments/platformer-set-150023#description) Acesso em 10 jan. 2023.

THOLE, Sven. **Bandits** - Pixel Art. Unity Asset Store, 2020. Disponível em [https://assetstore.unity.com/packages/2d/characters/bandits-pixel-art-](https://assetstore.unity.com/packages/2d/characters/bandits-pixel-art-104130#publisher)[104130#publisher.](https://assetstore.unity.com/packages/2d/characters/bandits-pixel-art-104130#publisher) Acesso em 30 set. 2022.

WEAVER, Kendall. **Urban Night Sky**. Unity Asset Store, 2018. Disponível em [https://assetstore.unity.com/packages/2d/textures-materials/sky/urban-night-sky-](https://assetstore.unity.com/packages/2d/textures-materials/sky/urban-night-sky-134468#releases)[134468#releases.](https://assetstore.unity.com/packages/2d/textures-materials/sky/urban-night-sky-134468#releases).Acesso em 07 abr. 2023.

ZAPSPLAT. **Burst of fire flames petrol throw onto-a-fire**. Zapsplat, s.d. Disponível em [https://www.zapsplat.com/music/burst-of-fire-flames-petrol-throw-onto-a-fire/.](https://www.zapsplat.com/music/burst-of-fire-flames-petrol-throw-onto-a-fire/) Acesso em 01 abr. 2023.

ZAPSPLAT. **Big and slow fireball pass by 1**. Zapsplat, s.d. Disponível em [https://www.zapsplat.com/music/big-and-slow-fireball-pass-by-1/.](https://www.zapsplat.com/music/big-and-slow-fireball-pass-by-1/) Acesso em 01 abr. 2023.

ZAPSPLAT. **An open small wooden box containing cutting blades set down 8**. Zapsplat, s.d. Disponível em [https://www.zapsplat.com/music/an-open-small](https://www.zapsplat.com/music/an-open-small-wooden-box-containing-cutting-blades-set-down-8/)[wooden-box-containing-cutting-blades-set-down-8/.](https://www.zapsplat.com/music/an-open-small-wooden-box-containing-cutting-blades-set-down-8/) Acesso em 01 abr. 2023.

ZAPSPLAT. **Apple computer mouse click 1**. Zapsplat, s.d. Disponível em [https://www.zapsplat.com/music/apple-computer-mouse-click-1/.](https://www.zapsplat.com/music/apple-computer-mouse-click-1/) Acesso em 01 abr. 2023.

ZAPSPLAT**. Angry man, as if answering prank call, says hello who is this?.** Zapsplat, s.d. Disponível em [https://www.zapsplat.com/music/angry-man-as-if](https://www.zapsplat.com/music/angry-man-as-if-answering-prank-call-says-hello-who-is-this/)[answering-prank-call-says-hello-who-is-this/.](https://www.zapsplat.com/music/angry-man-as-if-answering-prank-call-says-hello-who-is-this/) Acesso em 01 abr. 2023.

ZAPSPLAT. **A handful of coins set down on a wooden surface 1**. Zapsplat, s.d. Disponível em [https://www.zapsplat.com/music/a-handful-of-coins-set-down-on-a](https://www.zapsplat.com/music/a-handful-of-coins-set-down-on-a-wooden-surface-1/)[wooden-surface-1/.](https://www.zapsplat.com/music/a-handful-of-coins-set-down-on-a-wooden-surface-1/) Acesso em 01 abr. 2023.

ZAPSPLAT. **2x Gemstones, jewels drop into glass jar**. Zapsplat, s.d. Disponível em [https://www.zapsplat.com/music/2x-gemstones-jewels-drop-into-glass-jar/.](https://www.zapsplat.com/music/2x-gemstones-jewels-drop-into-glass-jar/) Acesso em 01 abr. 2023.

ZAPSPLAT. **Cigarette lighter igniting (metal flip top style)**. Zapsplat, s.d. Disponível em [https://www.zapsplat.com/music/cigarette-lighter-igniting-metal-flip](https://www.zapsplat.com/music/cigarette-lighter-igniting-metal-flip-top-style/)[top-style/.](https://www.zapsplat.com/music/cigarette-lighter-igniting-metal-flip-top-style/) Acesso em 01 abr. 2023.

ZAPSPLAT. **Bicycle fall over 1**, ZAPSPLAT. Zapsplat, s.d. Disponível em [https://www.zapsplat.com/music/bicycle-fall-over-1-2/.](https://www.zapsplat.com/music/bicycle-fall-over-1-2/) Acesso em 01 abr. 2023.

ZAPSPLAT. **Building on fire ambience, flames, parts of the building collapse**. Zapsplat, s.d. Disponível em [https://www.zapsplat.com/music/building-on-fire](https://www.zapsplat.com/music/building-on-fire-ambience-flames-parts-of-the-building-collapse/)[ambience-flames-parts-of-the-building-collapse/.](https://www.zapsplat.com/music/building-on-fire-ambience-flames-parts-of-the-building-collapse/) Acesso em 01 abr. 2023.

ZAPSPLAT. **Blowing short and hard into flames 1**. Zapsplat, s.d. Disponível em [https://www.zapsplat.com/music/blowing-short-and-hard-into-flames-1/.](https://www.zapsplat.com/music/blowing-short-and-hard-into-flames-1/) Acesso em 01 abr. 2023.

ZAPSPLAT. **Boys sneaker, single footstep on concrete 1**. Zapsplat, s.d. Disponível em [https://www.zapsplat.com/music/boys-sneaker-single-footstep-on](https://www.zapsplat.com/music/boys-sneaker-single-footstep-on-concrete-1/)[concrete-1/.](https://www.zapsplat.com/music/boys-sneaker-single-footstep-on-concrete-1/) Acesso em 01 abr. 2023.

ZAPSPLAT. **Mouse trap pop, activate. Zapsplat**, s.d. Disponível em [https://www.zapsplat.com/music/mouse-trap-pop-activate/.](https://www.zapsplat.com/music/mouse-trap-pop-activate/) Acesso em 01 abr. 2023.

ZAPSPLAT. **Cable swish/whoosh as it cuts through air – good karate movement or transition effect 2**. Zapsplat, s.d. Disponível em [https://www.zapsplat.com/music/cable-swishwhoosh-as-it-cuts-through-air-good](https://www.zapsplat.com/music/cable-swishwhoosh-as-it-cuts-through-air-good-karate-movement-or-transition-effect-2/)[karate-movement-or-transition-effect-2/.](https://www.zapsplat.com/music/cable-swishwhoosh-as-it-cuts-through-air-good-karate-movement-or-transition-effect-2/) Acesso em 01 abr. 2023.

ZAPSPLAT. **UI notification tone, pop, good for new message, pop-up, tooltip or nudge, click 9**. Zapsplat, s.d. Disponível em [https://www.zapsplat.com/music/ui](https://www.zapsplat.com/music/ui-notification-tone-pop-good-for-new-message-pop-up-tooltip-or-nudge-click-9/)[notification-tone-pop-good-for-new-message-pop-up-tooltip-or-nudge-click-9/.](https://www.zapsplat.com/music/ui-notification-tone-pop-good-for-new-message-pop-up-tooltip-or-nudge-click-9/) Acesso em 01 abr. 2023.

ZAPSPLAT. **Body warmer, gilet, shake 1**. Zapsplat, s.d. Disponível em [https://www.zapsplat.com/music/body-warmer-gilet-shake-1/.](https://www.zapsplat.com/music/body-warmer-gilet-shake-1/) Acesso em 01 abr. 2023.

ZAPSPLAT. **Male vocalisation, pain, hit, short 2**. Zapsplat, s.d. [https://www.zapsplat.com/music/male-vocalisation-pain-hit-short-2/.](https://www.zapsplat.com/music/male-vocalisation-pain-hit-short-2/) Acesso em 01 abr. 2023.

ZAPSPLAT. **Hard, solid object fall and hit ground covered in dry grass and leaves, thud 3**. Zapsplat, s.d. Disponível em [https://www.zapsplat.com/music/hard](https://www.zapsplat.com/music/hard-solid-object-fall-and-hit-ground-covered-in-dry-grass-and-leaves-thud-3/)[solid-object-fall-and-hit-ground-covered-in-dry-grass-and-leaves-thud-3/.](https://www.zapsplat.com/music/hard-solid-object-fall-and-hit-ground-covered-in-dry-grass-and-leaves-thud-3/) Acesso em 01 abr. 2023.

ZAPSPLAT. **Sword swing medium, whoosh in air with metal sound of blade swiping. Version 3**. Zapsplat, s.d. Disponível em [https://www.zapsplat.com/music/sword-swing-medium-whoosh-in-air-with-metal-](https://www.zapsplat.com/music/sword-swing-medium-whoosh-in-air-with-metal-sound-of-blade-swiping-version-3/)

[sound-of-blade-swiping-version-3/.](https://www.zapsplat.com/music/sword-swing-medium-whoosh-in-air-with-metal-sound-of-blade-swiping-version-3/) Acesso em 01 abr. 2023.

ZAPSPLAT. **Battery throw into drawer**. Zapsplat, s.d. Disponível em [https://www.zapsplat.com/music/battery-throw-into-drawer/.](https://www.zapsplat.com/music/battery-throw-into-drawer/) Acesso em 01 abr. 2023.

ZAPSPLAT. **Person typing on a computer keyboard 1**. Zapsplat, s.d. Disponível em [https://www.zapsplat.com/music/person-typing-on-a-computer-keyboard-1/.](https://www.zapsplat.com/music/person-typing-on-a-computer-keyboard-1/) Acesso em 01 abr. 2023.